### ACCESS for ELLs ONLINE NEW TEST COORDINATOR TRAINING SCHOOL YEAR 2021-22

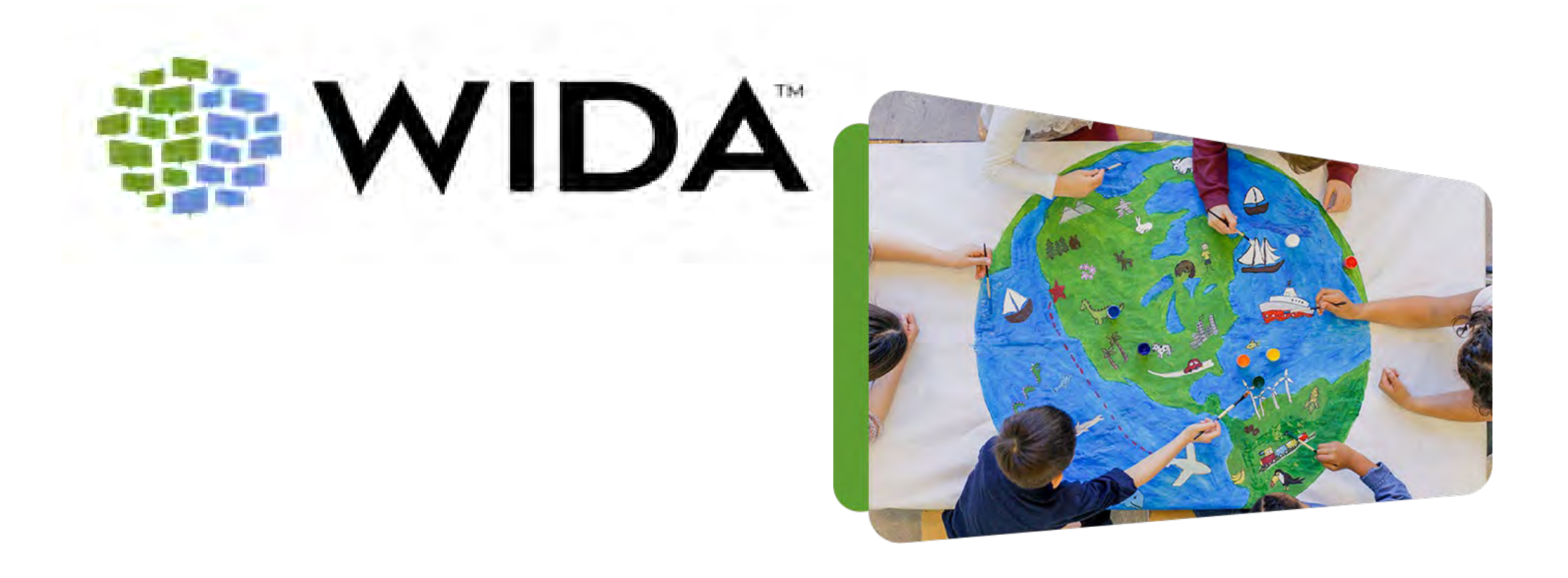

# Welcome!

**Before we begin, please make sure you have a username & password and can log into the two sites below. Then please keep these sites open throughout the training.**Resource Library WIDA Store Mamhare/States

### **WIDA website: [https://wida.wisc.edu](https://wida.wisc.edu/)**

- If no log in, contact 866-276-7735 or [help@wida.us](mailto:help@wida.us)
- If you forgot your password, click "forgot password"

### **WIDA AMS: [www.wida-ams.us](http://www.wida-ams.us/)**

- Use Account from last training
- N**ew School Test Coordinators**, contact your **RT** if you don't have an account

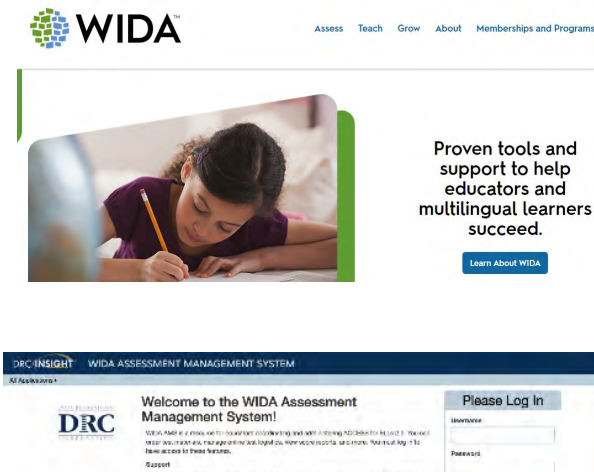

the other count one, clearer

Login  $A$ Search

 $4100\,\mathrm{Hz}$ 

### **Welcome to the Virtual ACCESS for ELL's New TC Training**

### **Things to remember:**

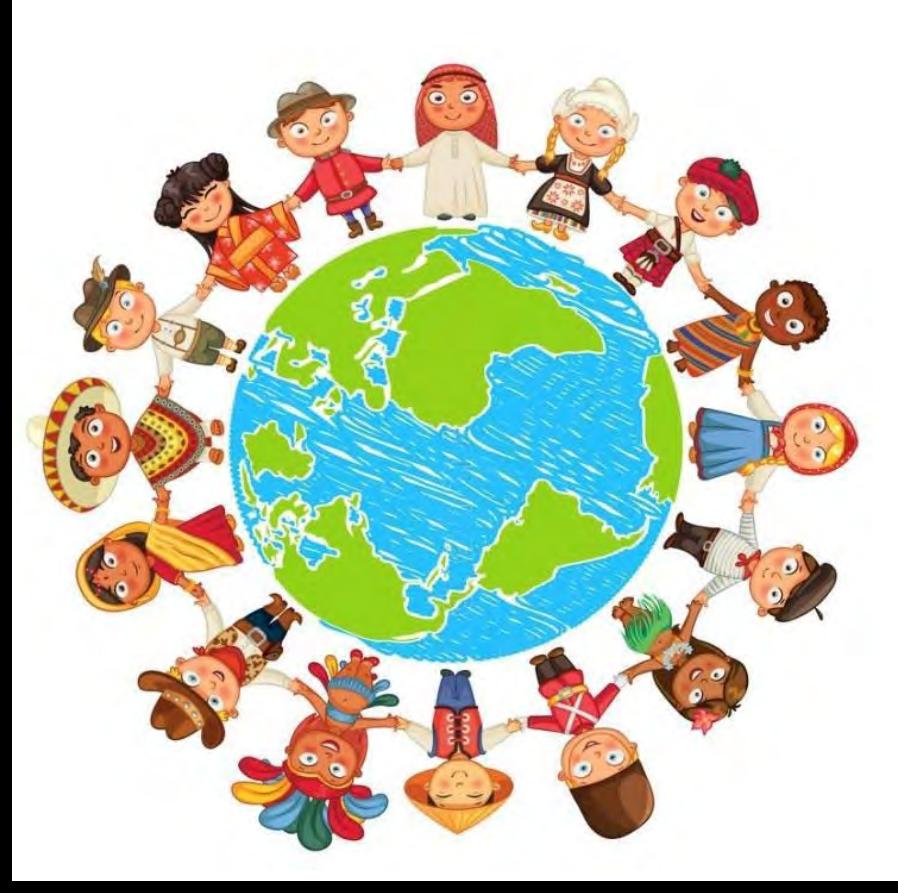

• You have been muted upon entry

- To save on bandwidth, please turn your camera off after introductions
- If you have any questions, please put your questions in the chat box and address it to "everyone" so we can all see your question(s)
- This webinar will be recorded and posted in the alohahsap.org portal

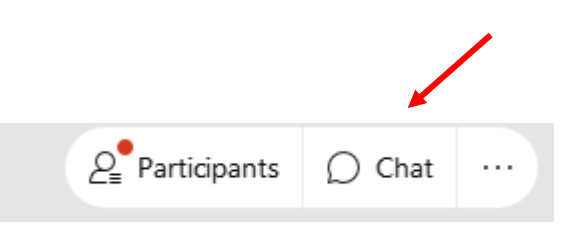

### **Assessment and Accountability Branch**

**Keith Kameoka-** Acting Director, Assessment and Accountability Branch

### **Assessment Section**

- **Example 1 Brian Reiter** Administrator, Assessment Section
- **Karen Tohinaka ACCESS for ELL's Online Project Lead**
- **Paul Dumas**  Test Development Specialist
- **Bruce Hirotsu**  Technical Support

### **Office of Student Support Services**

- **Jennifer Renfro** Administrator, OSSS
- **Mishka Sulva -** Educ Specialist, English Learners
- **EXANDREE DEGRE- Educ Specialist, English Learners**

### Agenda

### **Links to:**

[Agenda](https://bit.ly/2WwWCE6) [WIDA Newbie TC Training Powerpoint](https://bit.ly/3ml39dM)

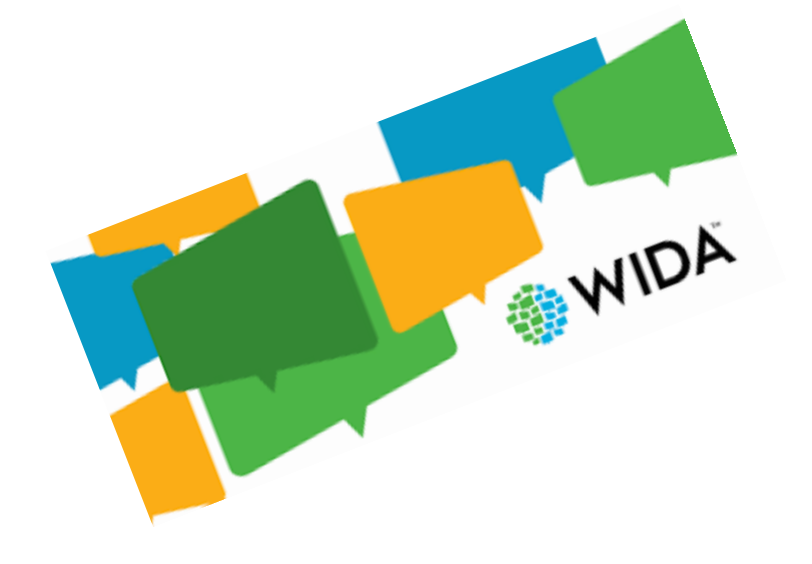

- What is WIDA?
- Overview of New Site Navigation
- Features and Resources
- Training Course Requirements and Preparation
- Roles
- Accommodations & Accessibility
- Technology
- Preparing Students

# **Tasks and Activities During This Session**

- You will be asked to complete a number of tasks and activities during this session that involve going to other sites such as [alohahsap.org](https://alohahsap.org/) and [wida.wisc.edu](https://wida.wisc.edu/).
- When going to those sites be careful not to close or leave the Webex Session.
- If you do accidently get disconnected from the training, reconnect using the link you used to join initially.

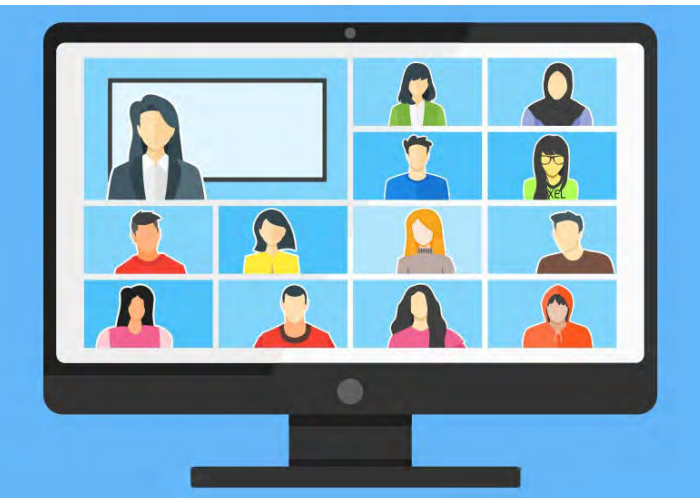

## Our Purpose Today

**The goal of today's training session is be sure that new Test Coordinators (TC) for the ACCESS for ELLs have the knowledge and resources to prepare for successful testing in SY 2021-2022.**

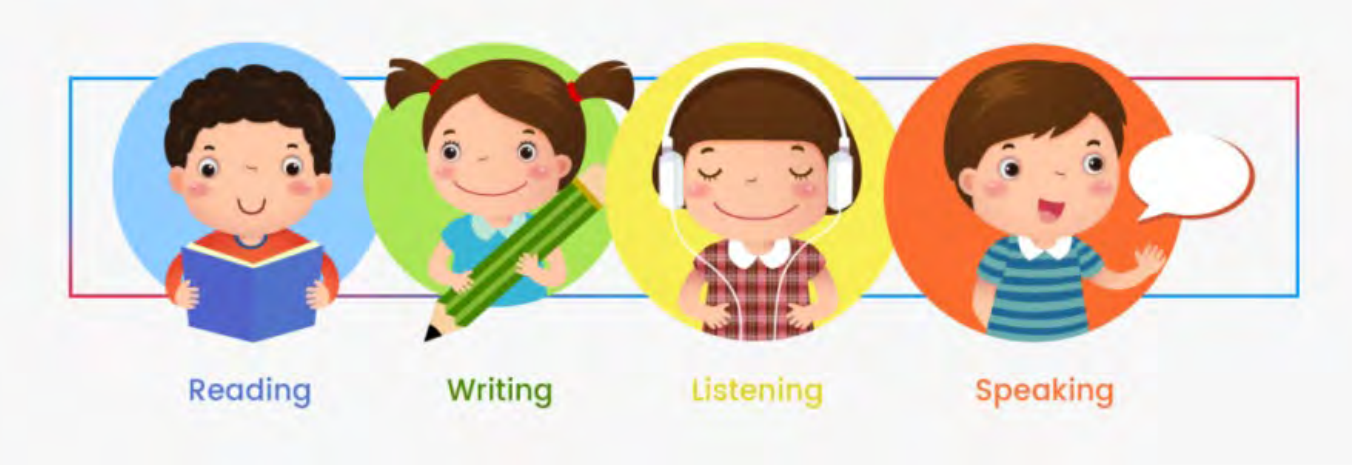

This includes:

- understanding the roles and responsibilities of the WIDA TC;
- becoming familiar with the WIDA Secure Portal and the specific documents for Hawaii; and,
- being prepared to work effectively with other key staff: technology coordinator, special education staff for ELs with disabilities, and test administrators.

There will be training for all TCs, including those of you participating today, in December. That training will focus on the specifics of test administration in the WIDA AMS and topics such as: using practice tests to prepare students; managing students, test sessions, and test security.

# **What is WIDA?**

- Consortium of 40 States & Territories
- ELD Standards & Assessment
- Professional Learning
- Website: [https://wida.wisc.edu](https://wida.wisc.edu/)
- Helpdesk: [help@wida.us](mailto:help@wida.us)

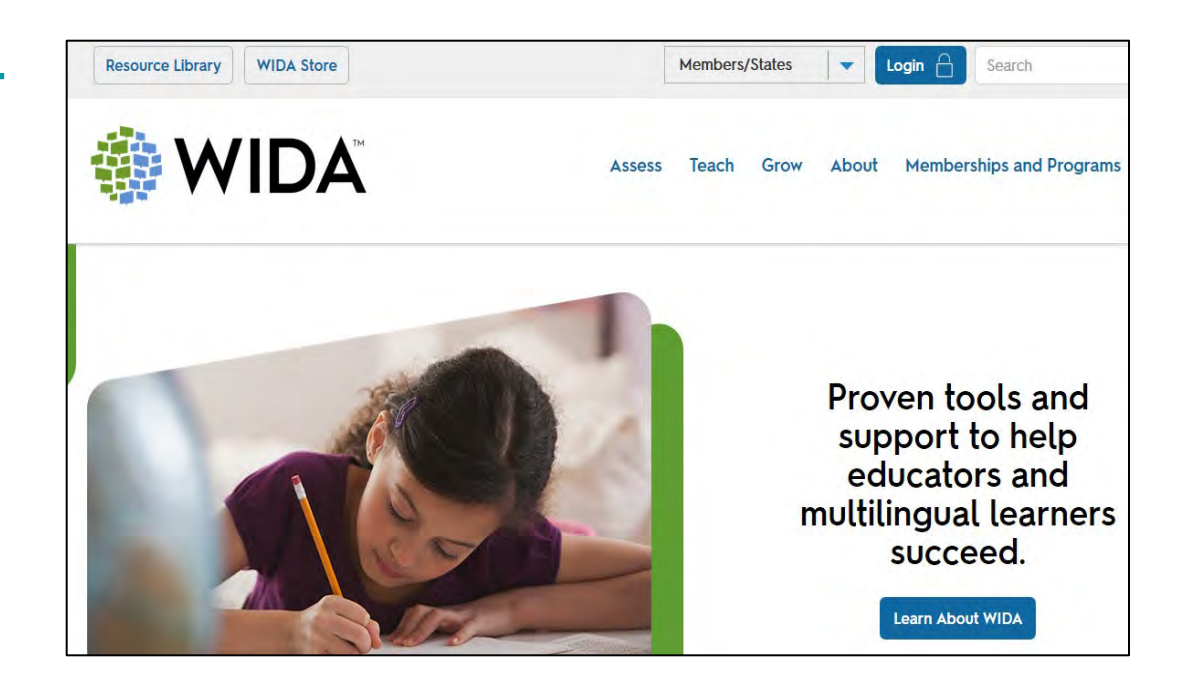

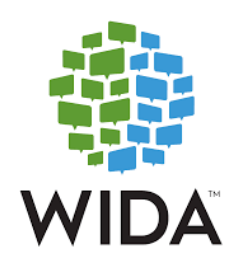

WIDA: A comprehensive approach to supporting, teaching and assessing multilingual learners.

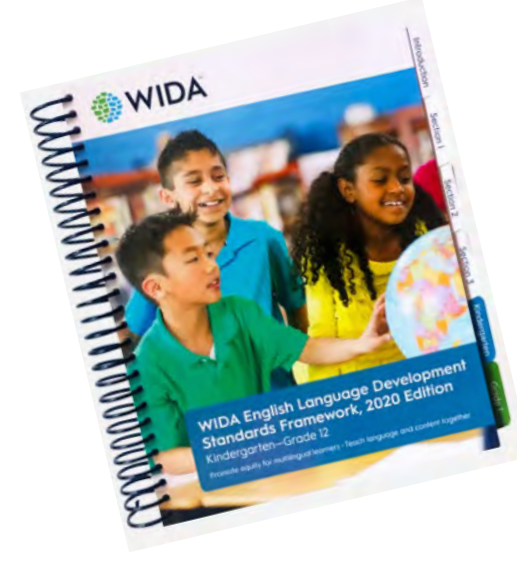

- WIDA English Language Development Standards Framework, 2020 Edition
- Can Do Booklets
- Curricular Considerations
- ABCs of Family Engagement
- Academic Vocabulary Development

**ACCESS** for ELLs (ACCESS) is **WIDA's** suite of summative English language proficiency assessments.

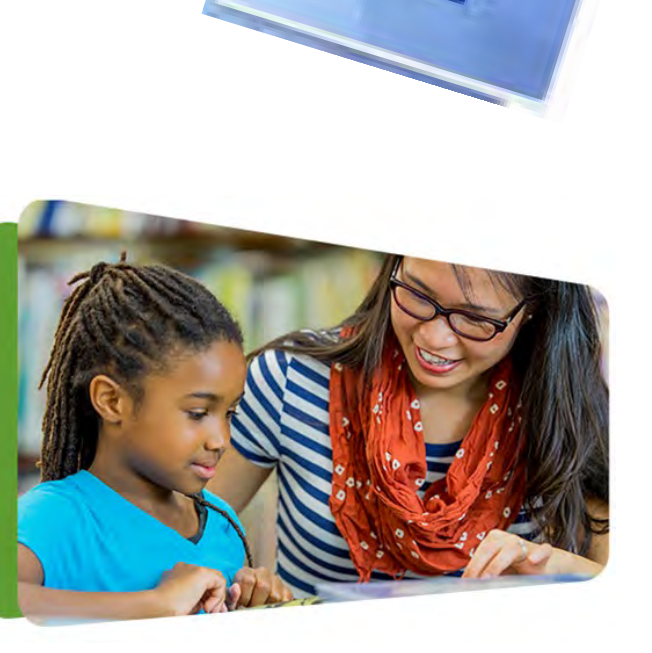

# **What is ACCESS for ELLs?**

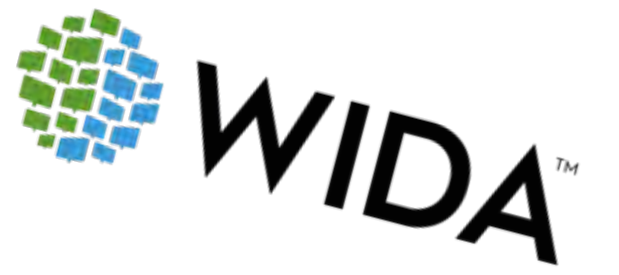

ACCESS for ELLs:

- Is available through the WIDA Consortium
- Is administered to **Kindergarten through Grade 12** students who have been identified as English learners (ELs)
- Is given annually to monitor students' progress in learning academic English
- Meets U.S. federal requirements for monitoring and reporting ELLs' progress
- Is anchored in the WIDA English Language Development **Standards**
- Assesses the four language domains of Listening, Speaking, Reading and Writing

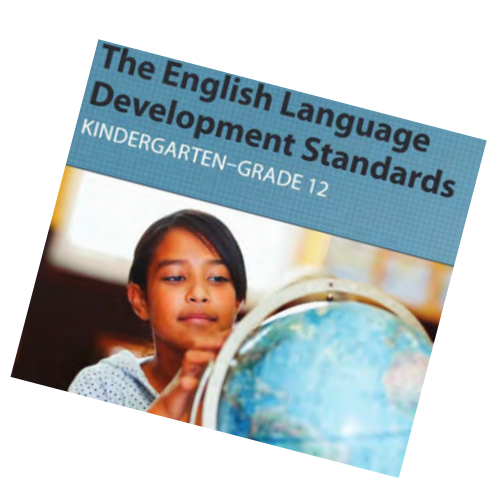

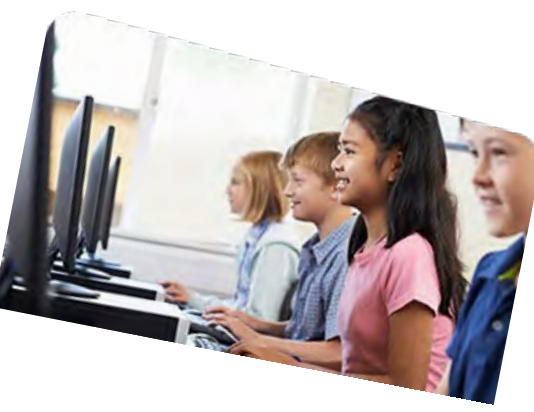

# **Why ACCESS?**

**Students' scores reflect proficiency levels ranging from Level 1 (Entering) to Level 6 (Reaching).**

### **Test results can be used:**

- To support decisions about placing students into appropriate classes or groups for instruction and for instructional planning
- To show the progress students have made
- As a measure to make decisions about whether a student can exit English language support services
- For accountability purposes

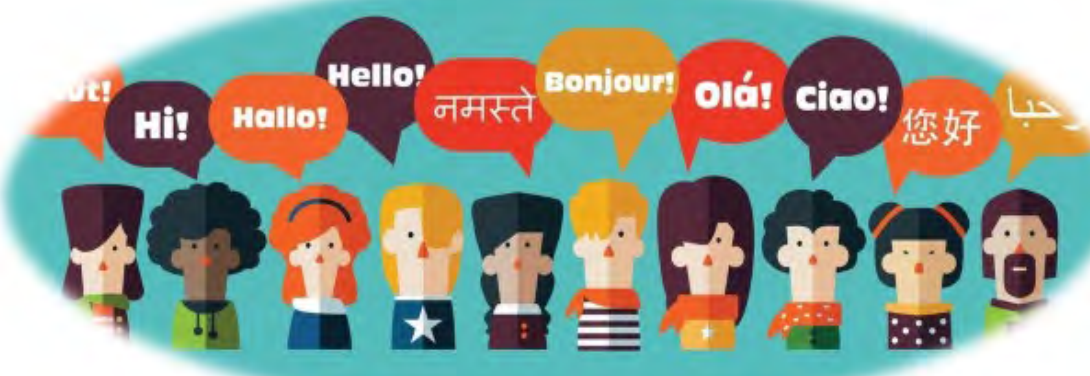

## **WIDA Portal**

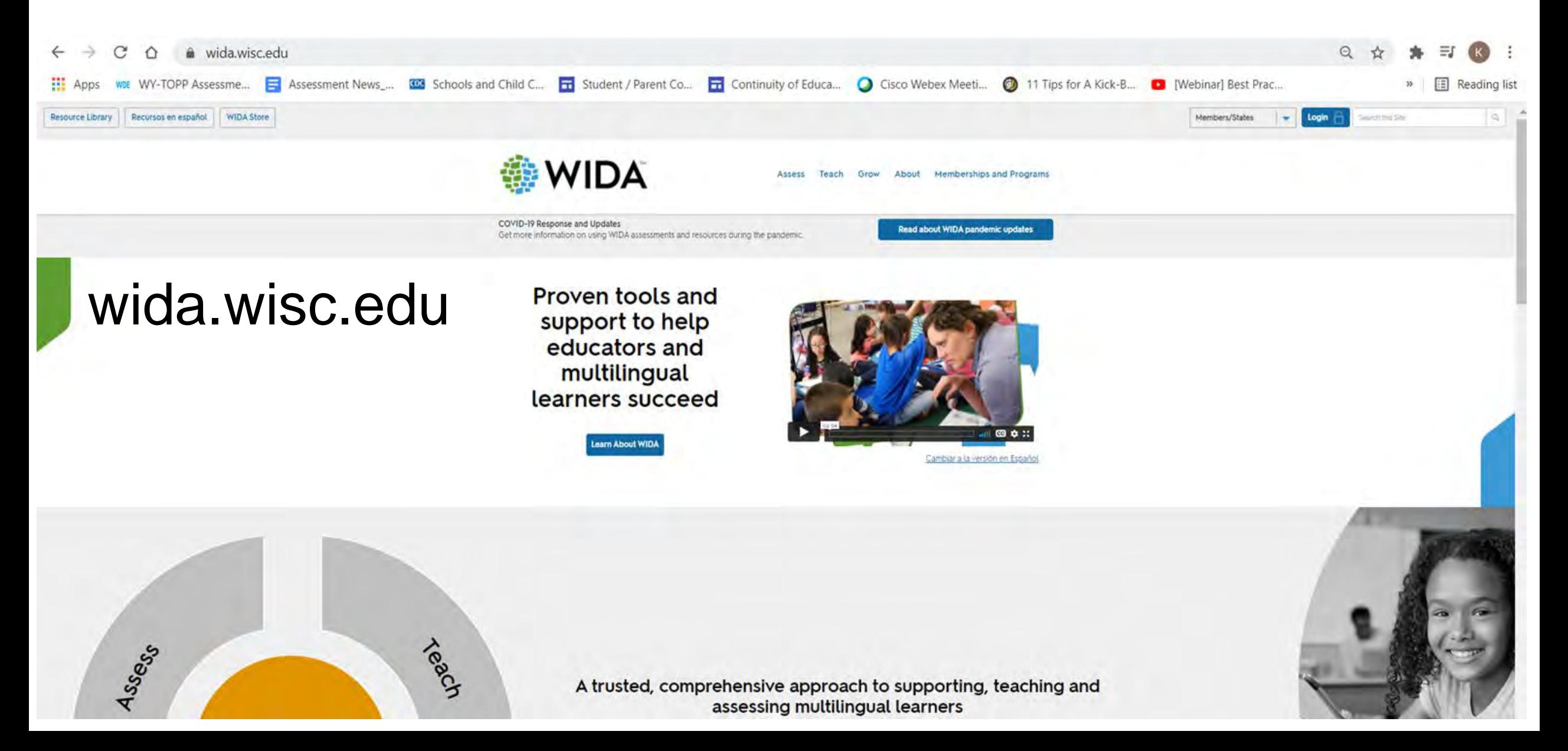

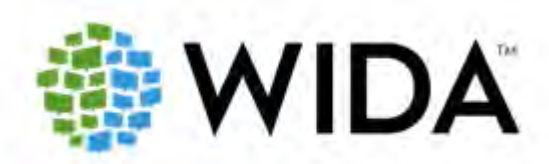

https://wida.wisc.edu

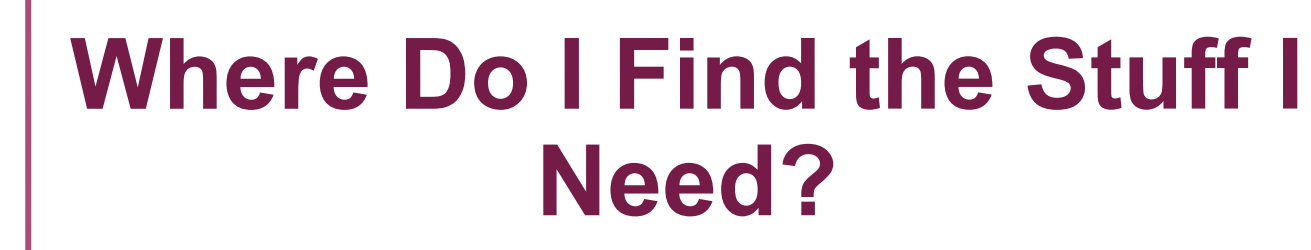

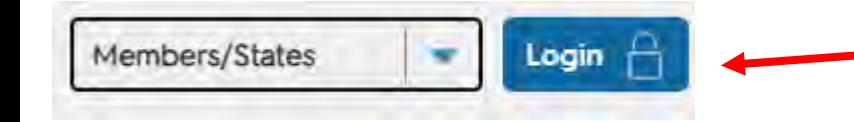

#### Looking for training? eLearning? webinars?

The WIDA Secure Portal (for WIDA Consortium educators) also houses ACCESS, WIDA Screener and KW-APT materials, and test manuals.

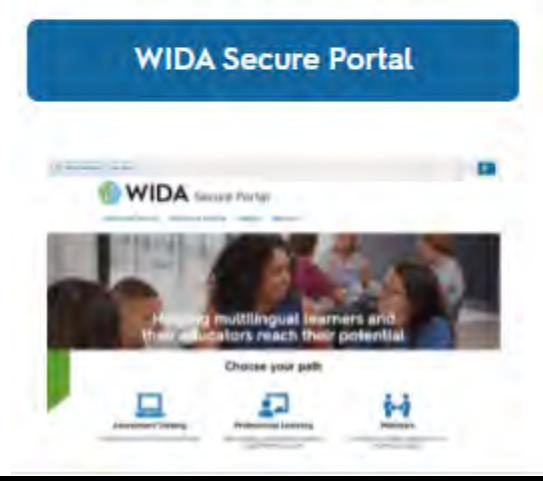

#### Looking for score reports? Screener scoring materials? test tickets?

DRC's WIDA AMS also includes data validation, software downloads and ACCESS material ordering.

**WIDA AMS** 

#### **Looking for MODEL Online** testing?

Metritech's website houses the online administration of the MODEL assessment and all that goes with it: training, reports, scripts and manuals.

**WIDA MODEL Online** 

#### Are you a member of the **International School** Consortium?

The International Secure Portal houses training materials and members-only resources.

#### **WIDA International Secure Portal**

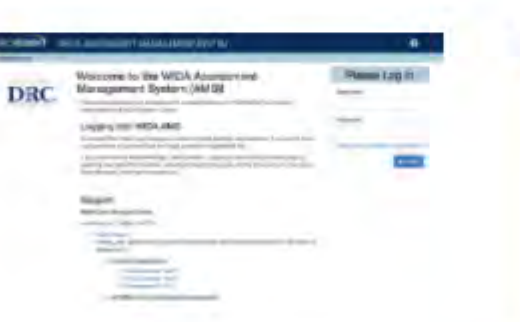

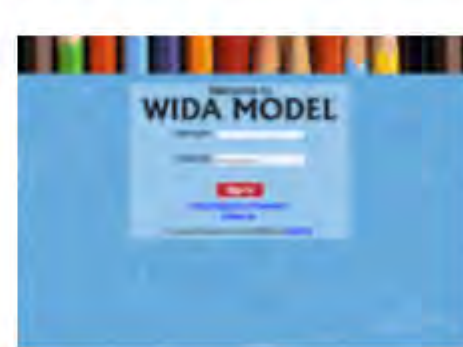

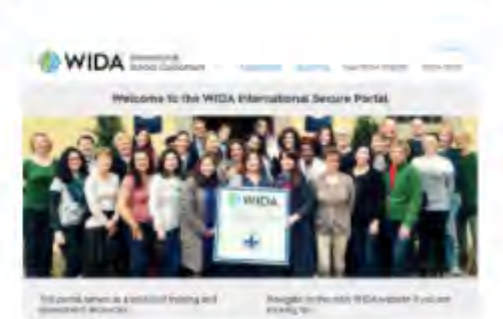

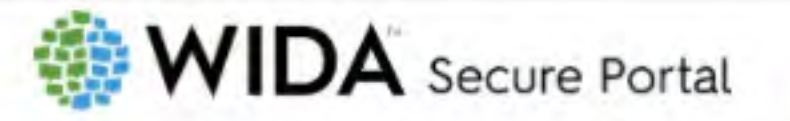

Assessment Training Professional Learning Webinars Resources

### **Helping multilingual learners and** their educators reach their potential

Choose your path

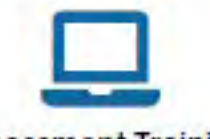

**Assessment Training** Get trained on WIDA Assessments

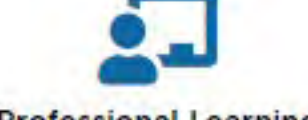

**Professional Learning** 

High-quality professional learning, right where you are

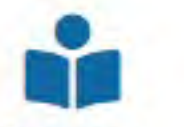

**Resources** 

Resources to help you make the most of your WIDA experience

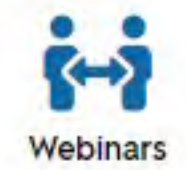

Live and recorded webinars on a variety of topics

### **Assessment Training**

#### **Filter By**

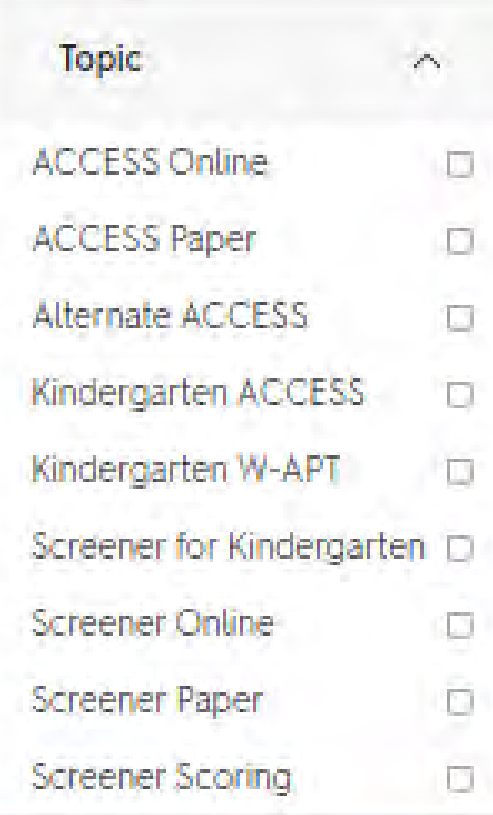

**ASSESSMENT** 

#### Alternate ACCESS for ELLs: Administration and **Scoring**

The purpose of this course is to help test administrators successfully prepare for and administer the Alternate ACCESS for ELLs assessment.

Course Details Course Resources

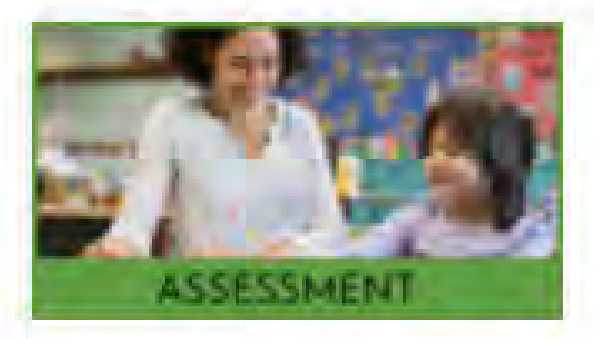

#### Kindergarten ACCESS for ELLs: Administration and Scoring

The purpose of this course is to help test administrators successfully prepare for and administer the Kindergarten ACCESS for ELLs assessment.

Course Details Course Resources

**Apply Filters** 

**Clear Fitters** 

#### Looking for score reports? Screener scoring materials? test tickets?

DRC's WIDA AMS also includes data validation, software downloads and ACCESS material ordering.

**WIDA AMS** 

# **DRC4NSIGHT**

#### **DRC INSIGHT**

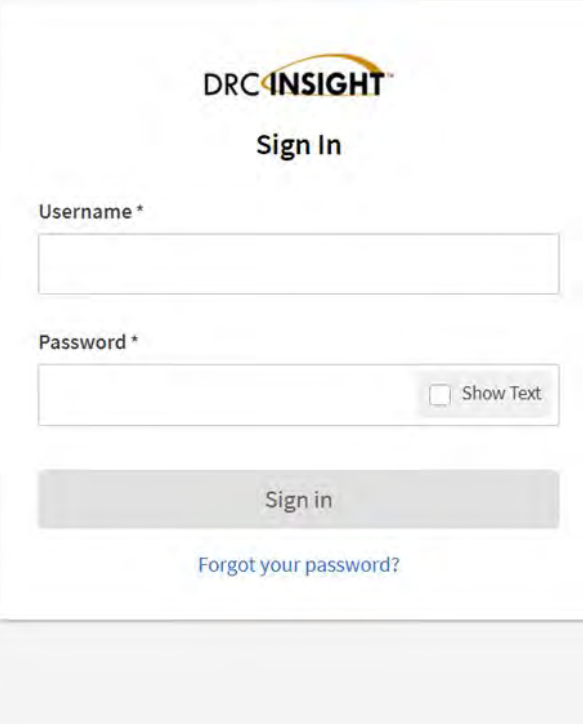

#### Welcome to the WIDA Assessment Management System (AMS)

This website supports your preparation for and administration of ACCESS for ELLs suite of assessments and WIDA Screener Online.

To access the WIDA AMS library of technical and test administration materials click here (login not required).

#### Logging into WIDA AMS

To access WIDA AMS, login using your username (email address) and password.

If you do not have a WIDA AMS login, please see the 'Logging in' section of your WIDA member/state page. You can find your member/state page using the drop down on the WIDA website. The WIDA Client Services Center can also assist you.

#### **Public Test Resources**

- . The Test Demo is a series of videos that explain how students will take the online test and interact with the test platform.
- The Sample Items provide students, parents, and educators with a better understanding of the ACCESS for ELLs Online assessment that is based on the WIDA English Language Development (ELD) Standards. These are not items that will appear on the operational test, but they provide a close proximity to the items that students will see on the test. To access and view the Sample Items, a Chrome browser must be used if you are on Windows, macOS, ChromeOS, or Linux Devices. If you are on an iPad, you must use the Safari Browser.
- The Test Practice items are designed to allow students to experience taking the assessment online and to experiment with the features available to them during the actual assessment. The above link provides access to the Test Practice items for ACCESS for ELLs Online and WIDA Screener Online. To access and view the Test Practice Items, a Chrome browser must be used if you are on Windows, macOS, ChromeOS, or Linux Devices. If you are on an iPad, you must use the Safari Browser

DRC System Status Indicator: https://status.drcedirect.com/WIDA DRC System Status Indicator reports normal operations or problems and outages.

#### **DRC INSIGHT LINK**

### **Don't use Internet Explorer/Edge**

# **WIDA AMS**

### **Data Recognition Corporation** (DRC) Customer Service

855-787-9615 WIDA@datarecognitioncorp.com

#### Hours of operation:

· Year-round: M-F, 7am-6pm CT

#### Contact for questions about:

- WIDA Assessment Management System (WIDA AMS)
- INSIGHT (online test software)
- Central Office Services (COS) Service Device
- ACCESS for ELLs Suite of Assessments
	- o Materials ordering
	- Payment/billing ю
	- Technical issues

# **WIDA Portal**

### **WIDA Client Services Center**

866-276-7735 help@wida.us

#### Regular hours of operation:

- . April-October: M-F, 8am-5pm CT
- November-March: M-Th, 7am-6pm CT; Fri, 7am-5pm CT

#### Contact us for questions about:

- . WIDA Secure Portal user accounts
- ACCESS for ELLs Suite of Assessments
- WIDA Screener Paper and Online
- · Kindergarten W-APT
- . WIDA MODEL Paper, Online and Kindergarten
- · Training and certification
- Test administration preparation and procedures
- Content of score reports
- . Standards and Can Do Descriptors

Review your member/state page for questions about your state's testing policies.

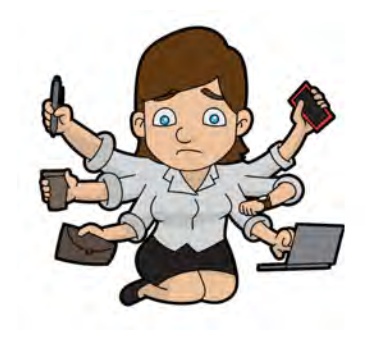

### **Want to Stay Up-to-Date?** *Task #1: Get on the School Contact List*

In order to receive up to date information for all Assessments:

- Go to alohahsap.org
- Click Smarter Balanced >> Coordinators/Administrators/ >>School Contact List
- To sign in use your Intranet log in using your employee ID # and your password
- Please check to see if your on the list. View your current Contact list by role and update if necessary

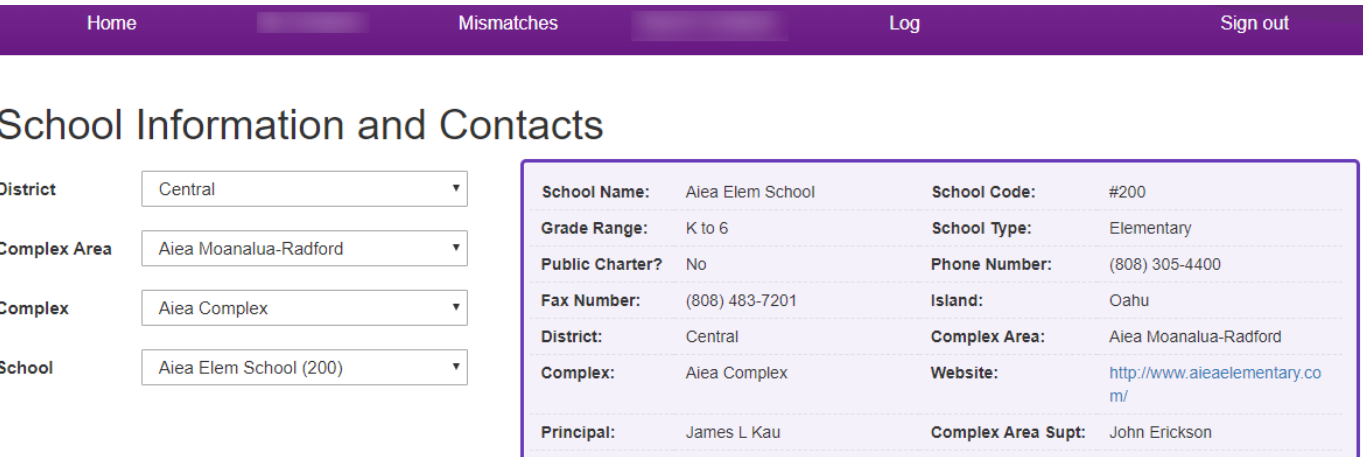

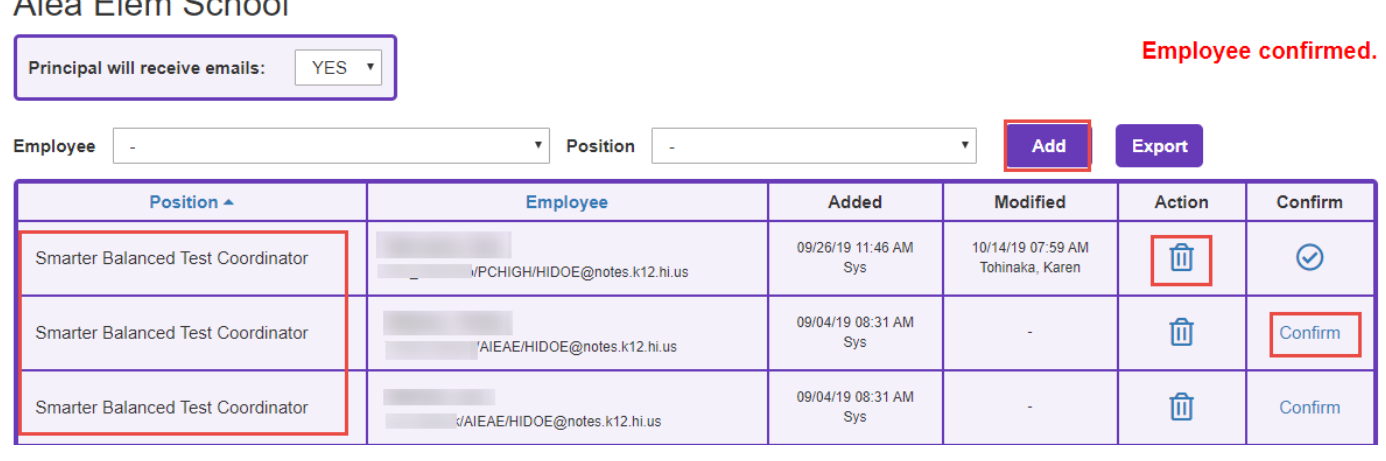

# **ACCESS for ELLs Suite of Assessments**

The following assessments are used to satisfy state and federal requirements for the annual assessment of the English language proficiency of English l learners (ELs):

- **ACCESS for ELLs**, an online and paper-based assessment for Grades 1–12.
- **Kindergarten ACCESS for ELLs**, a paper-based assessment for Kindergarten.
- **Alternate ACCESS for ELLs**, a paper-based assessment for ELLs in Grades 1– 12 who have significant cognitive disabilities.

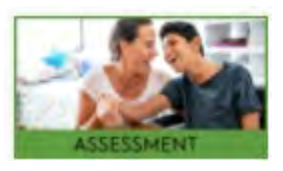

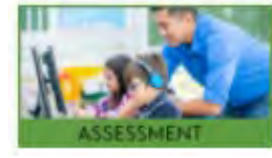

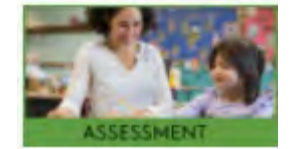

### ACCESS for ELLs is the Summative Test **but don't forget** the **Screener** for new ELs...

The WIDA Screener is an English language proficiency assessment given to incoming students who may be designated as English learners. It assists educators with programmatic placement decisions such as identification and placement of ELs.

- The Screener must be administered within 14 days when new ELs enroll in a school in Hawaii.
- Resources, including administration manuals, training videos, and recorded webinars are available at wida.wisc.edu
- For further assistance contact your RT or Andrea DeGre [\(andrea.degre@k12.hi.us](mailto:andrea.degre@k12.hi.us) )

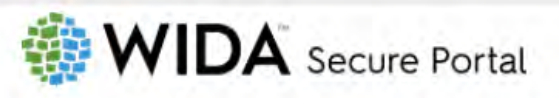

Assessment Training Professional Learning Webinars Resources

#### **Assessment Training**

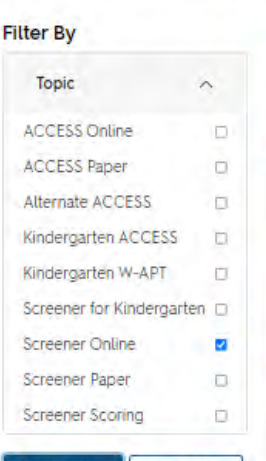

**Clear Filters** 

**Apply Filters** 

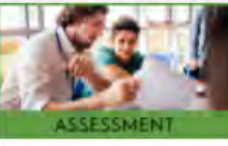

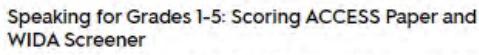

The purpose of this course is to help test administrators successfully score the Speaking domain for ACCESS for ELLs Paper, WIDA Screener Online and WIDA Screener Paper for grades 1-5.

Course Details Course Resources

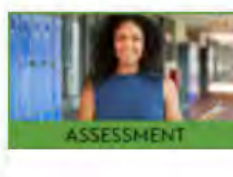

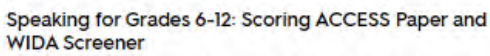

The purpose of this course is to help test administrators successfully score the Speaking domain for ACCESS for ELLs Paper, WIDA Screener Online and WIDA Screener Paper for grades 6-12.

Course Details Course Resources

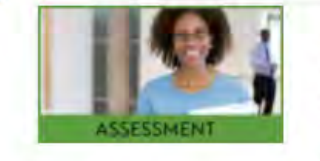

#### **WIDA Screener Online: Administration**

The purpose of this course is to help test administrators and coordinators successfully prepare for and administer the WIDA Screener Online identification and placement assessment

Course Details Course Resources

# **ACCESS for ELLs Domains**

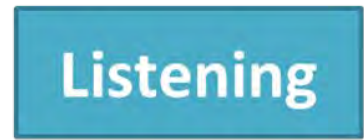

Process, understand, interpret and evaluate spoken language in a variety of situations

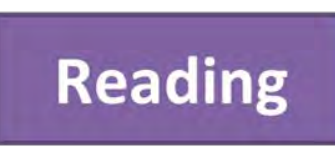

Process, understand, interpret and evaluate written language, symbols and text with understanding and fluency

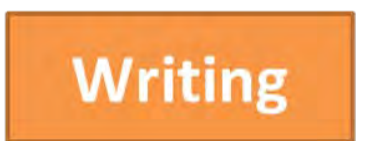

Engage in written communication in a variety of situations for a variety of purposes and audiences

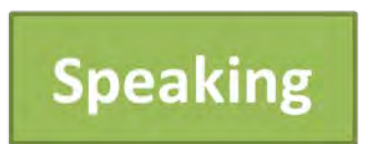

Engage in oral communication in a variety of situations for a variety of purposes and audiences

# **Overview of the Online Assessment**

• Grade clusters

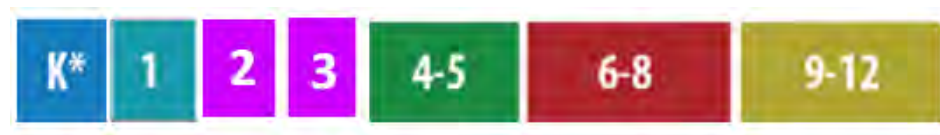

\***Note**: Kindergarten will remain an interactive, paper-based test.

- Adaptive: Listening and Reading test performance determines placement in Speaking and Writing
- All test items score centrally by DRC

**For Online students MUST take Listening &** Reading, before they can take writing and speaking

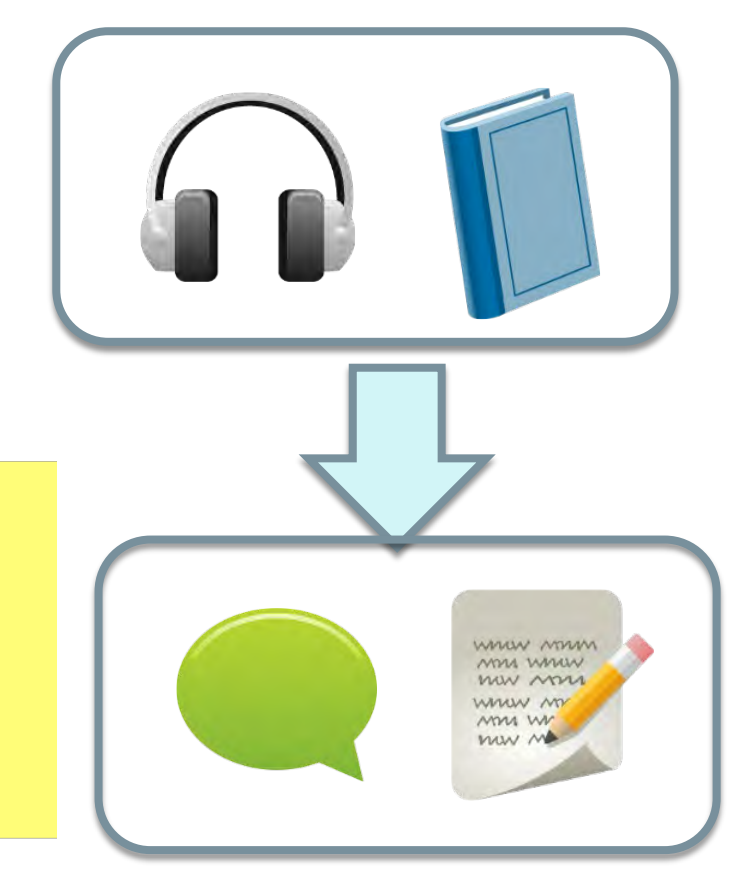

### **ACCESS for ELLs Online: Administration Order**

Students' performance on the Listening and Reading tests will determine their placement for Writing and Speaking, so……..

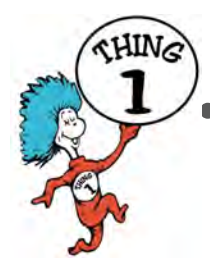

• **Reading** and **Listening** need to be administered first.

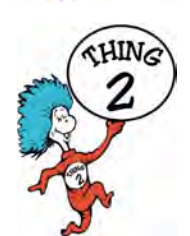

• **Writing** and **Speaking** can be administered in either order, after the Listening and Reading tests.

### **Estimated Administration Times**

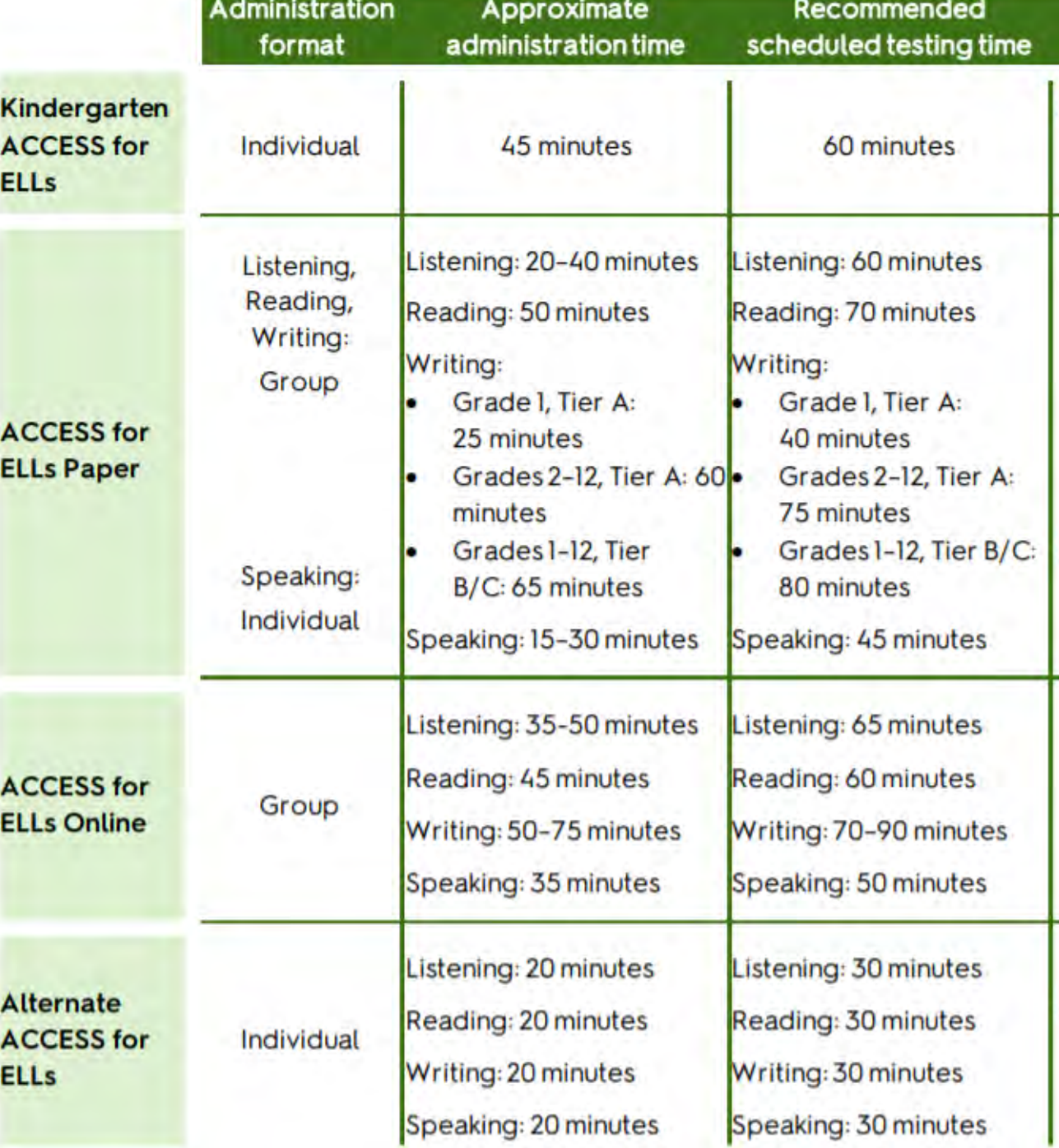

## **Adaptive Testing Online**

Performance in 1 folder determines the next folder

Each ACCESS for ELLs assessment has some form of built-in adaptivity, giving students the chance to respond to test content that is challenging enough to allow them to fully demonstrate their English language skills but not so difficult as to prevent them from showing any skills at all.

Sample path through the ACCESS for ELLs 2.0 Listening and/or Reading

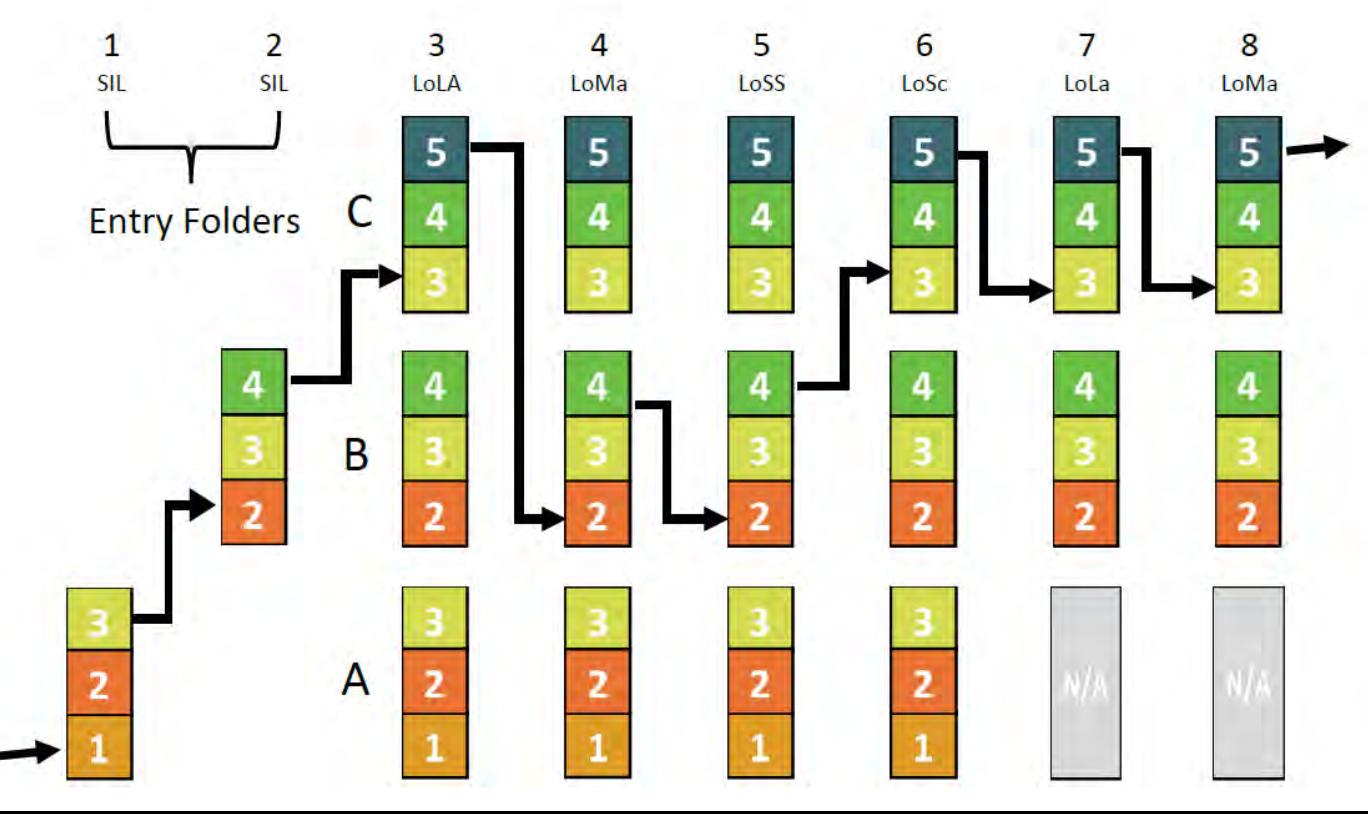

# **Preparing for Successful ACCESS for ELLs Testing**

Dates: 1/10/22 - 2/25/2022

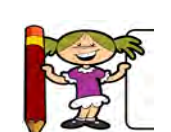

Format: Face-to-Face

Paper/Pencil: Kindergarten **and** Writing Domain for Grades 1, 2 and 3

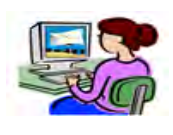

Online: Reading, Speaking, and Listening for Grades 1-3, and all domains for Grades 4 - 12

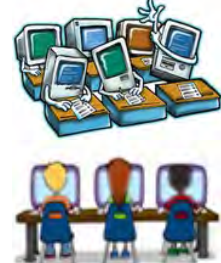

Preparing Technology: COS Service Device and student computers with the INSIGHT Secure Browser

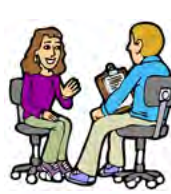

Preparing Test Environments: WIDA guidelines and equipment for face-to-face testing also meeting any state or county COVID related guidelines.

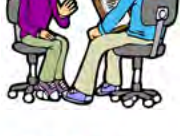

Preparing Test Administrators: Ensuring that training and quizzes are completed and TAs know and thoroughly understand their role and responsibilities.

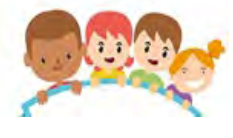

Addressing the Needs of All Students: Working with the SSC and SPED staff to ensure students have access to the appropriate administrative considerations and accommodations

### No Remote Testing for WIDA Access for ELLs

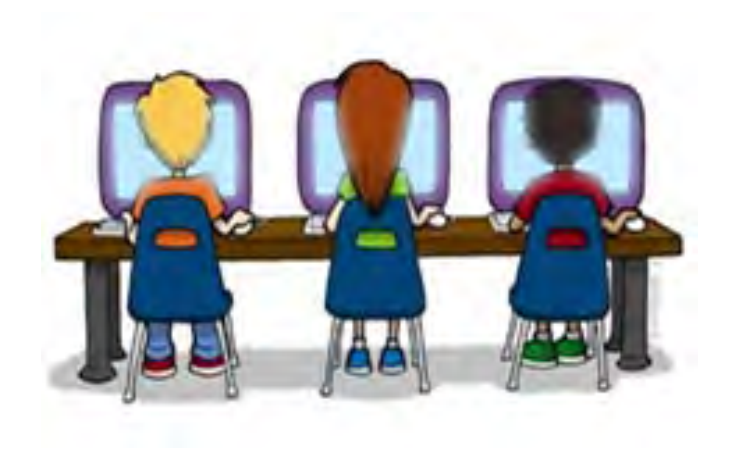

★ **WIDA assessments, including the WIDA Screener and ACCESS for ELLs, can not be administered remotely.**

### **Procedures Prior to Administration of ACCESS for ELLs**

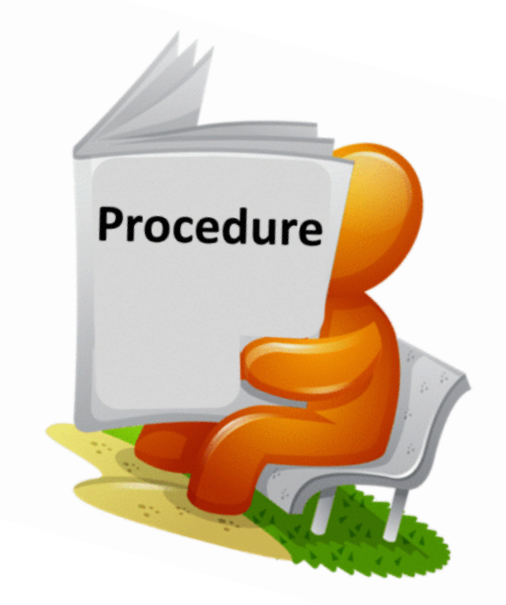

- Assessments are to be administered at a secure testing site such as a school computer lab, library, or classroom.
- Students who are distance learning are required to be assessed in-person and school-level staff are expected to communicate the requirement to the parents/guardians of distance learning students and address concerns to ensure needs are met.
- Plan your schedules now, include time for going over practice and demos.
- Secure testing materials in a locked storage area.

# **WIDA Administration Tips**

- Students can be tested in any room that provides a quiet environment free of distractions where other students are not participating in learning activities including not doing homework or accessing the internet.
- Remember that the script must be followed exactly and used each time a test is administered.
- For paper tests make sure the info is completely bubbled in using a #2 pencil. No pens.
- Collect or ensure that all electronic devices are put away in backpacks and placed in a corner of the testing environment.
- Ensure that each student receives their own test ticket and verify prior to the student logging in.
- Assessments are not timed, however students who are not making an effort to complete the test do not need to be offered additional testing sessions.
- There will be monitoring of Test Security and provision of Accommodations with Quality Assurance visits

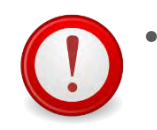

No food or drink allowed in the testing environment.

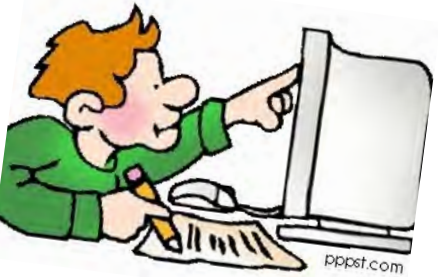

### **Procedures Prior to Administration of ACCESS for ELLs for COVID**

#### **Sanitize:**

- Disinfect surfaces, writing utensils, technology, and—if possible—test materials before and after each test administration. Wash your hands before and after each test administration.
- Have students use hand sanitizer as they enter and exit the testing room.

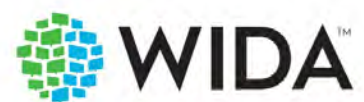

2020-2021 **Assessment Best Practices** during COVID-19

**ACCESS for ELLs** 

#### **Set up:**

- Minimize close interaction by placing all testing materials on students' desks before they arrive.
- Have students leave materials on their desks when they finish testing.
- Collect all materials after students leave the testing room.

**Follow all DOE, State, and County Guidelines**

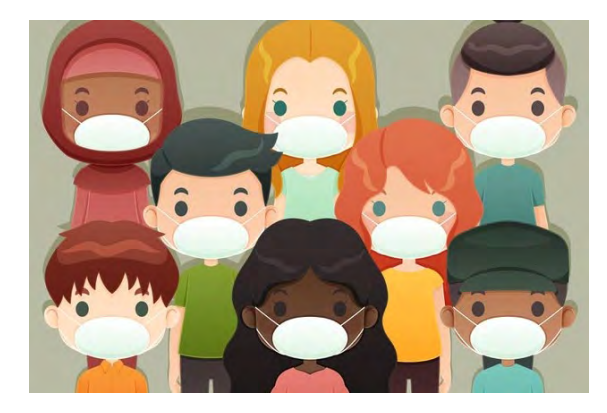

### **Procedures Prior to Administration of ACCESS for ELLs for COVID**

#### **Stay safe:**

- Whenever possible, have students continue to wear masks throughout testing, even during the Speaking test.
- Encourage students to speak loudly.
- Avoid sharing materials! In situations where you or a student can turn pages in a booklet, allow the student to do so on their own.
- Alternatively, particularly with young students, keep the booklet to yourself and don't have the student assist with page turning.
- If you must write in a student test booklet, for example to transcribe a student response during a kindergarten or Alternate ACCESS for ELLs test, use scratch paper instead during test administration. (A trained scribe records student responses during testing is an accommodation for Kinder ACCESS for ELLs & Alternate ACCESS & Paper/Online ACCESS for ELLs, for L, R & W domains only,writing/transcribing a student response should be done only for specific students who have this agreed upon by the IEP/504 team & stated in the Clarification of Services & Supports section.)
- After testing, update the booklet and securely destroy the scratch paper.

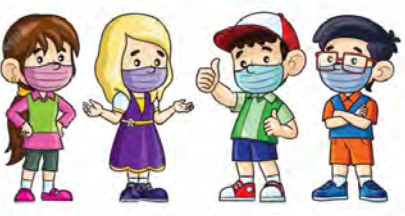

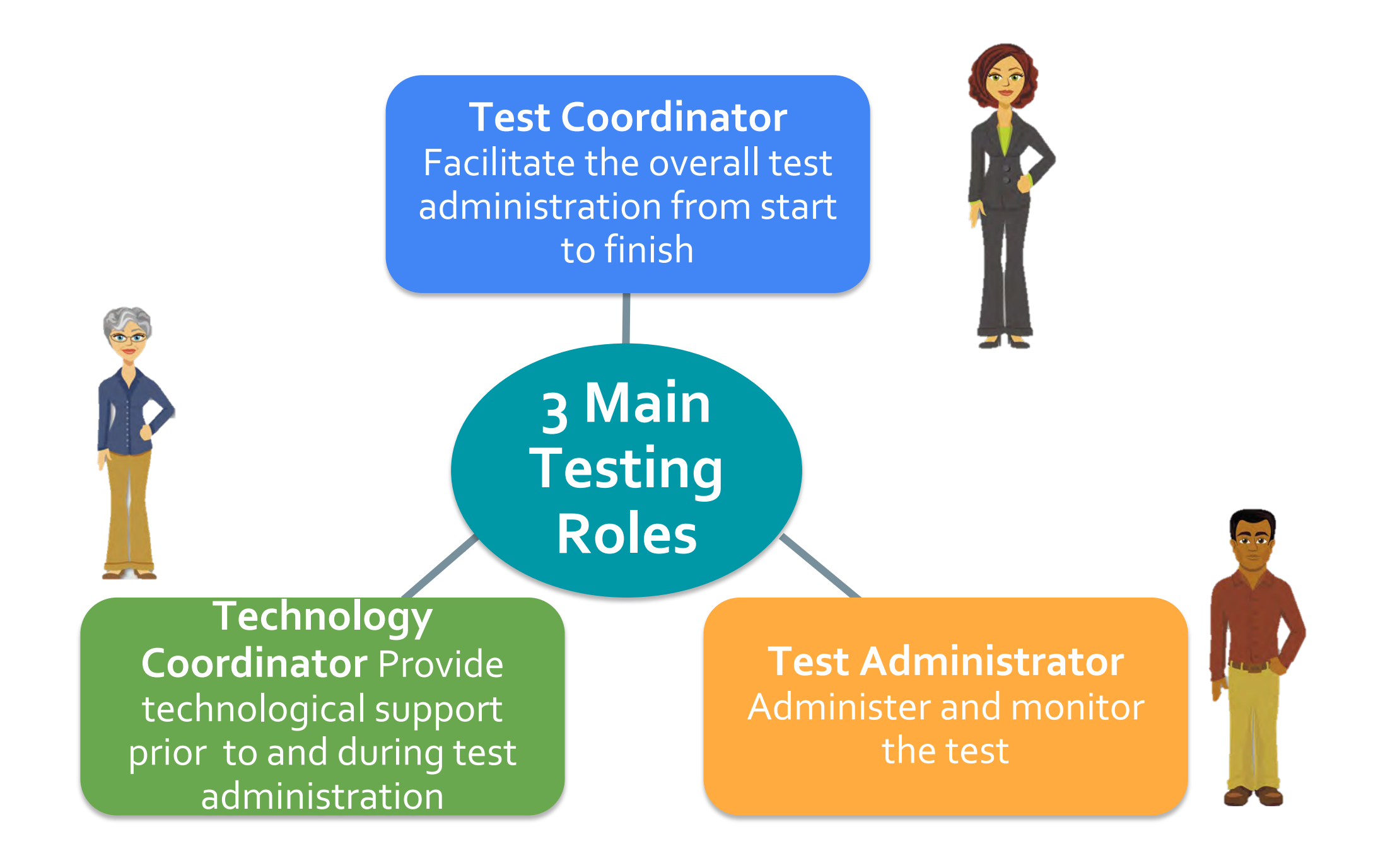

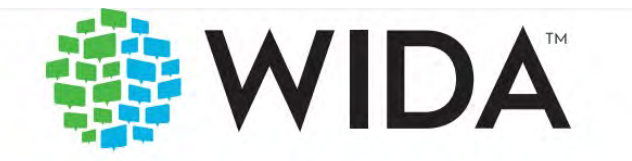

### **District and School Test Coordinator Manual** 2021-2022

**ACCESS for ELLs** Kindergarten ACCESS for ELLs + ACCESS for ELLs Paper + ACCESS for ELLs Online + Alternate ACCESS for ELLs

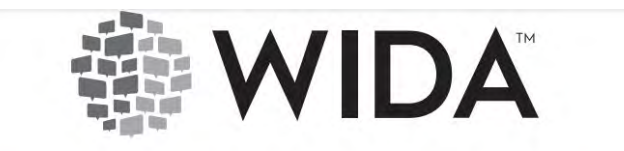

#### 2021-2022 **Accessibility and Accommodations** Manual

**ACCESS for ELLs** Kindergarten ACCESS for ELLs Alternate ACCESS for ELLs **WIDA Screener** 

Hawaii State Specific ELP Assessment Manual **WIDA** Screener **WIDA ACCESS Placement Test Kindergarten ACCESS for ELLs ACCESS for ELLs Alternate ACCESS for ELLs** SY 2020-21 **DRC4NSIGHT ONLINE LEARNING SYSTEM**  $0.0.0$ **Technology User Guide WIDA** 13490 Bass Lake Roa **Britin Circular, ARN 5521** Website: https://www.wida.ams.us Email: wida@datarecognifioncorp.com Revision Date: June 24, 2020

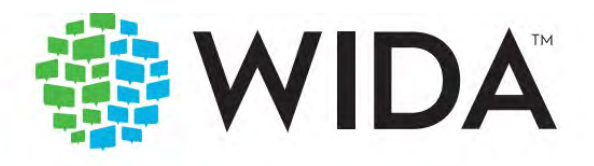

### **Test Administrator Manual** 2021-2022

**ACCESS for ELLs** Kindergarten ACCESS for ELLs + ACCESS for ELLs Paper + ACCESS for ELLs Online + Alternate ACCESS for ELLs

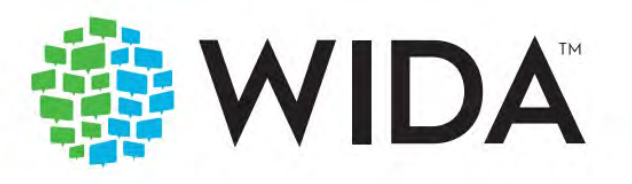

### 2021-2022 **Test Administrator Essentials ACCESS for ELLs**

Read your test administrator manual. Because reading for pleasure during testing season is out of the question.

somee cards **USAN LATI** 

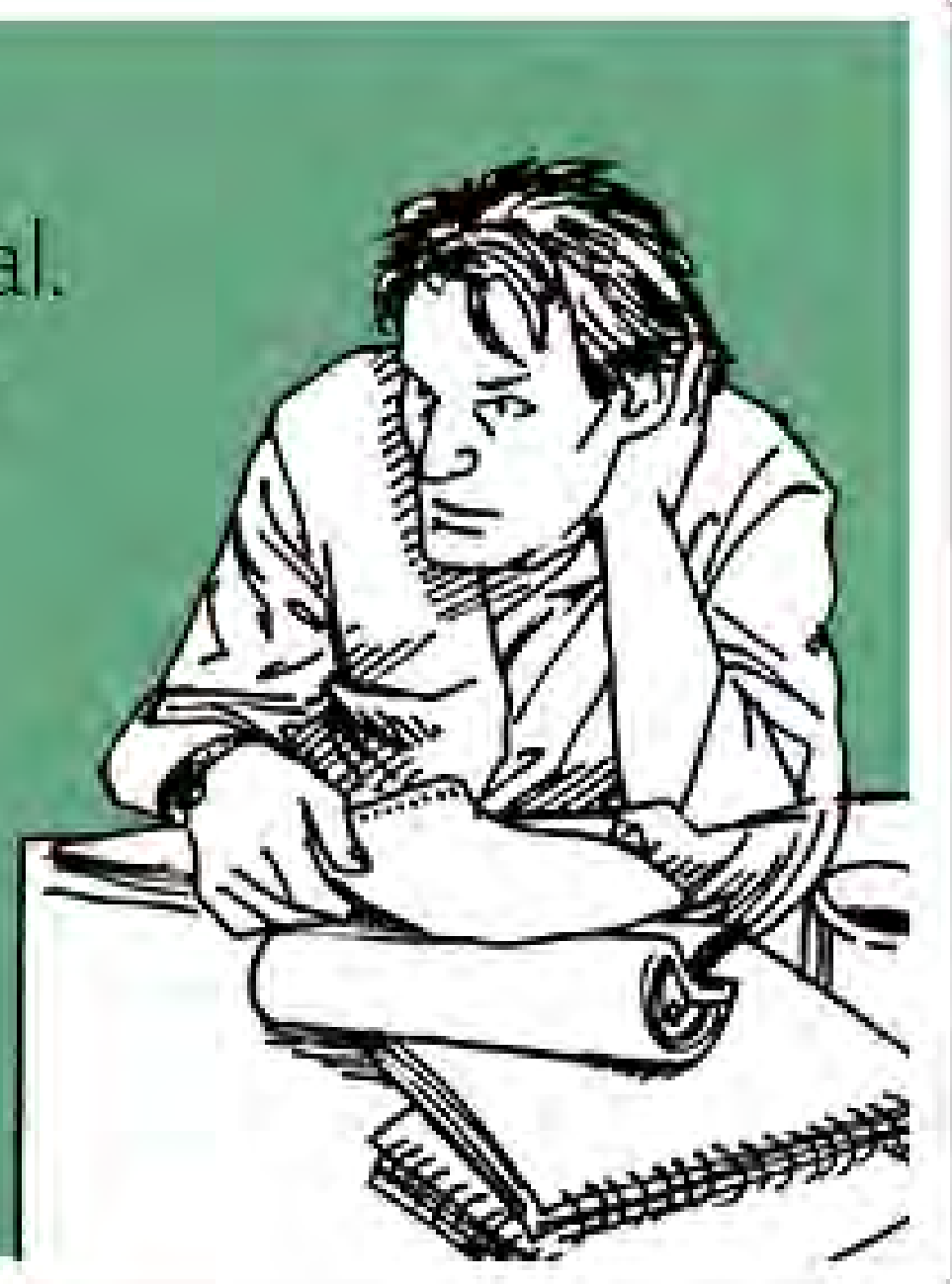

# **Test Coordinator**

- Communicate with RT
- Facilitate overall test administration
- **Coordinate assignments and communication**
- **Schedule test sessions**
- **Conduct and document TA training**
- Ensure all TAs complete required online training Tutorials and TA Quizzes for certification
- Ensure test security
- Answer any questions your TAs about their accounts on the WIDA Portal or WIDA AMS
- Distribute test materials to TAs as appropriate
- Work with your RTs to order additional materials as needed
- **Account for and return materials**

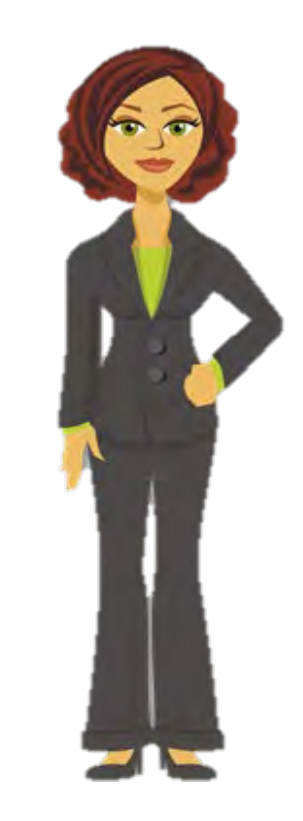

# **Training Requirements**

### For Test Coordinators:

- View training tutorials for the tasks listed in state checklist
- Complete the knowledge checks at the end of each training tutorial
- Conduct a training for TAs using the Procedures and Guidelines found in your agenda
- **Recommended** to complete the trainings and quizzes that Test Administrators will be completing
- Ensure **all** TAs have completed certification
# **Test Administrator**

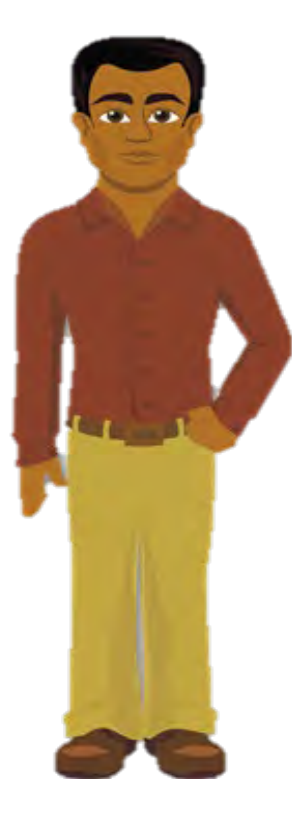

- Complete the applicable required online training Tutorials and Quizzes for certification
- Attend TA training provided by the TC
- Ensure students have completed the online Test Demos and Test Practices before testing
- Provide and document appropriate accommodations for students
- Verify student data on the test tickets
- Administer and monitor the test
- Ensure test security as described in the Test Administration Manual

# **Who Can Be an ACCESS Test Administrator?**

The following can serve as TAs for WIDA ACCESS after completing the required training and certification :

- **Full time teachers on the school faculty.**
- Substitute teachers who hold a full teaching license for the grade level, are hired by the school on a long-term basis, and assigned duties must include duties customarily performed by the regular teacher.
- EL PTTs who are hired by the school to work with EL population and, if their Bachelor's degree has been completed at a regionally accredited institution of higher education, are deemed to have sufficient English fluency/literacy

*Paraprofessional Educators (PPEs), Paraprofessional Tutors (PPTs) and Educational Assistants (EAs) cannot be Test Administrators. They may serve as proctors under the direct supervision and in close proximity of a WIDA certificated Test Administrator.*

## **Do You Know Who Your Technology Coordinator Is?**

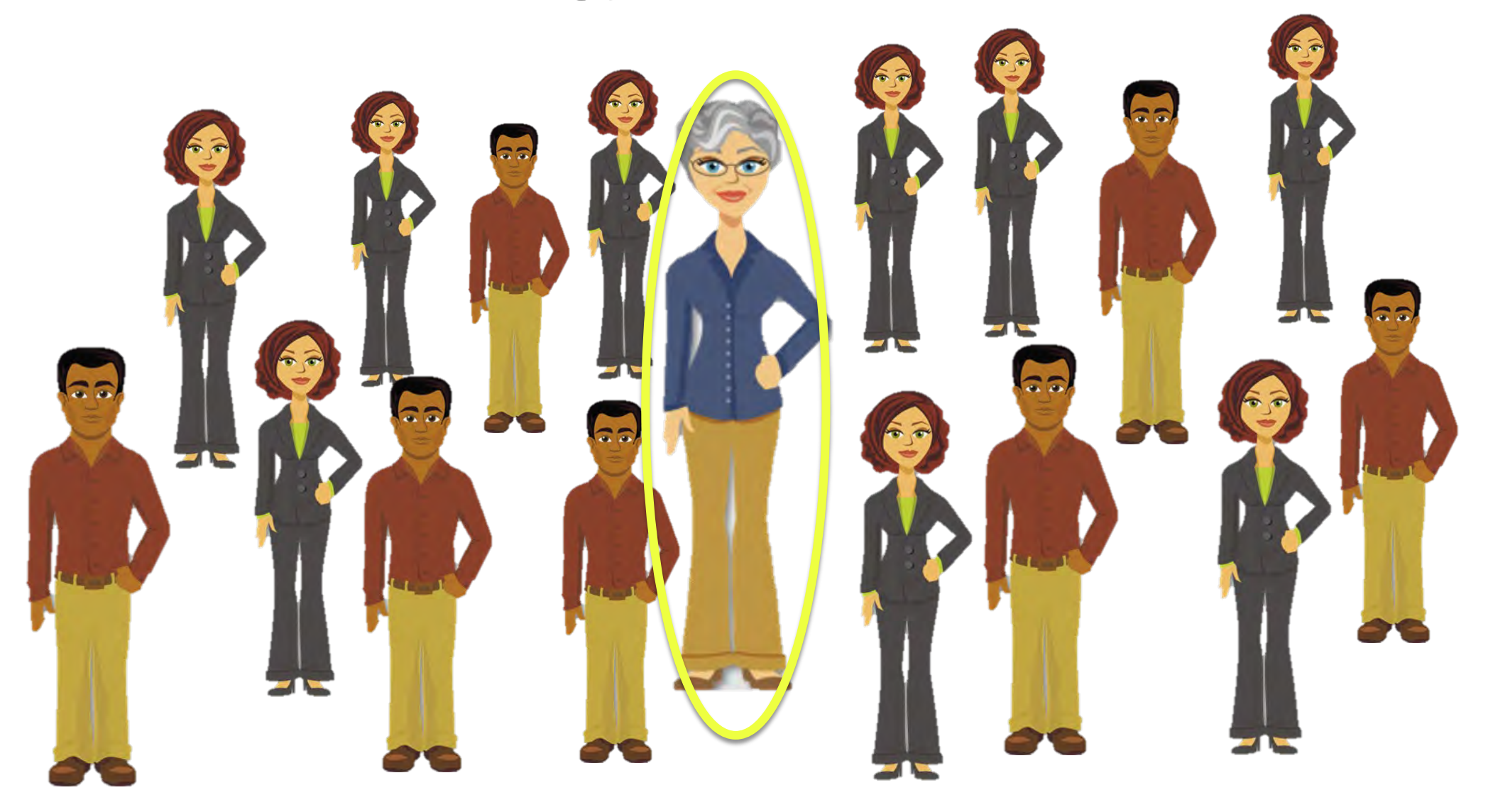

# **Technology Coordinator**

- Ensure that devices meet minimum system requirements and are configured to support testing
- Download the COS (Central Office Service) to a designated computer (This needs to be left on for nightly updates)
- Download the Insight Secure Browser software to student testing computers
- Verify that the firewalls and filters are configured correctly
- Troubleshoot infrastructure issues
- Support Test Administrators during testing days
- Provide technological support

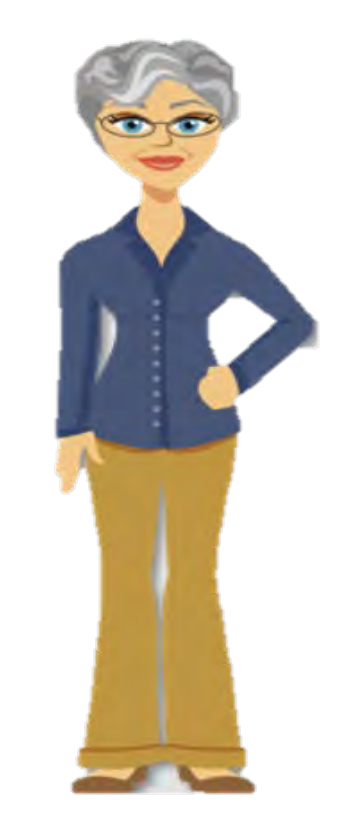

## **Technology Coordinators Documents in WIDA Portal**

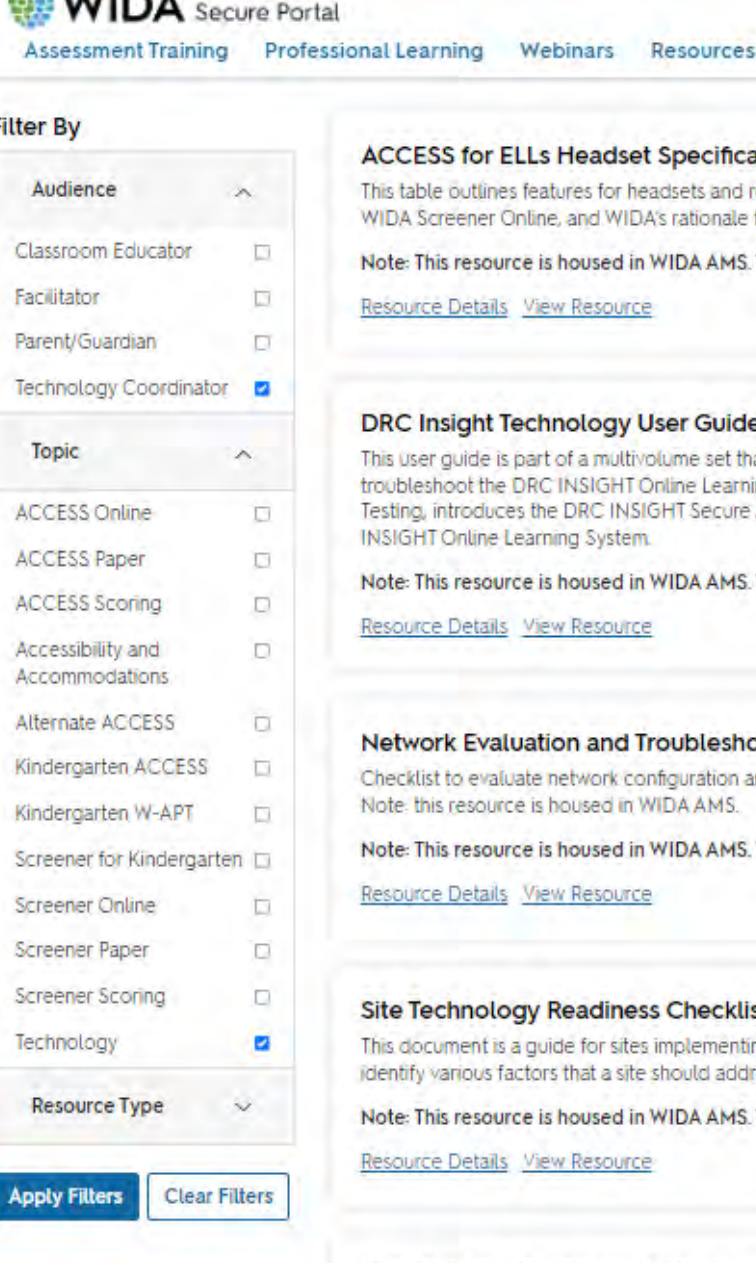

**SALLIDA** 

#### **ACCESS for ELLs Headset Specifications**

This table outlines features for headsets and recording devices that may be used on ACCESS for ELLs or WIDA Screener Online, and WIDA's rationale for recommending those features.

Note: This resource is housed in WIDA AMS. The "View Resource" link below will open in a new tab.

Resource Details View Resource

#### **DRC Insight Technology User Guide**

This user guide is part of a multivolume set that describes how to configure, install, manage, and troubleshoot the DRC INSIGHT Online Learning System. This volume, Volume I: Introduction to Online-Testing, introduces the DRC INSIGHT Secure Application, DRC INSIGHT, a major component of the DRC **INSIGHT Online Learning System.** 

Note: This resource is housed in WIDA AMS. The "View Resource" link below will open in a new tab.

Resource Details View Resource

#### **Network Evaluation and Troubleshooting**

Checklist to evaluate network configuration and its capacity for administering WIDA online assessments. Note: this resource is housed in WIDA AMS.

Note: This resource is housed in WIDA AMS. The "View Resource" link below will open in a new tab.

Resource Details View Resource

#### Site Technology Readiness Checklist for Deploying WIDA Online Assessments

This document is a guide for sites implementing WIDA online assessments. The checklist is designed to identify various factors that a site should address to provide a positive student online testing experience.

Note: This resource is housed in WIDA AMS. The "View Resource" link below will open in a new tab.

Resource Details View Resource

#### Tech Bulletin: Configuring a COS Service Device and DRC INSIGHT on a Single Mac **Computer for WIDA Online Testing**

This Tech Bulletin describes the three parts of the process of installing and configuring a Central Office Services Service Device (COS - SD) and the DRC INSIGHT Secure Application (DRC INSIGHT) on a single

## **Technology Coordinators Downloads in WIDA AMS**

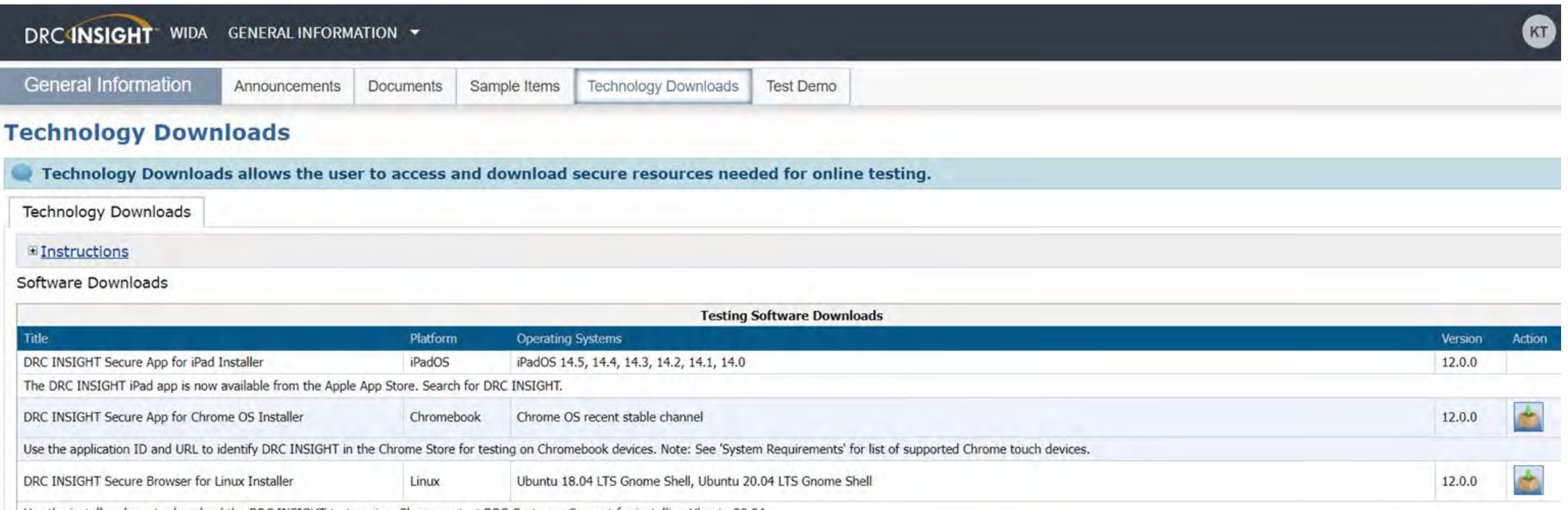

shoug to download the DDC INCIGHT test anning. Diases contact DDC Customer Cunnot for installing Libratu 20 04

# **Headset vs. Headphones**

Headset

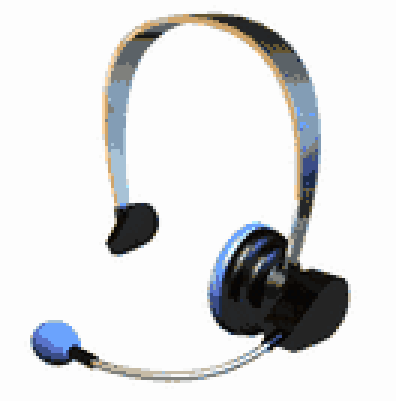

- Must have a microphone
- Can be used for all domains
- Necessary for the Speaking domain to record student responses

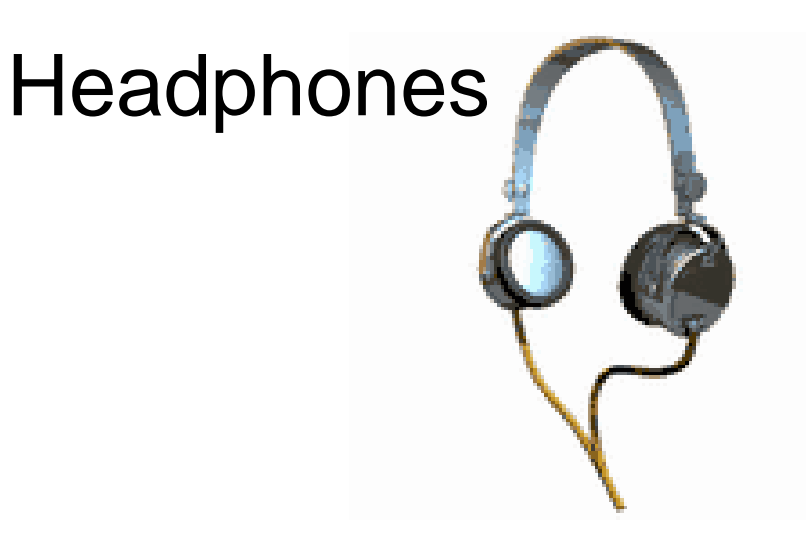

- Can be used for Listening, Reading, and Writing tests
- To hear test directions and practice items
- To hear test items on the Listening & Writing tests
- **\* Check your ability to connect headphone with testing device**

# **Central Office Service (COS)**

### Central Office Services –

Service Device (COS-SD) is a web-based application that provides caching and software tools to help you plan, configure, and manage online testing. COS-SD will replace the Testing Site Manager (TSM), and was phased in over the summer of 2019. COS SD will be available only in 64 bit.

Your technology coordinators should know the following things about COS-SD:

- It provides content hosting for multiple testing programs
- You can download only the content that you need
- It provides support for the all-in-one, standalone, multiple, and load-balancing configurations

If you have issues in installing contact the WIDA –DRC help desk.

Installing a [Central Office Service Device](https://portal.wida.us/get.aspx?id=2460) video

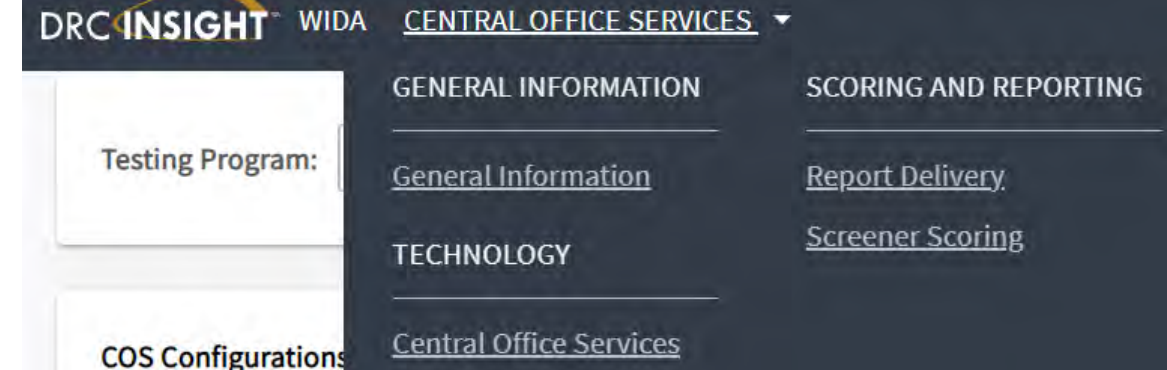

#### RC INSIGHT WIDA CENTRAL OFFICE SERVICES **Testing Program:** Select Testing P...  $\vee$  Site: Select a Site.. + Add Configuration **COS Configurations COS Service Devices Testing Devices** Eunctiona Recently Activ Unable to Fine **Hoable to Find** Idle for 31+ day Content Outdate COS-SD Version Outdated Dutdated Initializing Config Status: | All  $\triangleright$  Search: Search Type Search Search Refresh

#### **DRC Customer Service**

#### WIDA@datarecognitioncorp.com | 1-855-787-9615

- WIDA Assessment Management System (WIDA-AMS)
- INSIGHT (Secure Browser)
- Central Office Services Service Device (COS-SD)
- ACCESS for ELLs Suite of Assessments
	- o Materials ordering/processing
	- **Technical issues**  $\circ$

# **INSIGHT Test Engine**

- INSIGHT must be on each testing computer
- Can mass deploy using device toolkit (depending on technology)
- Computer locks from going outside of INSIGHT test system

Student Workstation

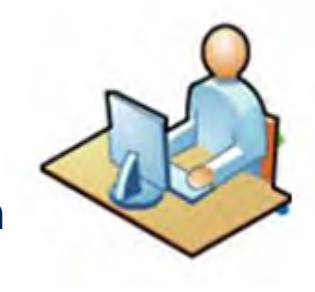

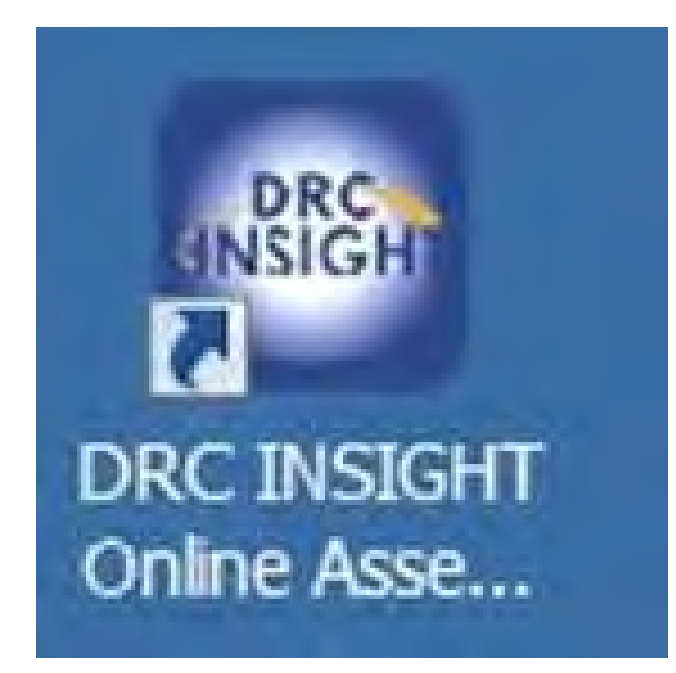

## **Breakout Room Discussions**

We will be going into "Breakout Rooms" several times during today's session so that there can be small group discussions.

- You will be in the Breakout Room for about 10 minutes.
- While in the Breakout Room you can unmute yourself and turn on your video (camera).
- There will be several discussion questions for each breakout.
- While in the group you will be asked to select a scribe to post your: Suggestions/Successful Strategies (Green), Anticipated Challenges (Orange), and Questions (Blue) to the Jamboard.
- The Scribe should share their screen with the Jamboard.

We will look at the Jamboard Postings after the Breakout.

## **Activity #1: Discussion Of Roles**

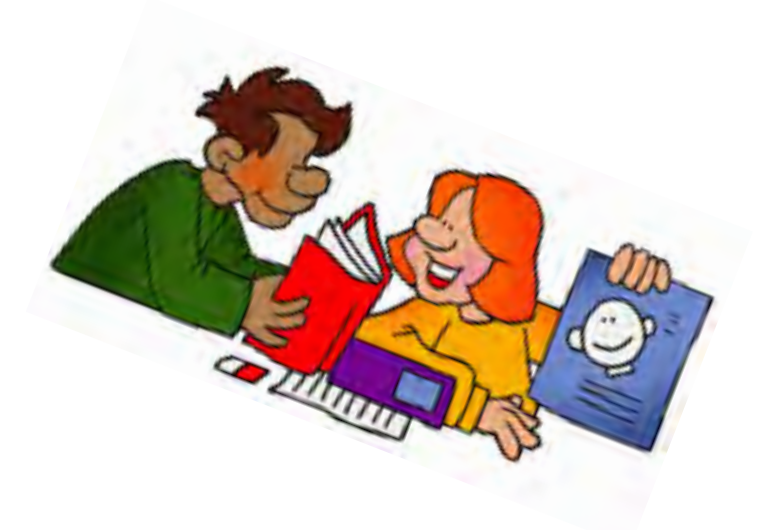

Link to Activity #1: [bit.ly/WIDA-ACT1](http://bit.ly/WIDA-ACT1)

## **JAMBOARD Breakout**

- Who at your school is assigned to each role?
- How will you come together to discuss tasks to be completed, timelines, and benchmarks for each role (who, what, where, when).
- What possible challenges do you anticipate?

# **Break Time 15 minutes**

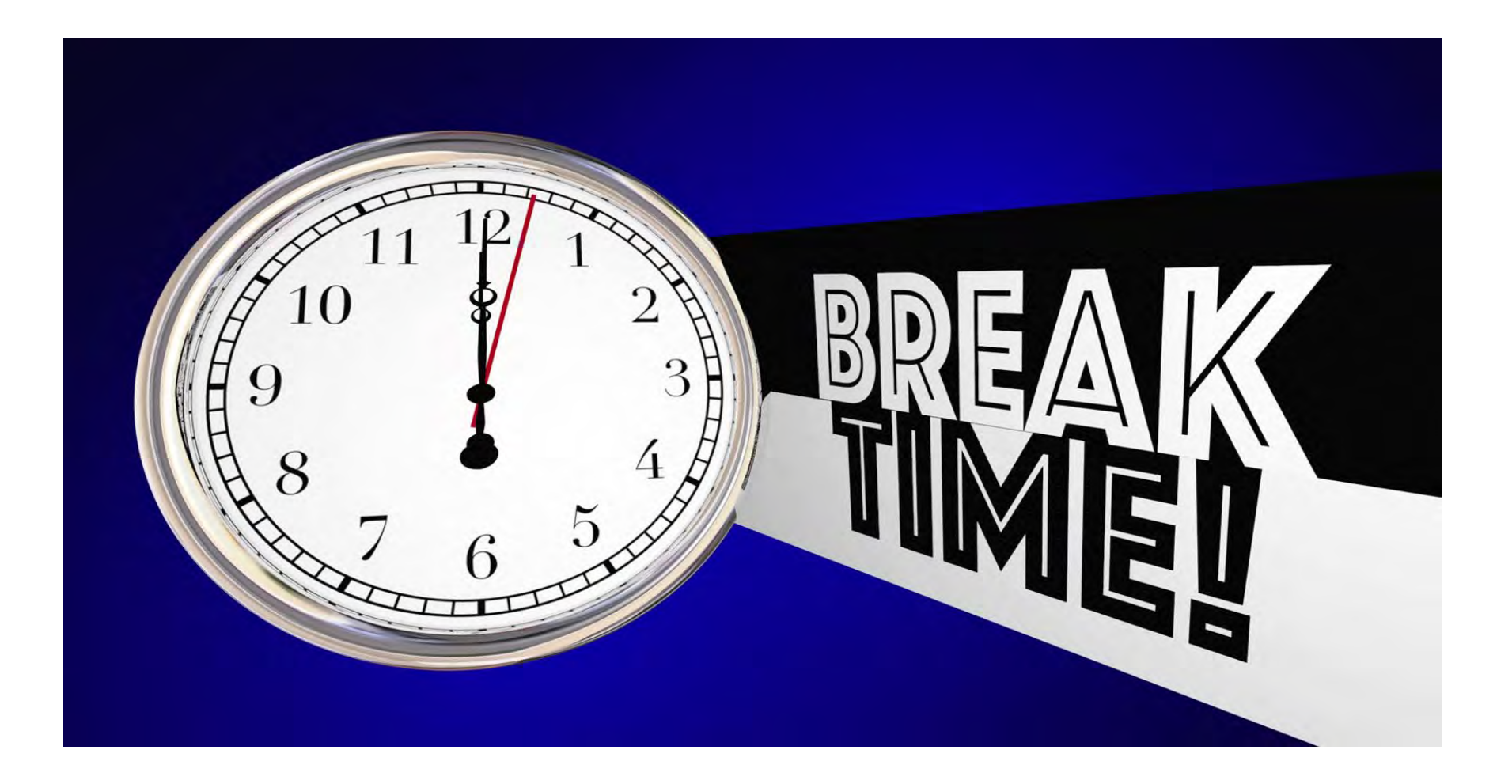

## **Everything you need to do to get ready and how to do it !!**

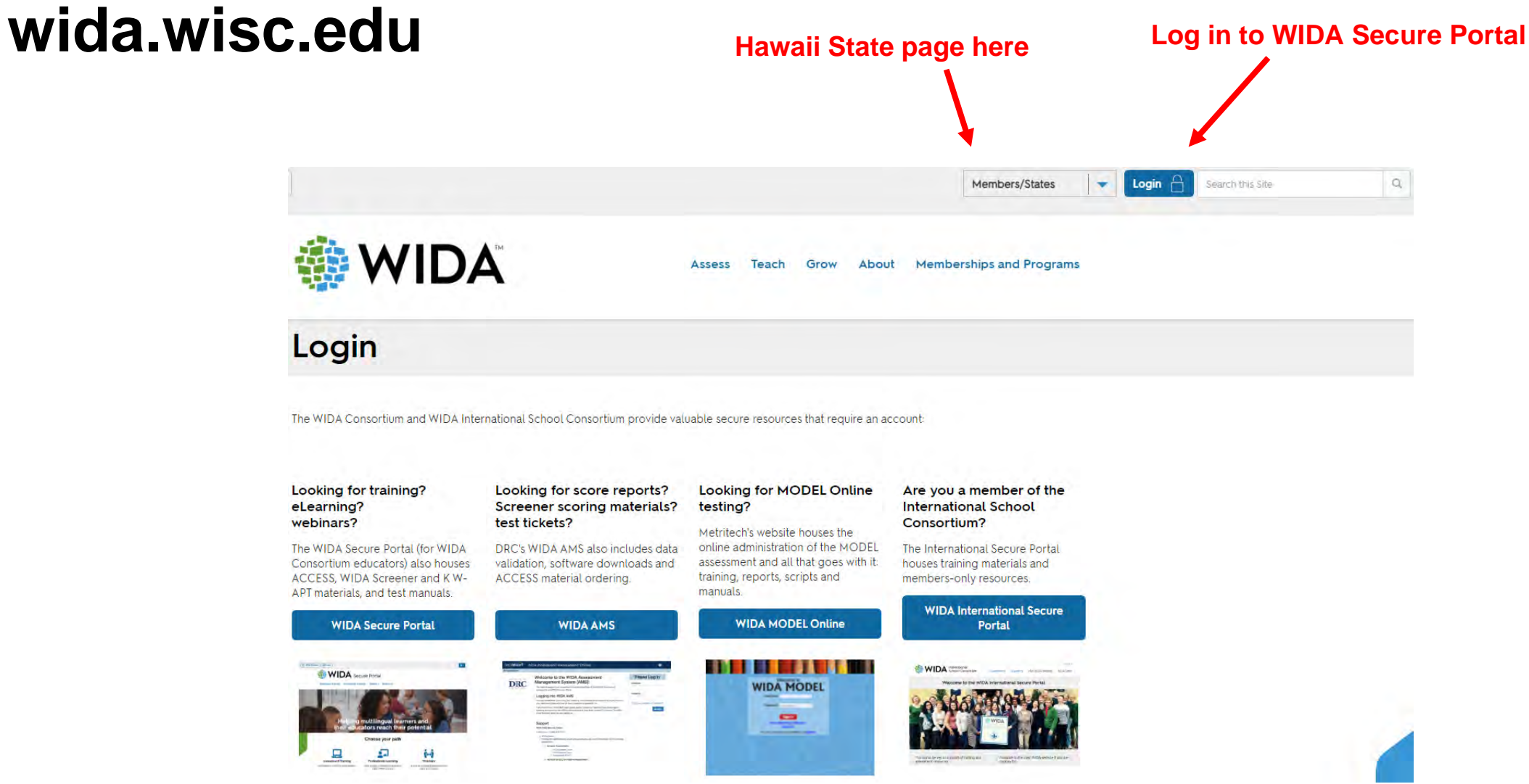

## **Hawai'i State Specific Information**

### **WIDA**

Α

https://wida.wisc.edu

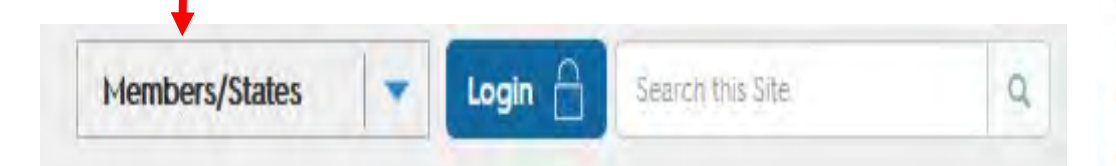

### Hawaii

Hawaii uses Kindergarten W-APT and WIDA Screener (for Grades 1-12) to identify English Learners (ELs). ACCESS for ELLs is given to all ELs during the annual testing window, which typically takes place from mid-January through late February.

### **Testing Dates**

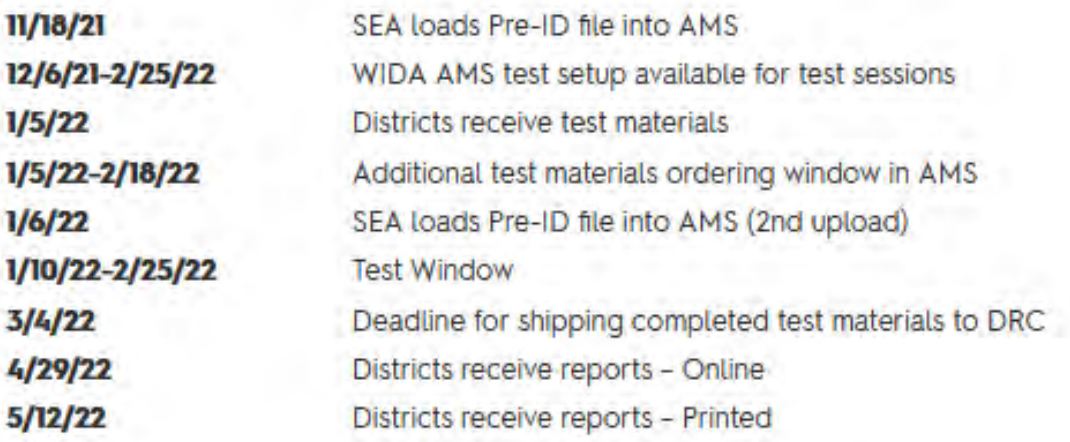

#### **Requirements and Resources**

See below for state-specific information and resources related to EL assessment, including your state's ACCESS for ELLs Checklist, where you can find each step in the ACCESS testing process from beginning to end.

**ACCESS for ELLs Online Checklist M ACCESS for ELLs Paper Checklist fi** 

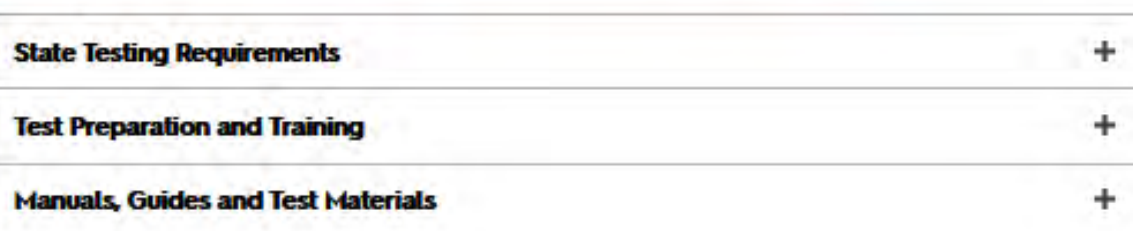

## **Hawai'i State Specific Information Documents**

#### **HAWAII Requirements and Resources WIDA ACCESS for ELLs Online Checklist** 2020-2021 See below for state-specific information and resources related to EL assessment, including your state's ACCESS for ELLs Checklist, where you can find each step in the ACCESS testing process from This state checklist is a guide for personnel involved in administering ACCESS for ELLs Online, and includes unique steps related to Kindergarten and Alternate ACCESS assessments. The checklist highlights all tasks that need to be completed before, during, and after testing within a school or district and uses color to beginning to end. indicate who typically completes those tasks in your state. This checklist has been customized for your state. The state-specific clarification column contains guidance that your state education agency expects you to follow as you prepare for and administer the test. **State-specific information ACCESS for ELLs Online Checklist B ACCESS for ELLs Paper Checklist & Test delivery mode** Online Testing Window January 12, 2021 - March 10, 2021 **WIDA** member page wida.wisc.edu/memberships/consortium/hi **Online Resources** • ACCESS for ELLs Test Administrator Manual (TAM) · ACCESS for ELLs Interpretive Guide for Score Reports Test administration policies and procedures . Alternate ACCESS for ELLs Interpretive Guide for Score Reports • ACCESS for ELLs Test Coordinator Manual (TCM) Test coordination · WIDA AMS User Guide **State Testing Requirements** + policies and procedures · Q&A Webinar Calendar • ACCESS for ELLs Accessibility and Accommodations Supplement . Assessment Best Practices during COVID-19 Accessibility and accommodations policies and procedures · Hawaii State Specific ELP Manual ÷ **Test Preparation and Training** · Technology Readiness Checklist For Technology Coordinators For more state-specific resources, visit your WIDA member page. **Checklist Key Manuals, Guides and Test Materials** Complex Area Resource Teacher (RT) task K Kindergarten ACCESS task  $\overline{\phantom{a}}$ School Test Coordinator (STC) task A Alternate ACCESS task **Opt** Task may be optional depending on school or Test Administrator (TA) task · Hawaii State-Specific ELP Assessment Manual district procedures. • Complex Area EL Resource Teachers - HIDOE Complex Area EL Contact List • See the Resource Library for a list of translated Parent/Guardian Letters to Accompany Score C 2020 Board of Regents of the University of Wisconsin System. All rights reserved. Last Updated: 2.8.2021 Reports. View Hawaii-specific Forms Related to Student, Materials and ACCESS Test Management

# **Task #2:Hawaii State Page**

Go to the Hawaii State Page on **[wida.wisc.edu](https://wida.wisc.edu/)** and find……

- The starting date for the WIDA ACCESS testing window.
- The number of preloads.
- Which grades and domains are online and which are paper based.
- Where the Hawaii State-Specific ELP Assessment Manual is.
- Where can you access State forms?

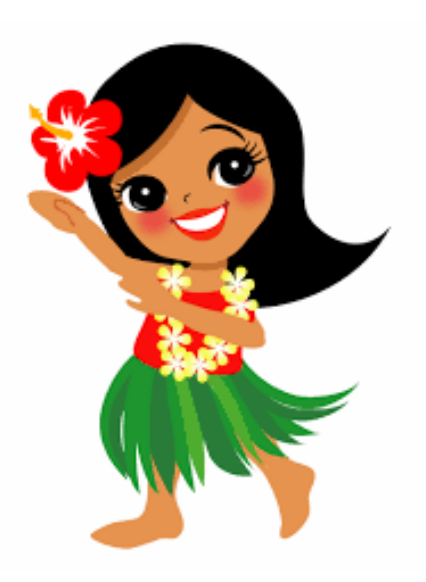

## **Menu**

Click any menu section for a list of section contents – and go straight to what you need

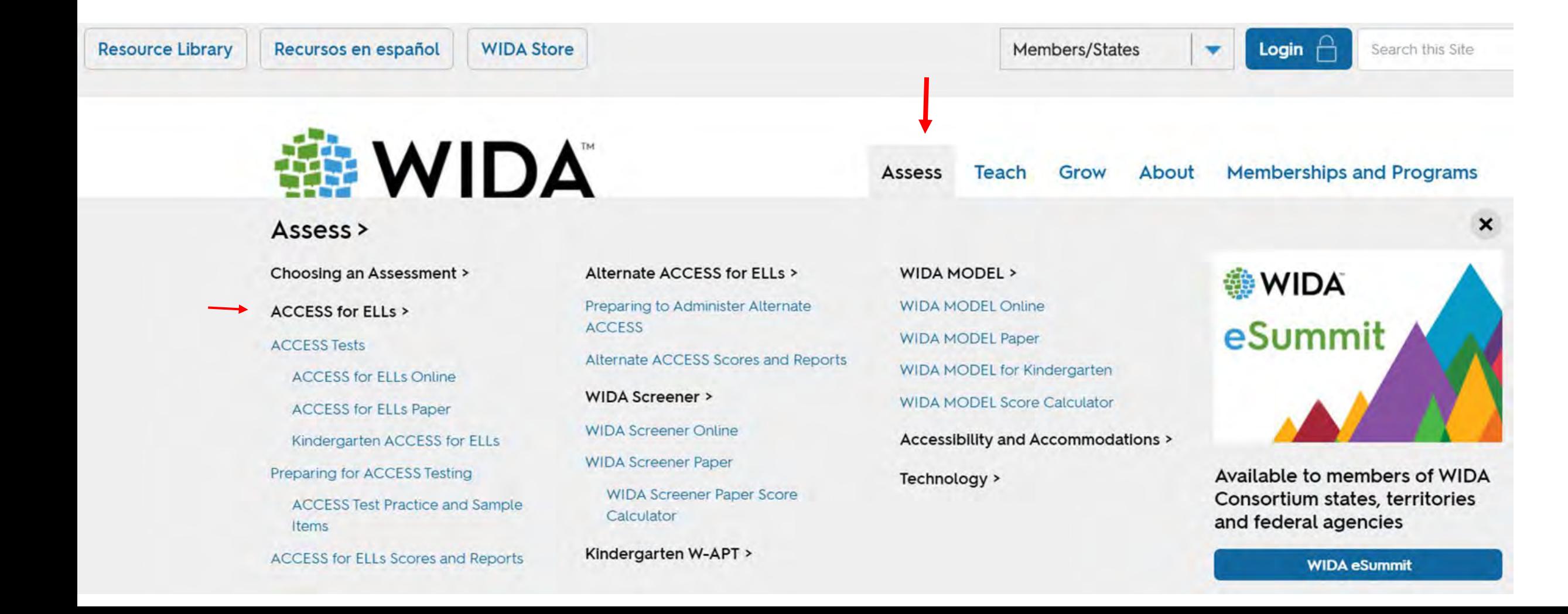

### **ACCESS for ELLs Online**

Assess < ACCESS for ELLs < ACCESS Tests < ACCESS for ELLs Online

ACCESS Online meets U.S. federal requirements under the Every Student Succeeds Act (ESSA) for monitoring and reporting ELLs' progress toward English language proficiency. It tests students' language in the four domains: Listening, Reading, Speaking, Writing.

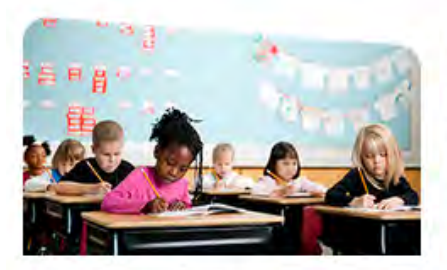

#### **Preparing to Administer ACCESS**

An overview of what's involved in preparing for and administering ACCESS for ELLs. Helpful for Test Administrators and District Test Coordinators

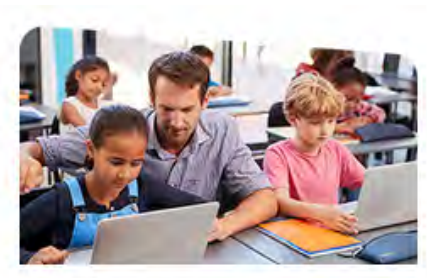

#### **Preparing Students for ACCESS**

Suggestions to help you get your Grades 1-12 students ready for **ACCESS for ELLs testing. Helpful** for Test Administrators and FLL educators

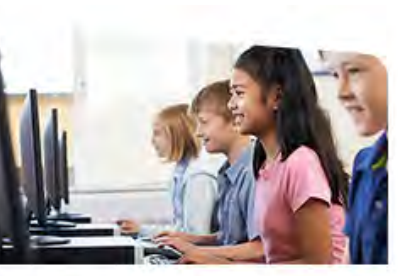

**Accessibility and Accommodations** 

Guidance for supporting students with disabilities taking ACCESS for **ELLs. Helpful for Test** Administrators and IFP teams

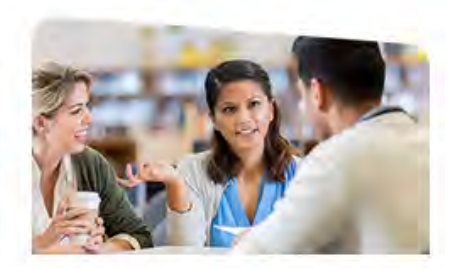

**ACCESS Scores and Reports** 

An overview of how ACCESS for ELLs fests are scored and how scores can be used. Helpful for Test Administrators, ELL educators, and school, district and state administrators

#### **Test Administration Times\***

Times include convening students, material distribution, directions or embedded test practice. These are estimates provided for scheduling and planning purposes.

> Reading Up to 60 minutes

Listening Up to 65 minutes

Speaking Up to 50 minutes

Writing Up to 90 minutes

#### 265 minutes total test time

\*Times will vary based on tier.

Prepare for the Test

**Get Accessibility Guidance** 

**Learn About Scoring** 

## **Log into the Portal**

Members/States ۰ Login

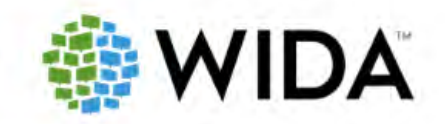

**Memberships and Programs** Assess Teach Grow About

### Login

The WIDA Consortium and WIDA International School Consortium provide valuable secure resources that require an account:

#### Looking for training? eLearning? webinars?

WIDA Secretors

모

The WIDA Secure Portal (for WIDA Consortium educators) also houses ACCESS, WIDA Screener and KW-APT materials, and test manuals.

**WIDA Secure Portal** 

Chease your pair  $\mathbf{E}$ 

 $\frac{1}{2}$ 

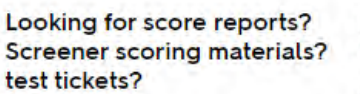

DRC's WIDA AMS also includes data validation, software downloads and ACCESS material ordering.

**WIDA AMS** 

Welegard to the WIDA Assess<br>Management System WWSE

Logaring Intel Witch, MAY

 $\begin{picture}(20,10) \put(0,0){\line(1,0){100}} \put(15,0){\line(1,0){100}} \put(15,0){\line(1,0){100}} \put(15,0){\line(1,0){100}} \put(15,0){\line(1,0){100}} \put(15,0){\line(1,0){100}} \put(15,0){\line(1,0){100}} \put(15,0){\line(1,0){100}} \put(15,0){\line(1,0){100}} \put(15,0){\line(1,0){100}} \put(15,0){\line(1,0){100}} \$ 

**DRC** 

#### **Looking for MODEL Online** testing?

Metritech's website houses the online administration of the MODEL assessment and all that goes with it: training, reports, scripts and manuals.

. . . . . . . . .

**WIDA MODEL Online** 

**WIDA MODEL** 

**ACTS** 

#### Are you a member of the **International School** Consortium?

The International Secure Portal houses training materials and members-only resources.

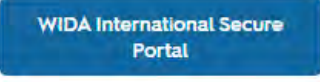

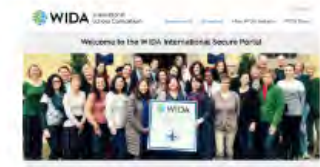

Username

**Username** 

Login

Password

Login

Password

Remember My Login

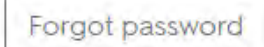

## The WIDA **Secure Portal**

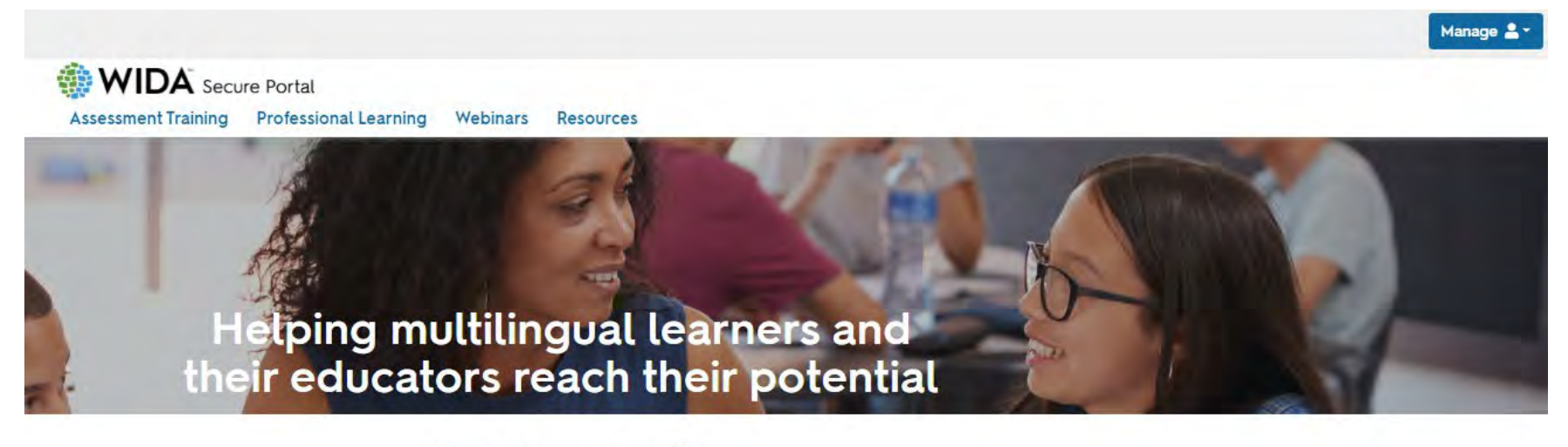

Choose your path

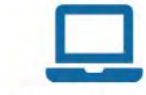

**Assessment Training** 

Get trained on WIDA Assessments

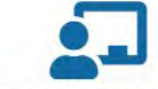

**Professional Learning** 

High-quality professional learning, right where you are

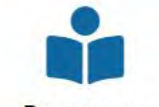

**Resources** 

Resources to help you make the most of your WIDA experience

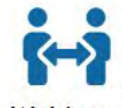

**Webinars** 

Live and recorded webinars on a variety of topics

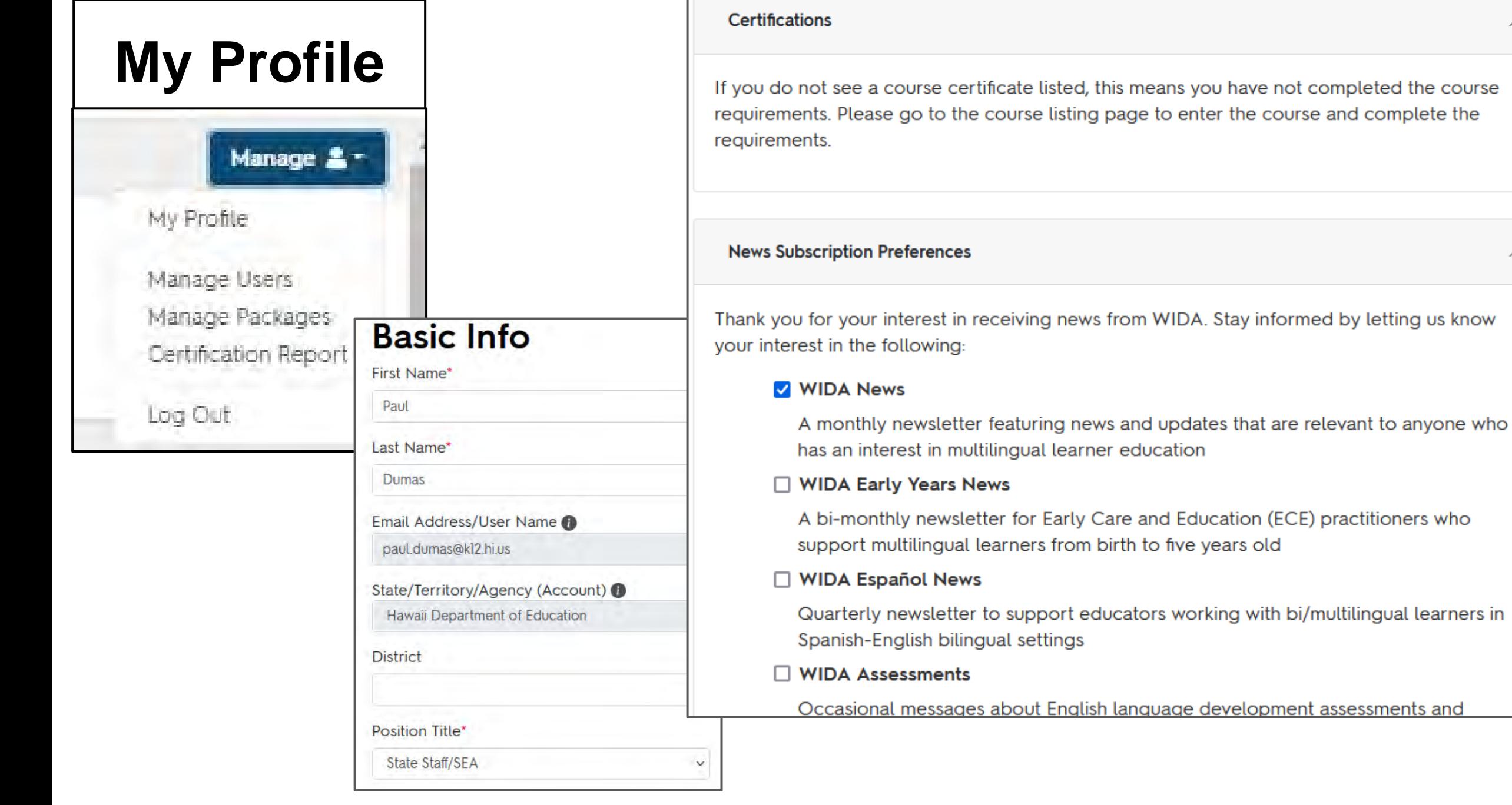

 $\widehat{\phantom{a}}$ 

### **Account Coordinators**

Users with the assigned Account Coordinator role can

- · Create new users
- . Update profiles for users in their school or district
- . Monitor course progress and certification in their school or district

### **Certification Report**

- Filter by:
	- . Date of enrollment, completion and select a date range
	- District (and school if desired)
	- Assessment training or professional learning, then by specific courses as needed
- . Results will include user information, course name, dates enrolled and certified
	- . Results can be downloaded as CSV file
	- . Quiz percentages will not be included in the report

## **Manage Users**

- . Available to users with Account Coordinator role
	- . What the coordinator can see is determined by their level: a coordinator at a district level can see all district users; a coordinator at a school level can see users at that school
- Can search for existing users by name, email, district/school
- Coordinator can edit user info, view certifications
- Ability to connect a user to multiple accounts
	- Use this feature to connect a district coordinator to multiple districts, or connect a school coordinator to multiple school sites

## **Create New User**

- Add in user info
	- Name, Email, Position Title, District, School
- Assign package(s)
	- Assessment Training
	- Self-paced Professional Learning
- Can assign additional role: Account Coordinator
	- Account Coordinators may assign this role for users at their same level (e.g., district, school) or below

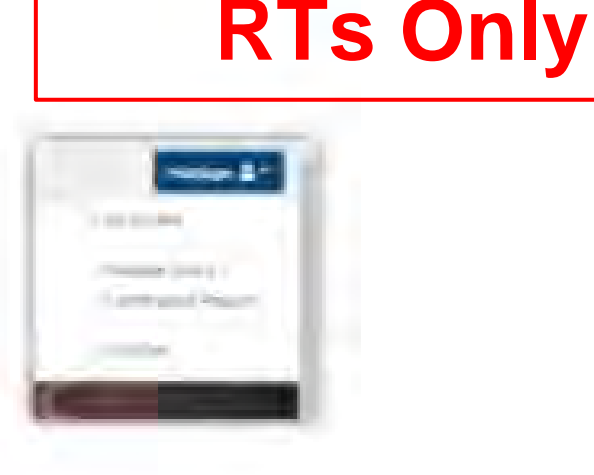

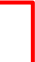

# **ACCESS Training Courses for Online Tests**

### WIDA Secure Portal Assessment Training Professional Learning Webinars Resources **Assessment Training**

 $\Box$ 

 $\Box$ 

 $\Box$ 

 $\Box$ 

 $\Box$ 

ET

D

 $\Box$ 

**Clear Filters** 

#### **Filter By**

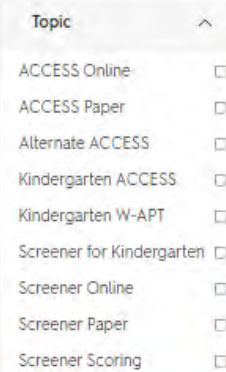

**Apply Filters** 

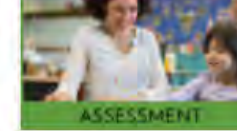

#### Kindergarten ACCESS for ELLs: Administration and Scoring

Scoring

assessment

The purpose of this course is to help test administrators successfully prepare for and administer the Kindergarten ACCESS for ELLs assessment

Alternate ACCESS for ELLs: Administration and

prepare for and administer the Alternate ACCESS for ELLs

The purpose of this course is to help test administrators successfully

Course Details Course Resources

Course Details Course Resources

#### Kindergarten W-APT

Image not available

The purpose of these materials is to help test administrators successfully prepare for and administer the Kindergarten WIDA-ACCESS Placement Test (K W-APT).

Course Details Course Resources

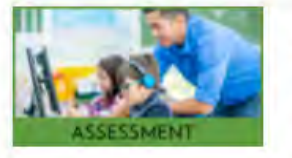

#### **Online ACCESS for ELLs: Administration**

The purpose of this course is to help test administrators and coordinators successfully prepare for and administer the ACCESS for ELLs Online assessment.

Course Details Course Resources Enter Course

**EDA** Secure Portal

Assessment Training Professional Learning Webinars Resources

### **Online ACCESS for ELLs: Administration**

### **Course Features**

Lenath 2 hours Format Self-Paced

**Topic ACCESS Online** 

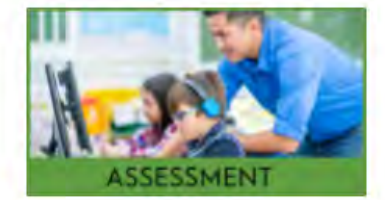

#### **Description**

The purpose of this course is to help test administrators and coordinators successfully prepare for and administer the ACCESS for ELLs Online assessment. The course includes an overview of the assessment and its structure; materials needed to prepare for and administer the assessment; how to prepare ahead of testing day, including any necessary accommodations; how to set up the test session; how to administer each domain of the test (Listening, Reading, Speaking, Writing); and what needs to be done following the session. Upon completing the course, a quiz will assess your knowledge and readiness to administer the assessment. A score of at least 80% is required in order to deliver the assessment.

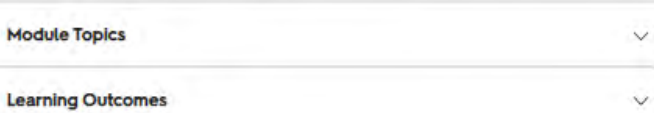

#### **Enter Course**

#### **Resources**

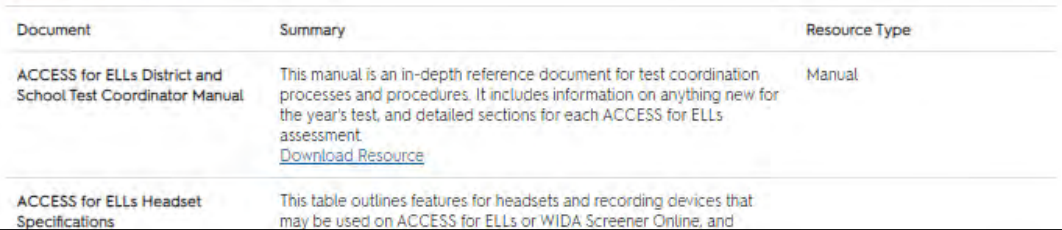

 $\overline{\wedge}$ 

## **Resources/Webinars**

#### WIDA Secure Portal Assessment Training Professional Learning Webinars Resources **Webinars Filter By Pre-Testing: Technology Installations** Format  $\wedge$  $\mathcal{R}$ October 5, 2021 8:00 AM - 9:30 AM Hawaii-Aleutian Standard Time C. Upcoming Provide installs of the COS INSIGHT and DTK on varying devices, share information on updated system O. Recorded requirements **Topic Event Link**  $\sim$ **ACCESS Online** C. **ACCESS Paper**  $\Box$ Pre-Testing: Ordering Materials in WIDA AMS  $\tau$ **ACCESS Scoring** D. October 12, 2021 8:00 AM - 9:00 AM Hawaii-Aleutian Standard Time Alternate ACCESS 同 How to: order test materials for ACCESS, monitor order status, confirm shipping address, communicate Kindergarten ACCESS ICL. ordering expectations; grades 1-5 ordering considerations Screener for Kindergarten **Event Link** Screener Online o Screener Paper C. Pre-Testing: Test Scheduling D.  $\mathcal{F}$ Screener Scoring October 19, 2021 Technology  $\Box$ 8:00 AM - 9:00 AM Hawaii-Aleutian Standard Time How to: schedule testing, group students, time the tests, schedule practice tests, schedule a room **Clear Filters Apply Filters Event Link** Pre-Testing: Technology Coordinator Support for Test Administrators a. November 9, 2021 9:00 AM - 10:00 AM Hawaii-Aleutian Standard Time Provide technology coordinators information to communicate with test coordinators and administrators.

Facilitate how to establish a local communication plan to identify issues and troubleshoot if problems arise. Review When to support test administrators at their testing sites by training them to respond to technical issues and when/how to report them

**Event Link** 

### WIDA Secure Portal

#### Assessment Training Professional Learning Weblhars Resources

#### **Resources**

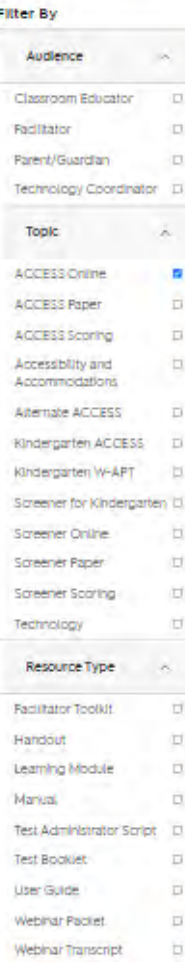

#### **ABCs of Family Engagement**

This guide presents six key considerations for strengthering family engagement practices and building recationships with families.

#### Note: This resource is housed in the main WIDA website. The "View Resource" link below will open in a new tab.

Resource Details View Resource

#### **ACCESS for ELLs District and School Test Coordinator Manual**

This manual is an in-depth reference document for test coordination processes and procedures. If Includes information on anything new for the year's test, and detailed sections for each ACCESS for ELLs SELASSTORE

Resource Details Download Resource

#### **ACCESS for ELLs Headset Specifications**

This table outlines features for headsets and recording devices that may be used on ACCESS for ELLs or WIDA Screener Online, and WIDA's rationale for recommending those features.

Note: This resource is housed in WIDA AMS. The "View Resource" link below will open in a new tab.

Resource Details View Resource

#### **ACCESS for ELLs Online Checklist (Hawaii)**

This checkist is a guide for anyone (mickved in administering ACCESS for ELLs Online, and includes unique steps related to Kingergarten and Alternate ACCESS assessments. The checklist highlights all tasks that need to be completed before, during, and after testing within a school or district and uses color to indicate Who typically completes those tasks. This checklist has been oustomized for your state. The state-specific clarification column contains guidance that your education agency expects you to follow as you preparefor and administer the test.

Note: This resource is housed in the main WIDA website. The "View Resource" link below will open in a mess tab.

Resource Details / View Resource

#### ACCESS for ELLs Online: The Speaking Test and How It is Scored Transcript

This transcript accompanies the ACCESS for ELLs Online The Speaking Test and How It is Scored July 2021 G&A weblinar. The transcript and associated weblinar are supplemental to the training course, which is required to administer the assessment.

Resource Details Download Resource

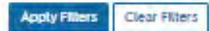

#### **ACCESS for ELLs Paper Checklist (Hawaii)**

This checklist is a guide for anyone (miolived in administering ACCESS for ELLs Paper, and includes unique steps related to Kingergarten and Alternate ACCESS assessments. The checklist highlights all tasks that need to be completed before, during, and after testing within a school or district and uses color to indicate who typically completes those tasks. This checklist has been oustomized for your state. The state-specific clarification column contains guidance that your education agency expects you to follow as you prepare the artist actminister the test.

Note: This resource is housed in the main WIDA website. The "View Resource" link below will open in a new tab.

Resource Details View Resource

WIDA Secure Portal

Assessment Training Professional Learning Webinars **Resources** 

**LEGER COMPANY** 

### **Assessment Training**

#### **Filter By**

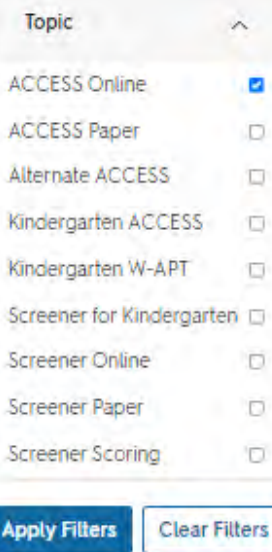

#### **Online ACCESS for ELLs: Administration**

The purpose of this course is to help test administrators and coordinators successfully prepare for and administer the ACCESS ELLs Online assessment

Course Details Course Resources Enter Course

## **ACCESS Online Training**

### **Online ACCESS for ELLs: Administration**

#### **Course Features**

Length Format Self-Paced 2 hours Topic **ACCESS Online** 

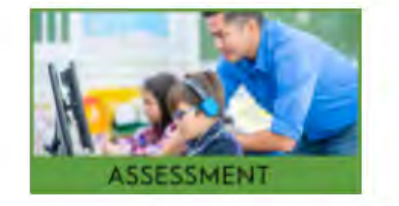

#### **Description**

The purpose of this course is to help test administrators and coordinators successfully prepare for and administer the ACCESS for ELLs Online assessment. The course includes an overview of the assessment and its structure; materials needed to prepare for and administer the assessment; how to prepare ahead of testing day, including any necessary accommodations;

how to set up the test session; how to administer each domain of the test (Listening, Reading, Speaking, Writing); and what needs to be done following the session. Upon completing the course, a quiz will assess your knowledge and readiness to administer the assessment. A score of at least 80% is required in order to deliver the assessment.

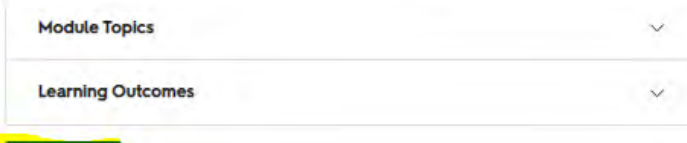

Summary

**Enter Course** 

#### **Resources**

Document

Resource Type

 $\wedge$ 

# **ACCESS Training Course**

2021-2022 WIDA Home Modules

#### Welcome to the Online ACCESS for ELLs: Administration training course.

This course will help certify you to administer ACCESS for ELLs Online by presenting several self-paced learning tutorials and a certification quiz.

You will first need to determine which tutorials you need to complete by reviewing your state's ACCESS for ELLs checklist found on your member/state page on the WIDA website.

To become certified to administer the test, you will need to:

Step One: Pass the certification quiz with a score of 8 out of 10 correct.

Step Two: Verify that you have completed the required training on the Participant Agreement page.

Step Three: Download your Certificate of Completion.

Step Four: (Optional) Complete a short 5 - 10-minute participant survey.

There are three sections with several tutorials to complete prior to taking the Online ACCESS for ELLs: Administration Certification Quiz. These are:

Preparing: The tutorials in this section provide information on preparing to administer ACCESS Online. This section should be completed first.  $(1 hour)^*$ 

Testing:In this section, the tutorials provide information on administering ACCESS for ELLs Online. (30 minutes)\*

Afterwards: These tutorials focus on processes to follow after testing has been completed.  $(45-60$  minutes)<sup>\*</sup>

"See your state's checklist to identify which tutorials you will need to complete. Any others are optional. Some tutorials are repeated in the Online ACCESS for ELLs: Administration and Paper ACCESS for ELLs: Administratio tutorial in another course, you may skip it.

Use the button below to start with the first tutorial in the Preparing section, the Overview tutorial, or visit the "Modules" menu on the left.

**Begin Training** 

#### **Learning Outcomes**

After completing this training, test coordinators and administrators will be able to:

- . Administer each domain of the ACCESS for ELLs Online test following testing protocols to ensure all students have a standardized experience.
- Generate and print score reports
- · Order initial or additional test materials within state-specific guidelines.
- . Follow security protocols when handling and storing test materials.
- · Use WIDA AMS to add and edit students, assign accommodations, create and manage test sessions, and monitor testing progress.
- Create an appropriate testing schedule for your school's space and resources.
- Provide appropriate supports to students with and without disabilities.
- . Follow appropriate procedures for returning printed materials for scoring.

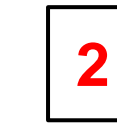

2021 2022 WIDA

Home

Modules

Training Overview - Online (16:16) 屋 Opts Ordering Materials - Online (12:39) 昬 **Outs** Accessibility Overview (11:37) B. 0 pts Assigning Accommodations - Online (12:53) B 10 ots Test Scheduling - Online (23:42) B 0 pts Test Practice and Test Tickets - Online (8:44) R 0 pts **Managing Test Materials (7:25)** 局 Outs Additional Materials Orders (9:36) 暨 0 pts

3

2021-2022 WIDA Home

Modules

· Testing Administering the Test - Online (16:15) R 0 pts Monitoring Test Progress - Online (9:34)  $\overline{\mathbb{R}}$ 0 pts

+ ACCESS for ELLs Online

· Preparing

ACCESS for ELLs Online: Administration

· Afterwards

 $\overline{\mathbb{R}}$ **Quts** 

 $\mathbb{R}^2$ 

 $\mathbb{R}$ 

 $\mathcal{R}$ 

面 Marked dane

· Completion

Virwerd

**D** Frients You

0 mm

· Certification Quiz

10 pts | Scored at least 8.0

**Participant Agreement** 

**Certificate of Completion** 

eWorkshop Evaluation & Survey

After Testing (10:26)

Data Validation (19:56)

Accessing Score Reports (8:00)

Online ACCESS for ELLs: Administration - Certification Quiz

The objectives of this tutorial are focused on helping you:

- · Identify the purpose and design of ACCESS for ELLs Online.
- Use WIDA's role definitions and your state checklist to identify w
- · Identify the websites and resources to use as you prepare for and
- Click the load button below to open the tutorial.
- After you complete the tutorial, close the window tab and you will b

Handout: Training Overview Transcript &

Training Overview - Online (16:16)

Due No Due Date Points 0 Submitting an external to

This tool needs to be loaded in a new browser window Load Training Overview - Online (16:16) in a new window

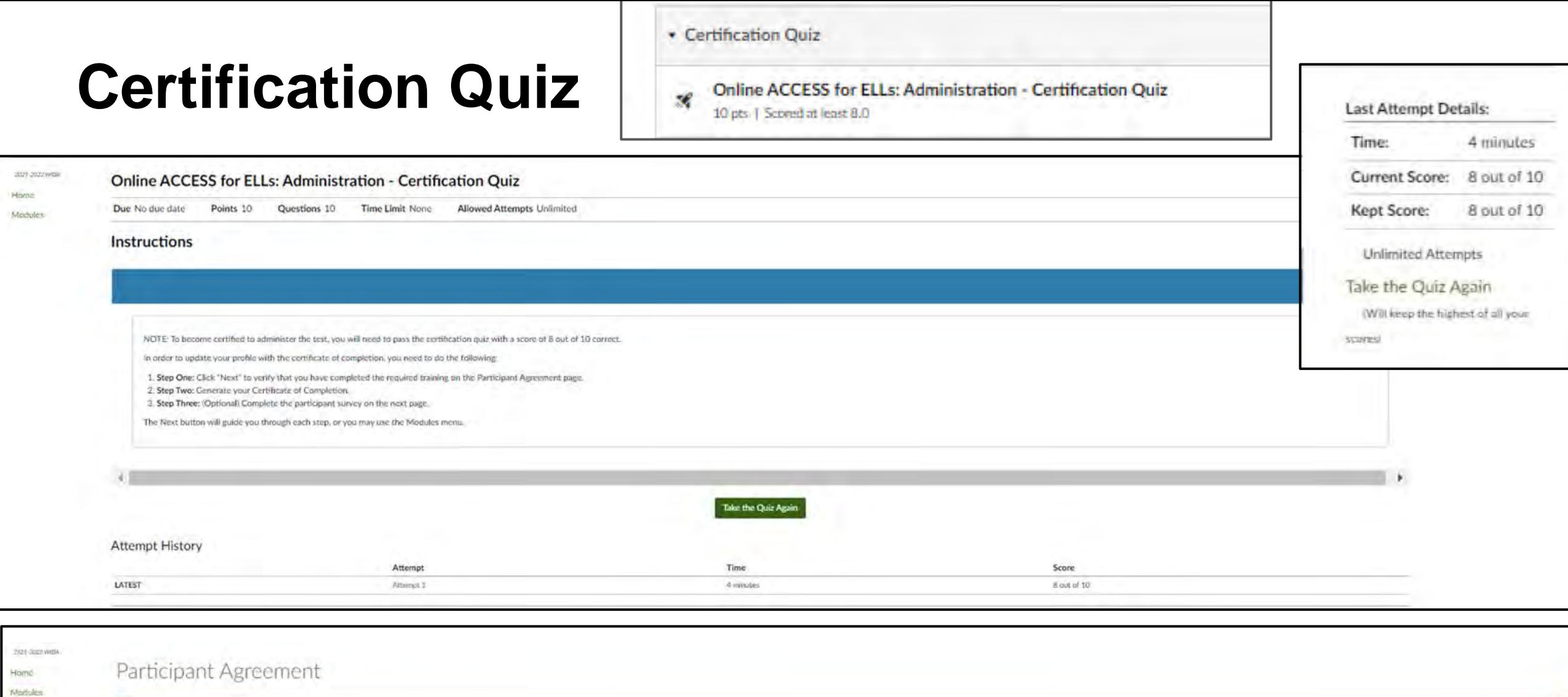

If you agree with the tollowing statement, please indicate using the 'Mark as done' button in the upper right corner.

I certify that I have completed all required training activities.

After clicking "Mark as Done" continue by selecting the Next button.

On the next page you will be able to view, print, and/or download your certificate of completion. Once you have completed that step, continue by selecting the Next button, or you may use the Modules menu to continue.

## **Task #3 Online TA Training**

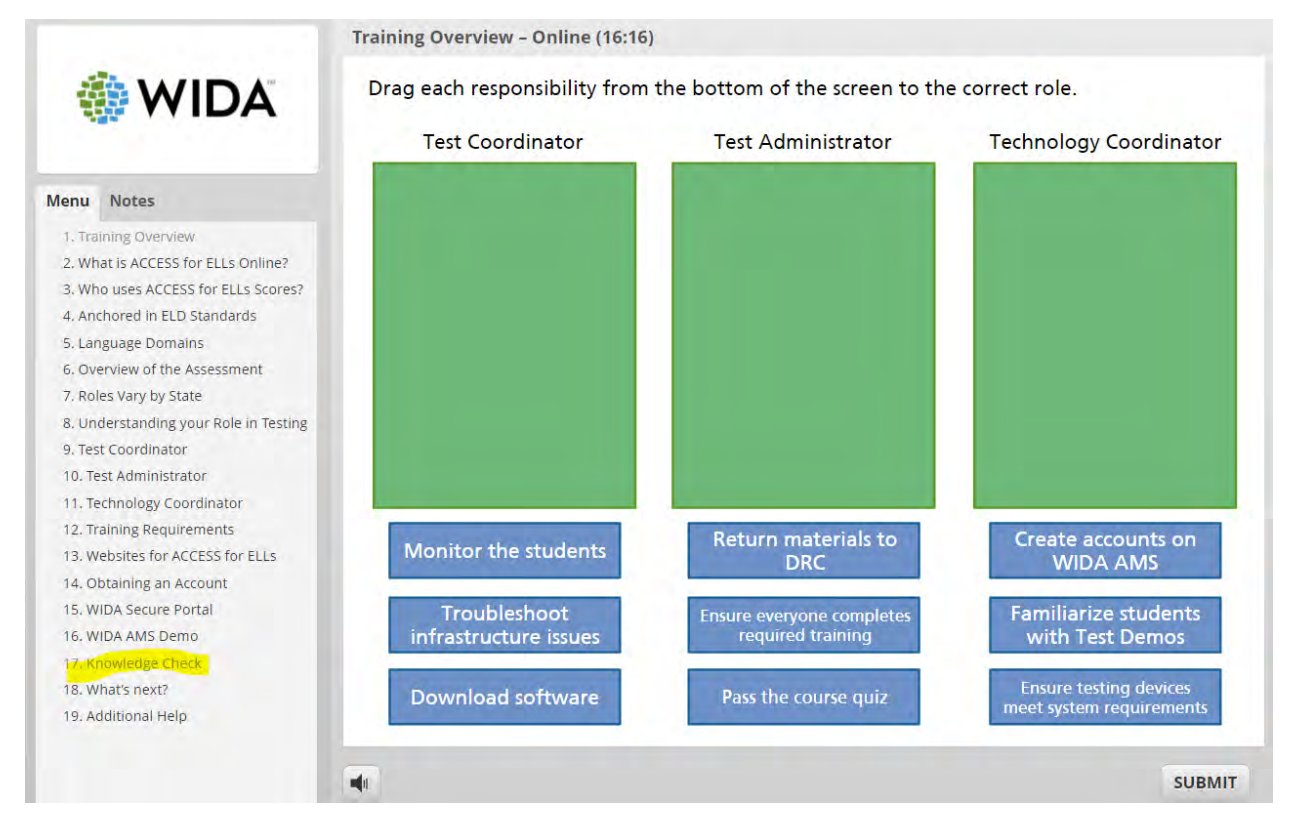

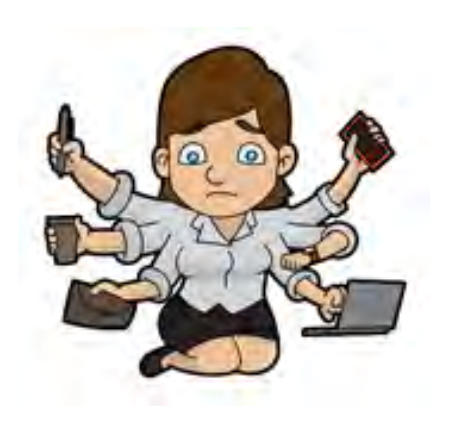

Take a few minutes to go through a section of the Training Course of the Tutorial and try a Knowledge Check.

# **ACCESS for ELLs - Kindergarten**

Kindergarten ACCESS is a paper-based test individually administered to students in a game-like, interactive format.

- The test measures English language proficiency in the four domains: Listening, Reading, Speaking, Writing.
- Students are tested 1 to 1.
- The Test Administrator scores all domains.
- Scored tests are sent to test vendor for processing into score reports.
- Kindergarten ACCESS scores and score reports are provided in the same formats as those for ACCESS Online and Paper.
- Administering the kindergarten tests requires Kindergarten Certification.

The Kindergarten Test is adaptive. This means that a student is presented only with questions based on the student's responses to questions in the previous level.

It has been structured into six main components, each assessing one or more of the language domains.

### **Narrative Section (Parts A-C)**

Part A: Listening and Speaking Part B: Writing Part C: Reading

### **Expository Section (Parts D-F)**

Part D: Listening and Speaking Part E: Writing Part F: Reading

Administer Parts in order, moving on to the next Part when the child no longer can complete a Level.

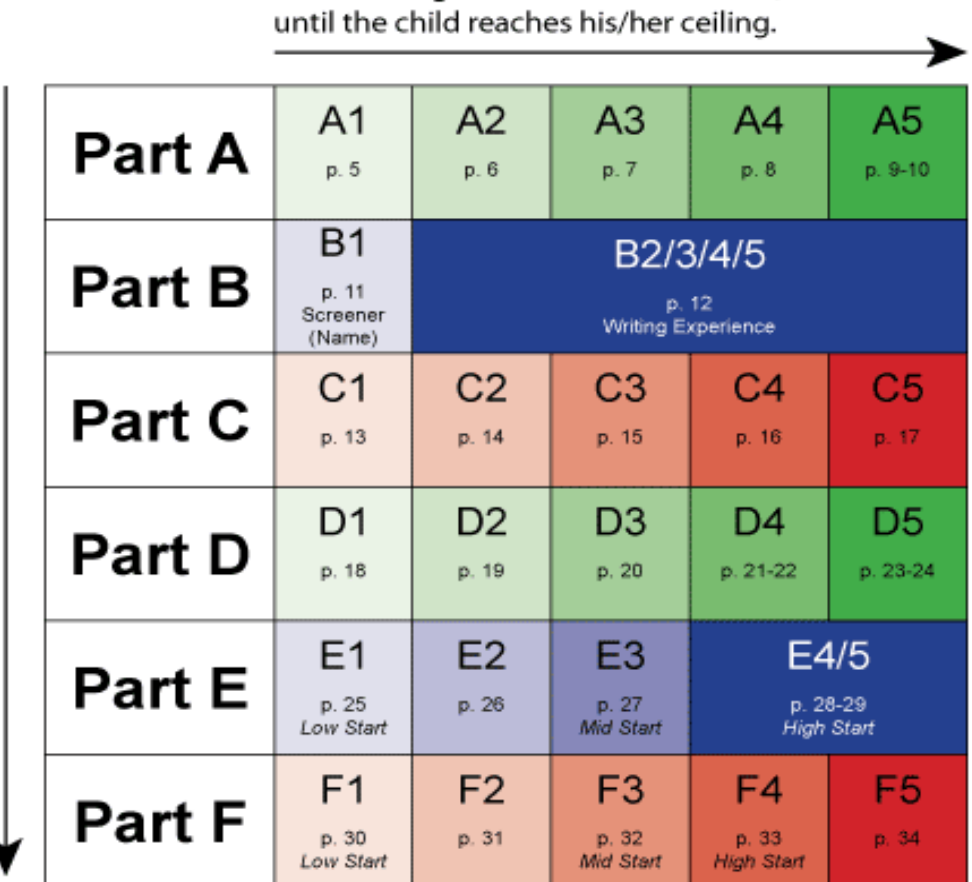

Move through the Levels in each Part,

# **Lunch Break 30 minutes**

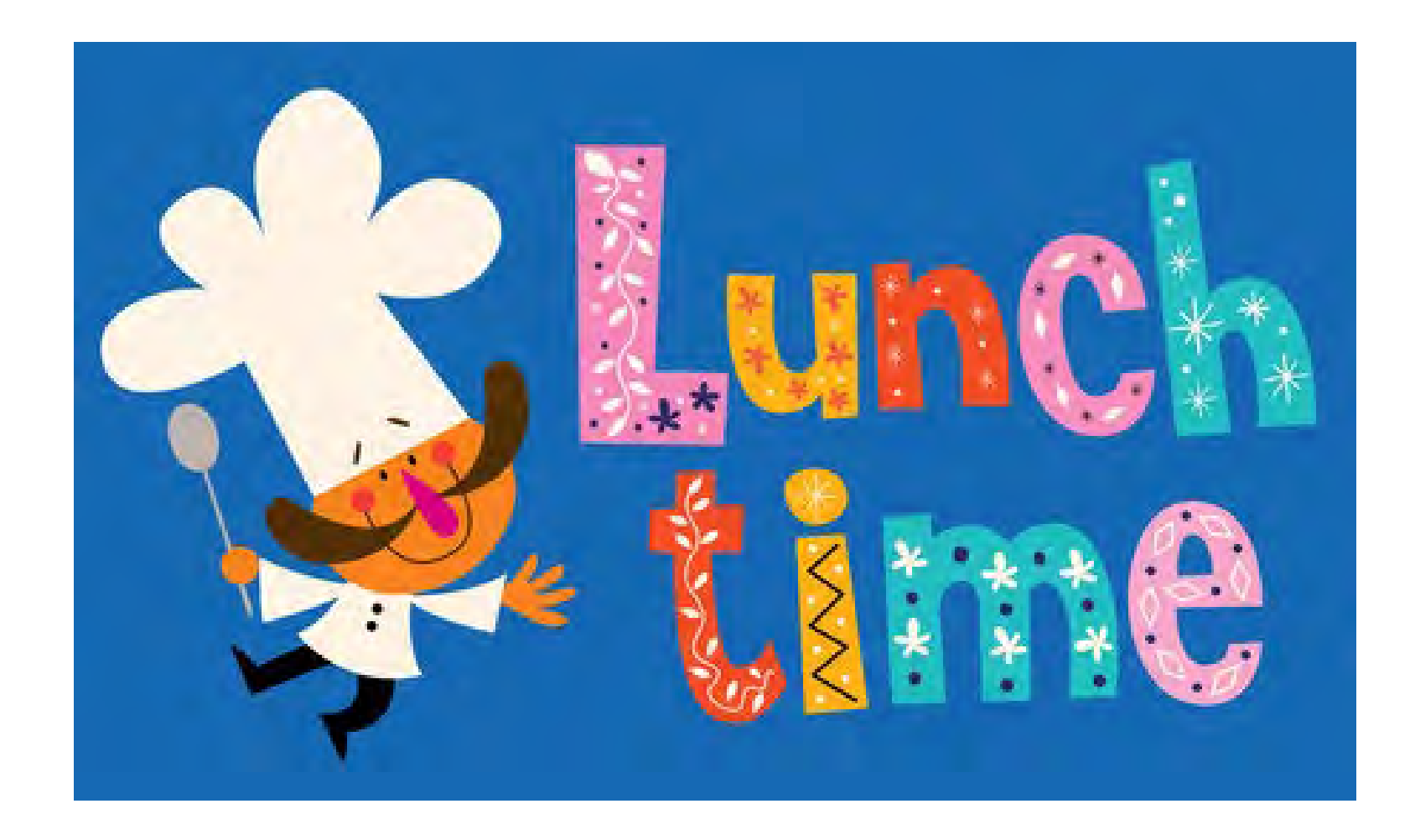

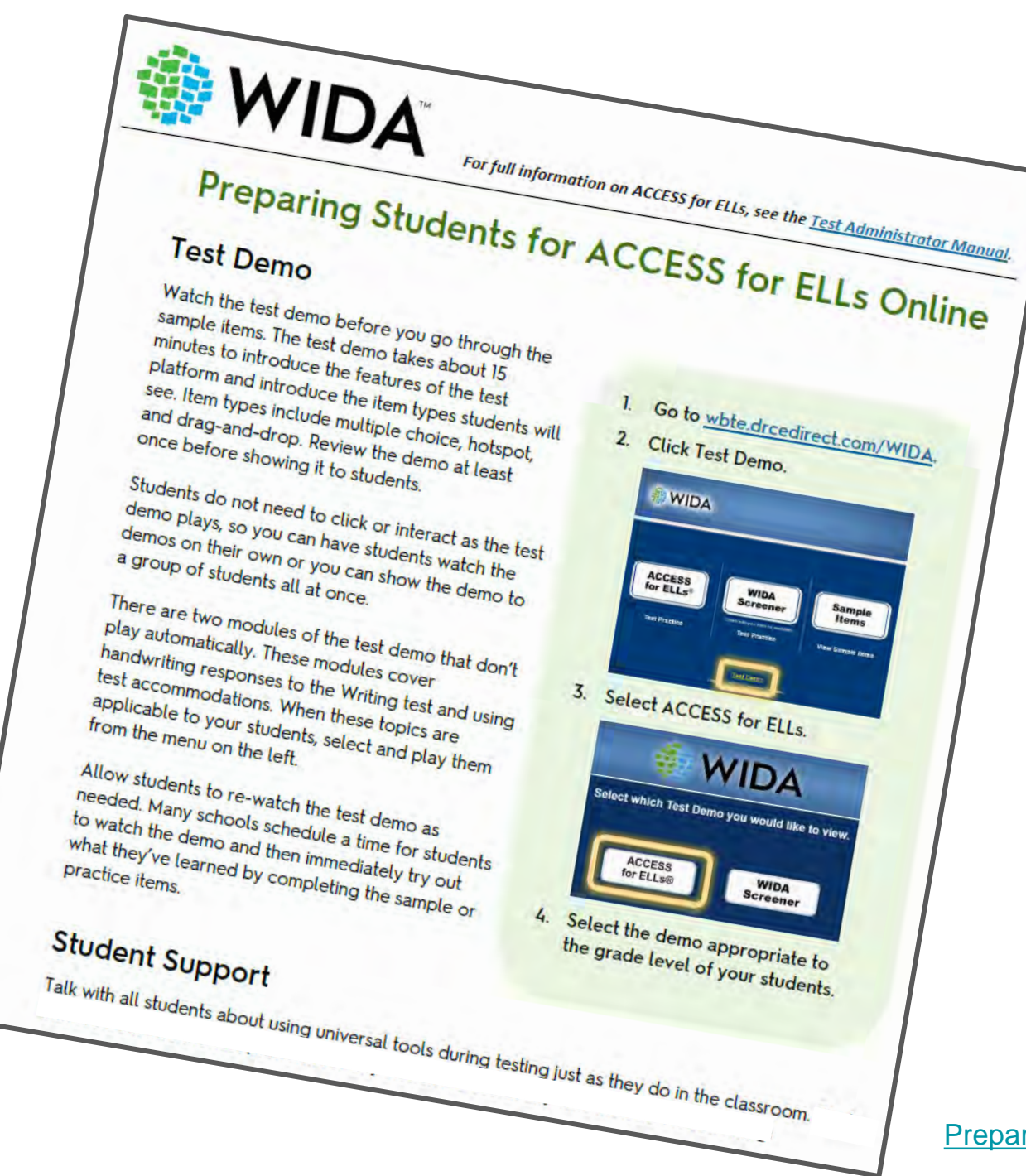

[Preparing Students for ACCESS for ELLs Online](https://wida.wisc.edu/sites/default/files/resource/Preparing-Students-ACCESS-ELLs-Online.pdf)

## Data Recognition Corp (DRC) **WIDA Assessment Management System (AMS) Public Test Resources**

### Go to the WIDA-AMS.us:

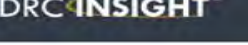

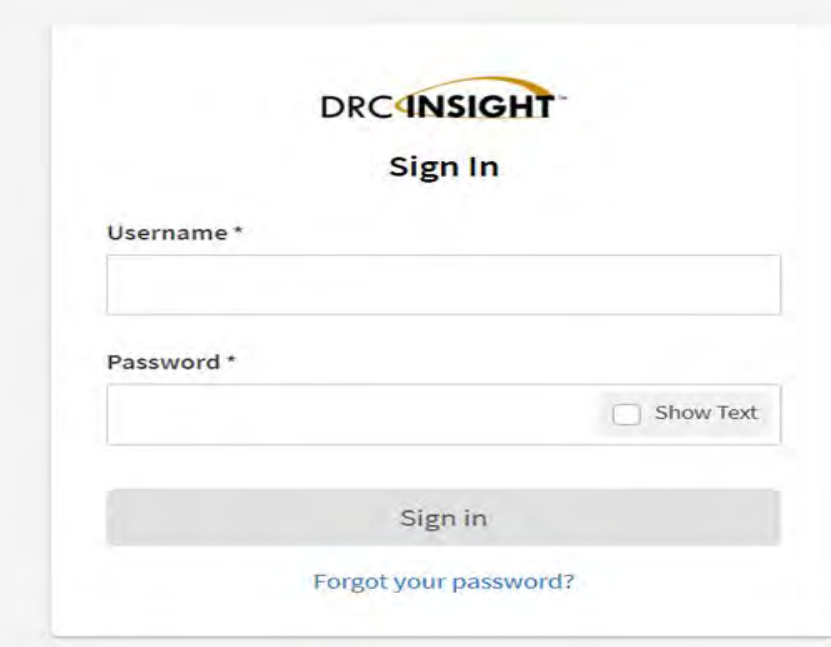

#### Welcome to the WIDA Assessment Management System (AMS)

This website supports your preparation for and administration of ACCESS for ELLs suite of assessments and WIDA Screener Online.

To access the WIDA AMS library of technical and test administration materials click here (login not required).

#### Logging into WIDA AMS

To access WIDA AMS, login using your username (email address) and password.

If you do not have a WIDA AMS login, please see the 'Logging in' section of your WIDA member/state page. You can find your member/state page using the drop down on the WIDA website. The WIDA Client Services Center can also assist you.

#### **Public Test Resources**

- The Test Demo is a series of videos that explain how students will take the online test and interact with the test platform.
- The Sample Items provide students, parents, and educators with a better understanding of the ACCESS for ELLs Online assessment that is based on the WIDA English Language Development (ELD) Standards. These are not items that will appear on the operational test, but they provide a close proximity to the items that students will see on the test. To access and view the Sample Items, a Chrome browser must be used if you are on Windows, macOS, ChromeOS, or Linux Devices. If you are on an iPad, you must use the Safari Browser.
- The Test Practice items are designed to allow students to experience taking the assessment online and to experiment with the features available to them during the actual assessment. The above link provides access to the Test Practice items for ACCESS for ELLs Online and WIDA Screener Online. To access and view the Test Practice Items, a Chrome browser must be used if you are on Windows, macOS, ChromeOS, or Linux Devices. If you are on an iPad, you must use the Safari Browser

DRC System Status Indicator: https://status.drcedirect.com/WIDA

DRC System Status Indicator reports normal operations or problems and outages.

## Public Test Resources

- To access and view the Sample Items, a Chrome browser must be used if you are on Windows, macOS, ChromeOS, or Linux Devices. If you are on an iPad, you must use the Safari Browser.
- The primary purpose is for student to prepare for the test but they can also be used by parents to see what their child(ren)'s test will be like.

- [Test Demo](https://www.wida-ams.us/eTesting/Public/Tutorials/ViewTutorial.aspx) is a series of videos that explain how students will take the online test and interact with the test platform.
- [Test Practice](https://wbte.drcedirect.com/WIDA/portals/wida) items are designed to allow students to experience taking the assessment online and to experiment with the features available to them during the actual assessment.
- [Sample Items](https://wbte.drcedirect.com/WIDA/portals/wida) provide students, parents, and educators with a better understanding of the ACCESS for ELLs Online assessment that is based on the WIDA English Language Development (ELD) Standards.

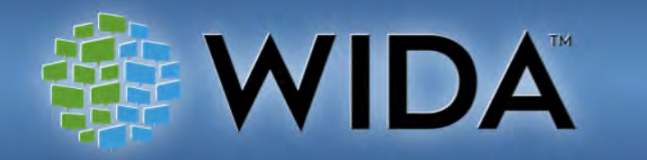

Select which Test Demo you would like to view.

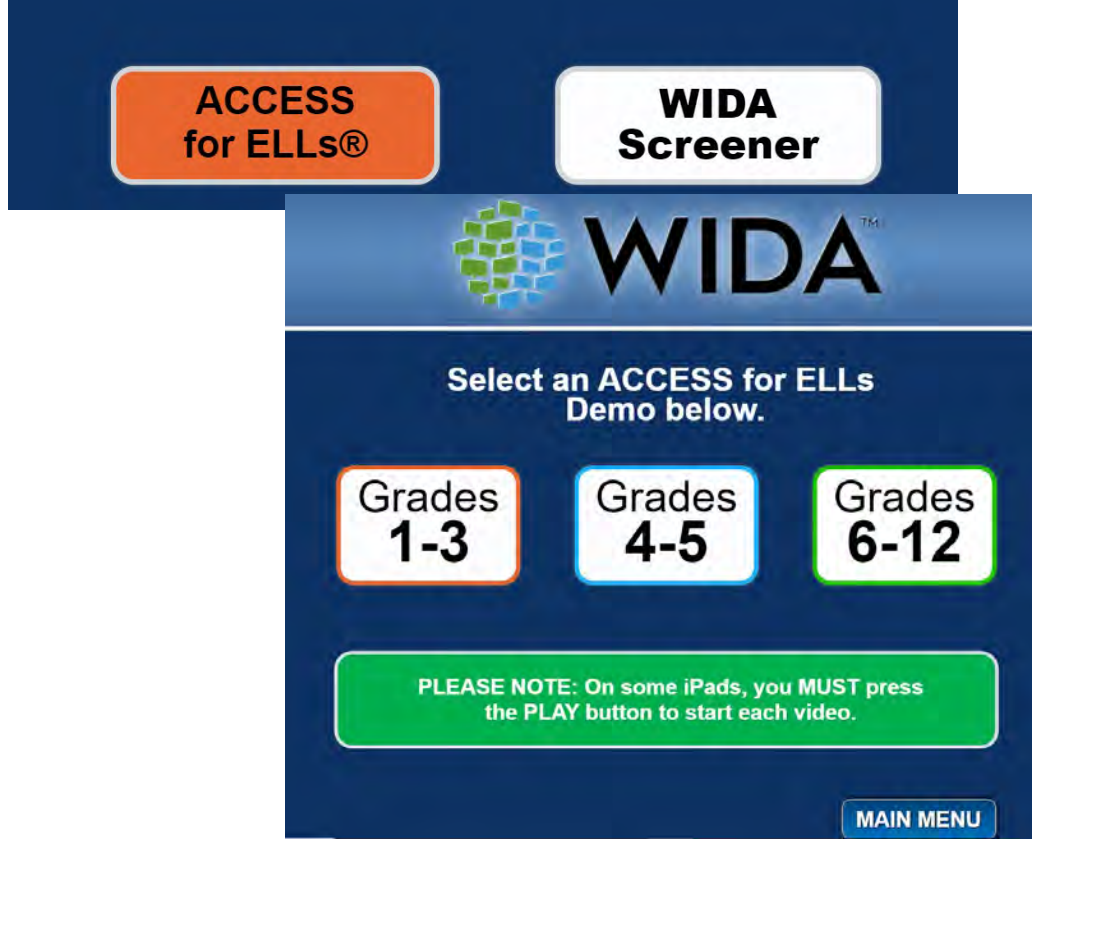

## **Test Demo**

#### WIDA **Test Demo** Grades 1-3 How to Log In How to Use **Universal Tools** How to Take the **Listening Test** How to Take the **Reading Test** How to Take the Speaking Test How to Take the **Writing Test** How to Use Accommodations MOTE:<br>These are videos about<br>how to take the test Choose a video above, then just watch and listen.

After the video you can practice on your own in<br>the Test Practice

**Main Meni** 

**NOTE:** Watch these videos about how to take the test. Do not click on any buttons

### **Just watch and listen.**

After the videos you can practice on your own in the test practice.

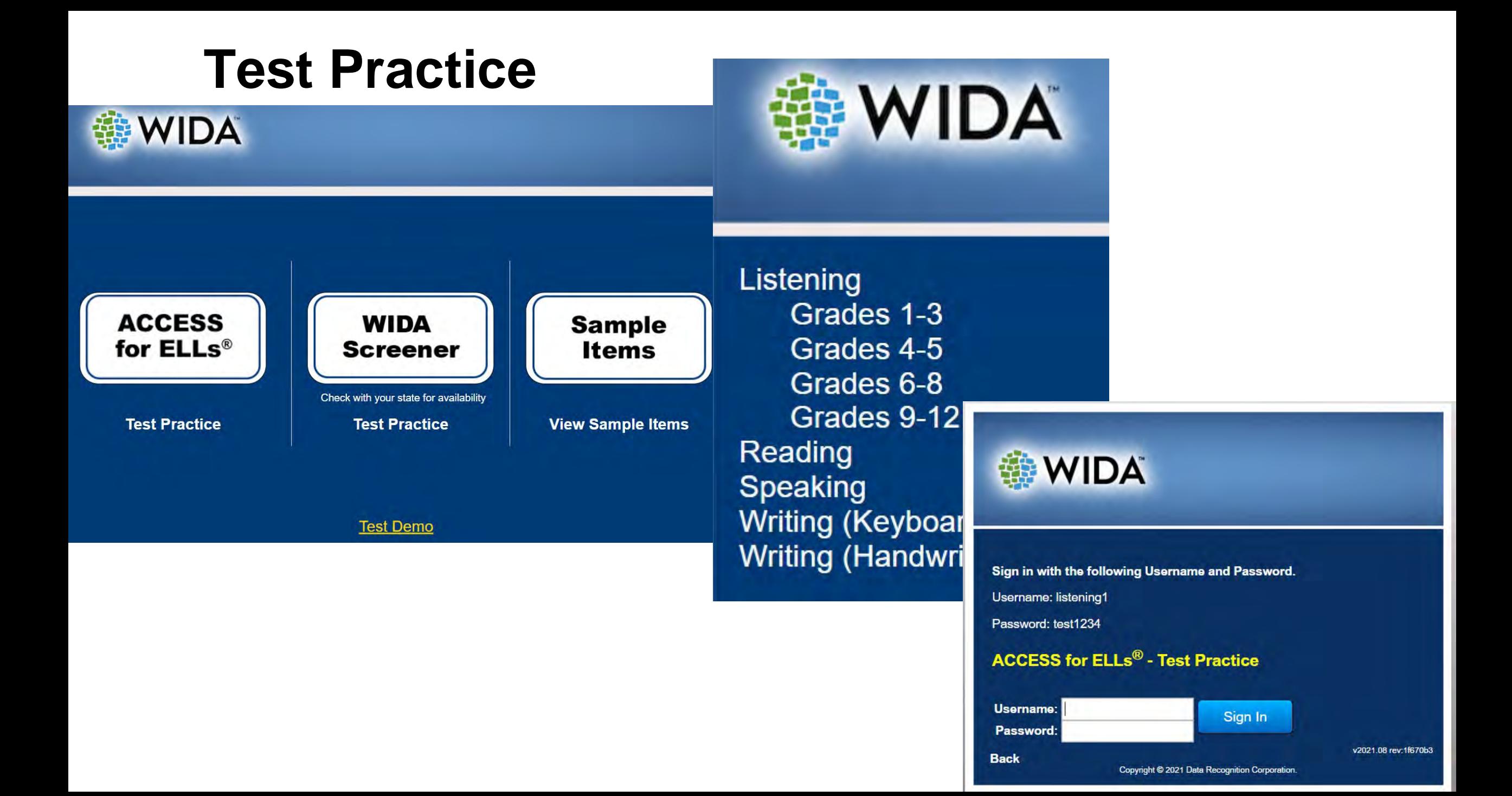
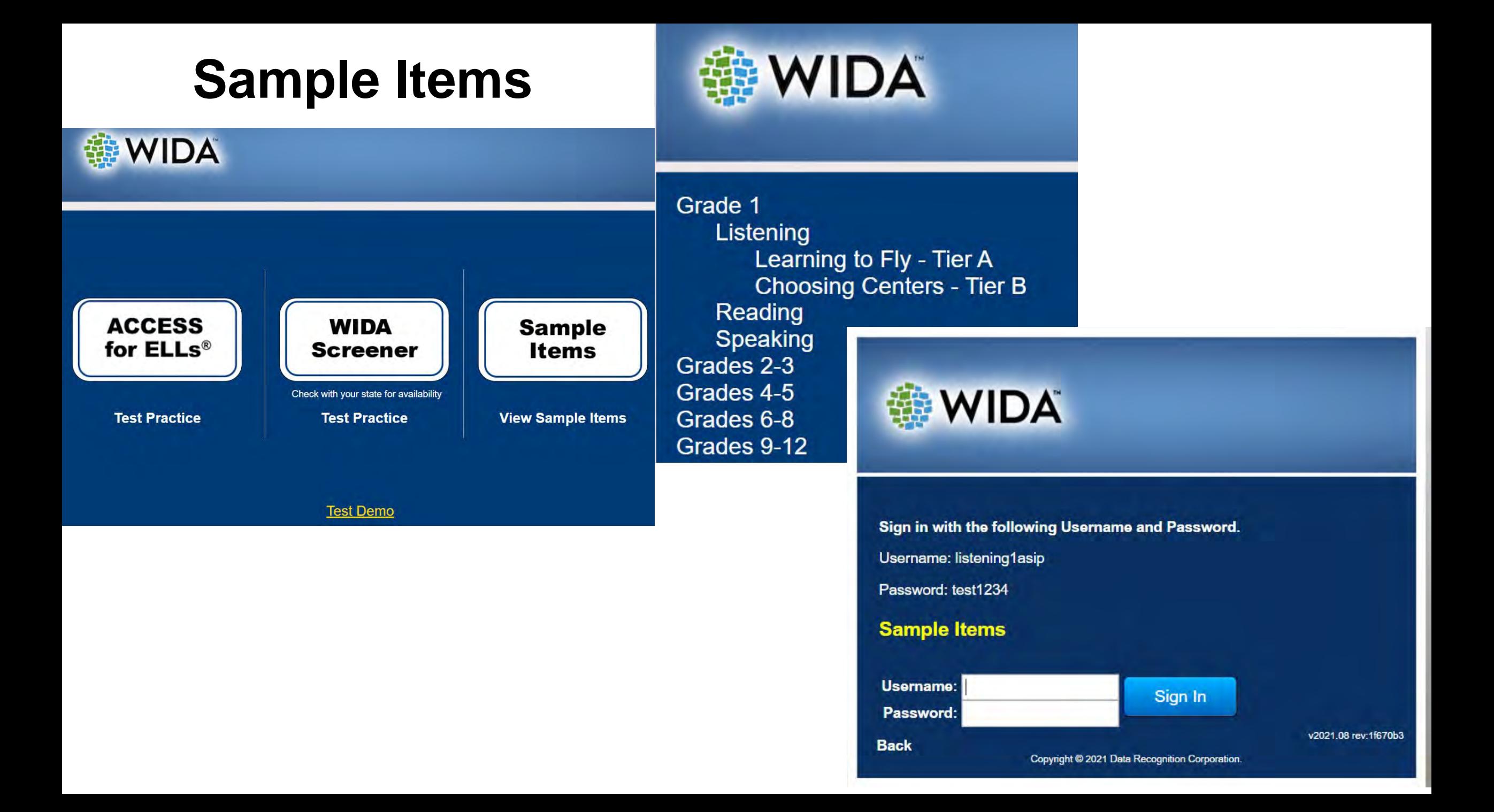

## **Task #4 ACCESS for ELLs Practice**

Go to the DRC Site: [WIDA-AMS.us](http://wida-ams.us)

Go into the DRC site and click on the Test Demo/Sample Items/Test Practice and get a feel for what you will be doing with your students so they can practice prior to taking the ACCESS

#### **Public Test Resources**

• The Test Demo is a series of videos that explain how students will take the online test and interact with the test platform.

Practice Practice Practice

- The Sample Items provide students, parents, and educators with a better understanding of the ACCESS for ELLs Online assessment that is based on the WIDA English Language Development (ELD) Standards. These are not items that will appear on the operational test, but they provide a close proximity to the items that students will see on the test. To access and view the Sample Items, a Chrome browser must be used if you are on Windows, macOS, ChromeOS, or Linux Devices. If you are on an iPad, you must use the Safari Browser.
- The Test Practice items are designed to allow students to experience taking the assessment online and to experiment with the features available to them during the actual assessment. The above link provides access to the Test Practice items for ACCESS for ELLs Online and WIDA Screener Online. To access and view the Test Practice Items, a Chrome browser must be used if you are on Windows, macOS, ChromeOS, or Linux Devices. If you are on an iPad, you must use the Safari Browser

## **Accessibility and Accommodations Framework**

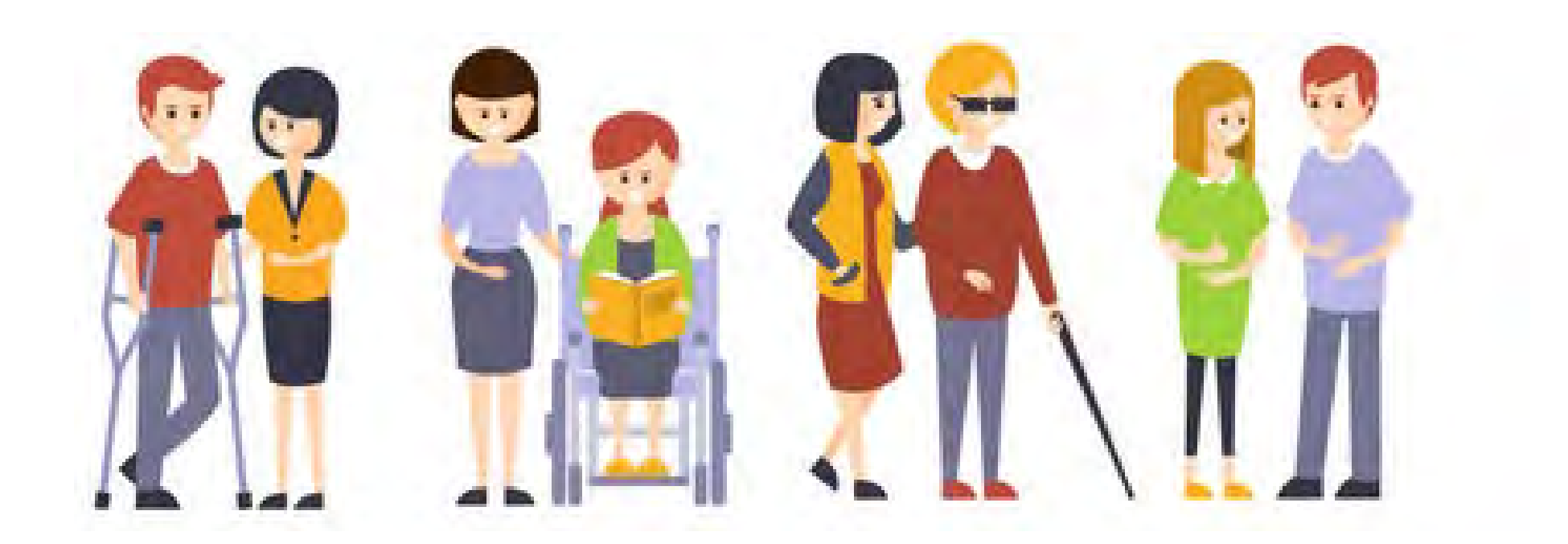

### **Accessibility and Accommodations Manual**

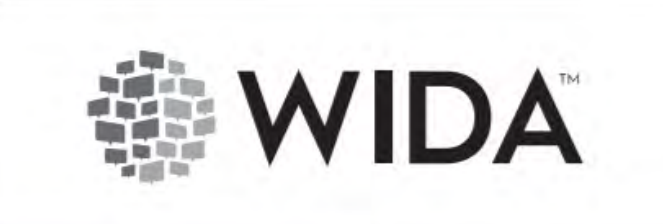

#### 2021-2022 **Accessibility and Accommodations Manual**

**ACCESS for ELLs** Kindergarten ACCESS for ELLs Alternate ACCESS for ELLs **WIDA Screener** 

- Accessibility and Accommodations Framework
	- Universal Tools
	- Administrative Considerations
	- Accommodations
- Keyboard Shortcuts
- **Transcription Guidance**
- Scribe Guidance
- Accommodations Checklists
- Specific Considerations
	- Alternate ACCESS for ELLs criteria
	- Deafness
	- Blindness
- [Accessibility and Accommodations Manual](https://wida.wisc.edu/sites/default/files/resource/Accessibility-Accommodations-Manual.pdf) **Accessibility and Accommodations Manual** Accommunication Devices

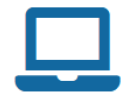

#### **Assessment Training**

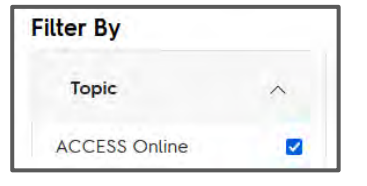

#### Online ACCESS for ELLs: Administration

**Modules Enter Course** 

#### • Preparing

Training Overview - Online (16:16) P 0 pts

Ordering Materials - Online (12:39) 國 0 pts

**Accessibility Overview (11:37)** 國 0 pts

**Assigning Accommodations - Online (12:53)** 國 0 pts

### **WIDA Training Modules**

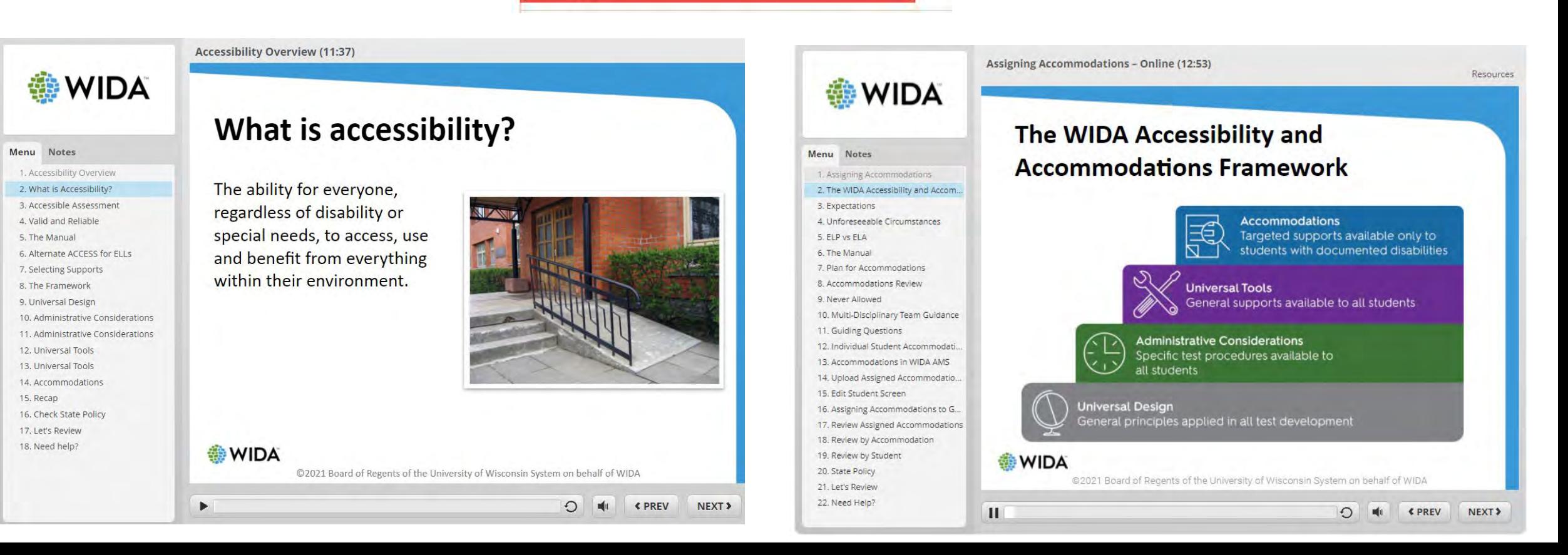

# **The WIDA Accessibility and Accommodations Framework**

The WIDA Accessibility and Accommodations Framework provides support for all ELLs, as well as targeted accommodations for students with Individual Education Programs (IEP) or 504 plans.

To protect the validity and administration security of ACCESS for ELLs only those accessibility supports identified in this supplement should be used during test administration.

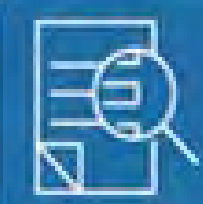

**Accommodations** Targeted supports available only to students with documented disabilities

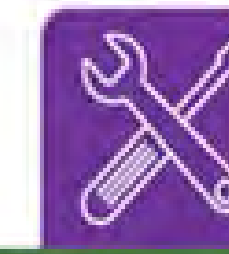

**Universal Tools** General supports available to all students

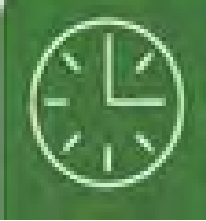

**Administrative Considerations** Specific test procedures available to all students

### **Universal Tools**

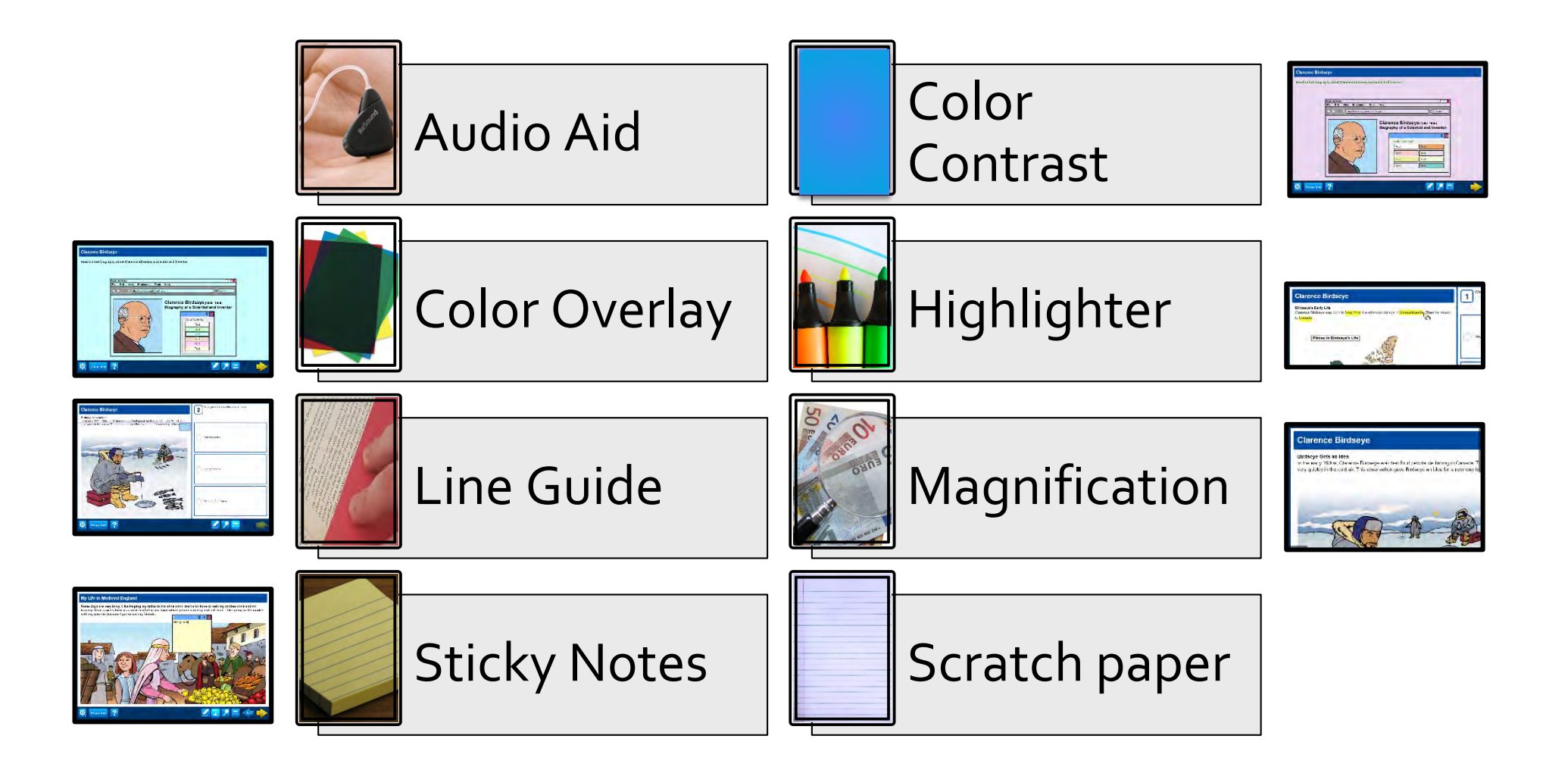

### Each Universal Tool is explained in detail in the manual

#### Line quide or tracking tool

Students can use a variety of tools to guide their eyes while reading. Tracking tools used in the classroom, such as note cards, bookmarks, or sentence highlighting strips, can be used during testing as long as they do not contain text or notation in any language.

#### Color adjustments

Students can use transparent color overlays to alter how they see the test content in a test booklet or on a screen. These tools, provided by the school or by the student, can increase contrast or otherwise allow students to better see the test content.

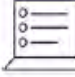

CONSIDERATIONS FOR ONLINE TESTING: A variety of defined color adjustment options are built into the test platform and grouped into color contrast settings, which adjust all colors on the screen, and color overlay settings, which change the background color.

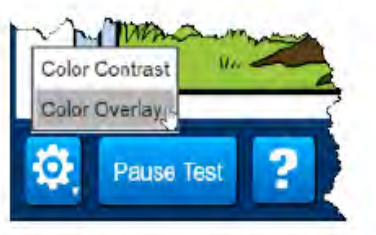

Explore the settings yourself before introducing them to students. Let students practice using the tools in advance so they are ready to make a selection and focus during testing. Keep in mind that students might adjust settings throughout testing, depending on what is on the screen.

#### Low-vision aids or magnification devices

Students can interact with enlarged graphics and text to complete testing. Explore your options for enlargement well in advance of testing to determine what works best for the student.

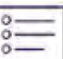

CONSIDERATIONS FOR ONLINE TESTING: A magnifier tool is built into the test platform. Students must scroll to see all the content when the test is magnified, and they must return to the default size to use other tools, such as the highlighter. A large monitor might display a big enough text size to minimize the need for the magnifier tool.

#### Scratch paper and sticky notes

Students can make notes, draft text, or sketch diagrams as they test. This content is never scored. Scratch paper can be any blank writing surface, including plain or color paper, grid paper, ruled paper, braille paper, raised-line paper, or even a dry-erase board. Do not provide any graphic organizers. Scratch paper can be used on any domain test, but WIDA recommends that students use scratch paper only for the Writing test. Students can use any writing utensil on scratch paper, but responses must always be marked with a number 2 pencil.

Used scratch paper is considered secure test material. Test administrators must collect used scratch paper and completely erase dry-erase boards at the end of each domain test. Scratch paper must be securely destroyed.

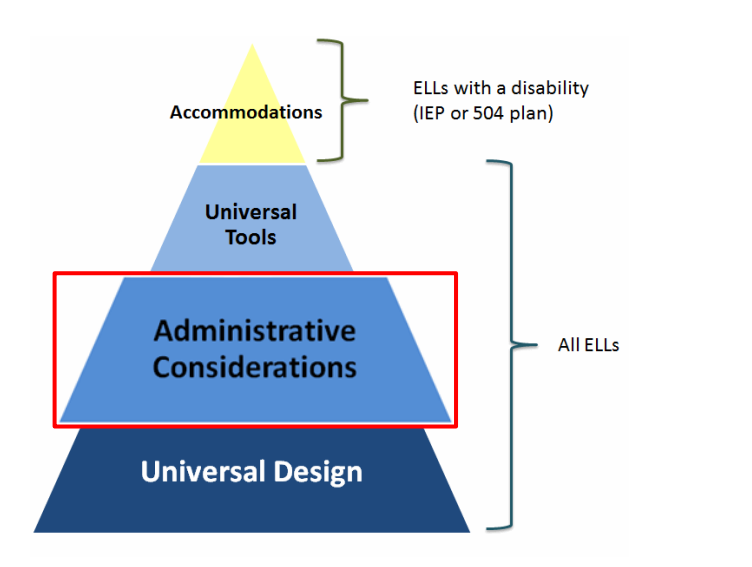

- Adaptive and Specialized Equipment or Furniture
- Alternative Microphone
- Familiar Test Administrator
- Frequent or Additional Supervised Breaks
- Individual or Small Group Setting

# **Administrative Considerations**

- Monitor placement of responses in the test booklet or onscreen
- Participate in different testing format
- Read Aloud to Self
- Specific Seating
- Short Segments
- Verbal praise or tangible reinforcement for a task or appropriate behavior
- Verbally redirect student's attention to the test

As with the Universal Tools, each of these is explained in the Accessibility and Accommodations Manual

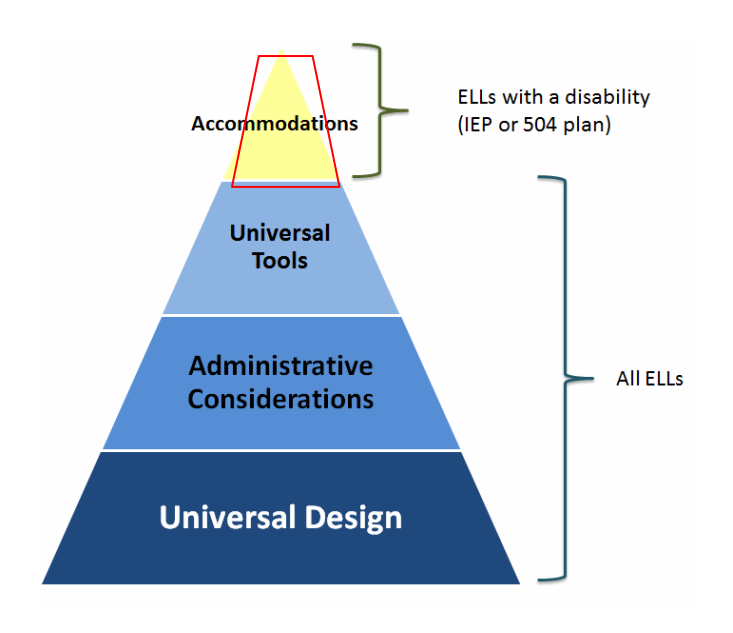

## **Accommodations**

Accommodations increase equitable access for a student by overcoming the effects of a disability in order to allow the student to effectively demonstrate their knowledge and skills while generating valid assessment results for students who need them.

Accommodations are available only to ELLs with disabilities as specified in the student's IEP or 504 Plan

The following should be considered when choosing appropriate accommodations for students taking ACCESS for ELLs:

*1. Does the student use the accommodation on a regular basis to address his or her learning challenge in the classroom during instruction and testing?* 

- *2. Does the accommodation address the challenge faced by the student?*
- *3. Is the accommodation allowable for ACCESS for ELLs during testing?*
- *4. Is the accommodation indicated in the students IEP or 504 Plan?*

## Extended Speaking Test Response Time (ES)

This option must be pre-selected

This accommodation provides additional time for cognitive processing or motor planning for speaking. This accommodation may support students with cognitive, language processing, physical, or communication disabilities who need additional processing time for spoken language.

When this accommodation is selected in WIDA AMS for an online-format test, the online test platform allows twice the standard response time for each Speaking task.

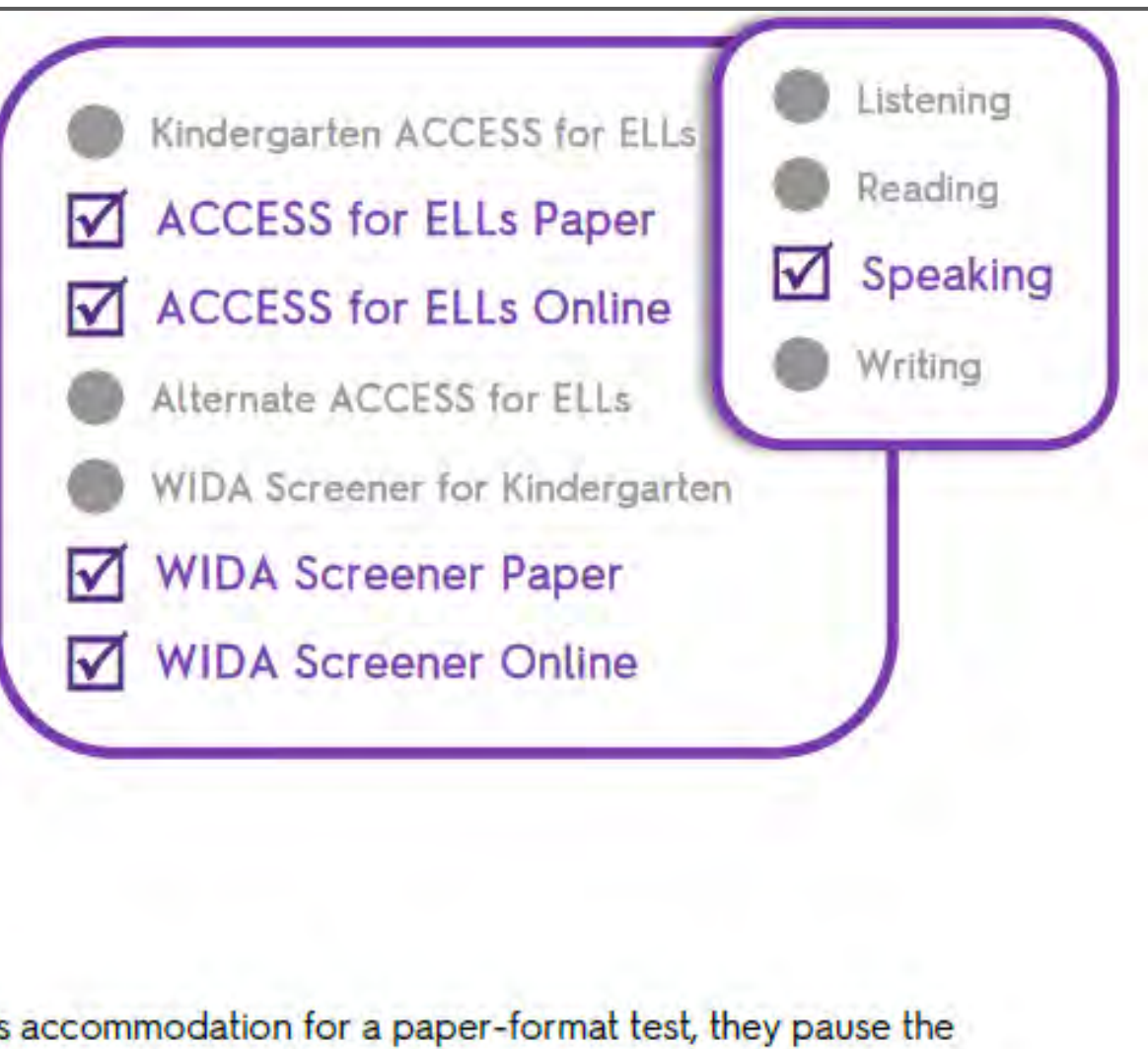

When test administrators provide this accommodation for a paper-format test, they pause the Listening and Speaking CD after the audio file plays and allow the student to respond.

### **Embedded Accommodations which Adjust the Testing Platform**

- Extended Speaking test response time
- Manual control of item audio

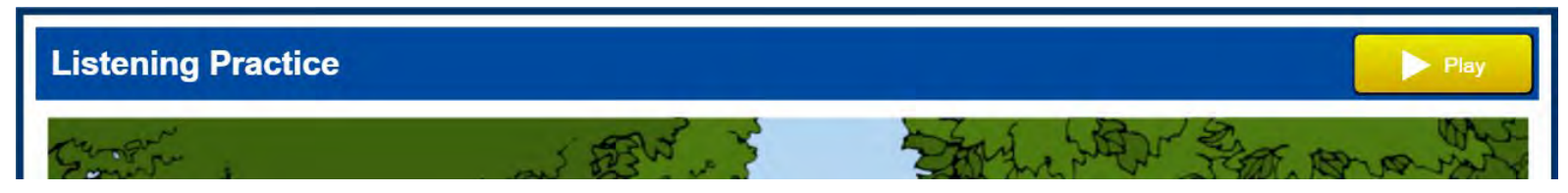

• Repeat item audio

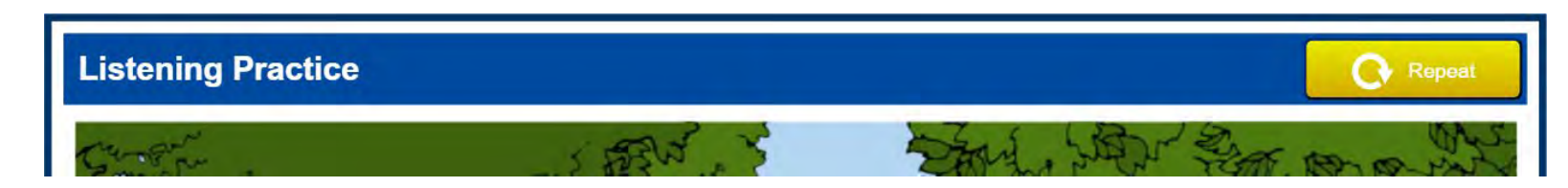

# **Accommodations Checklists**

Two-letter

data code

- There are Accommodations Checklists for the online and paper Access Tests for Kindergarten ACCESS as well at the online and paper versions of the ACCESS for ELLs tests.
- These checklists should be completed and kept on record at the school. In addition, the information should be entered in Infinite Campus.

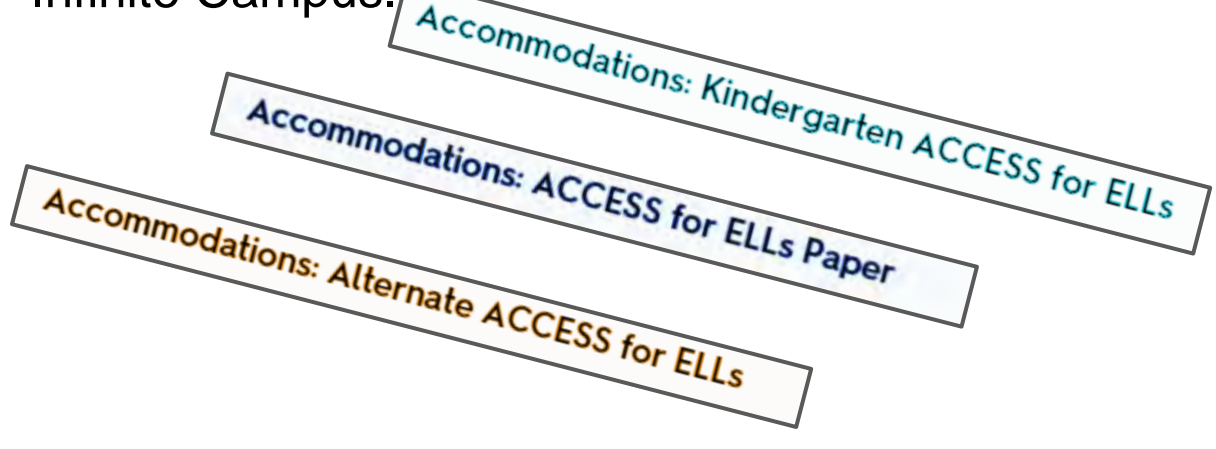

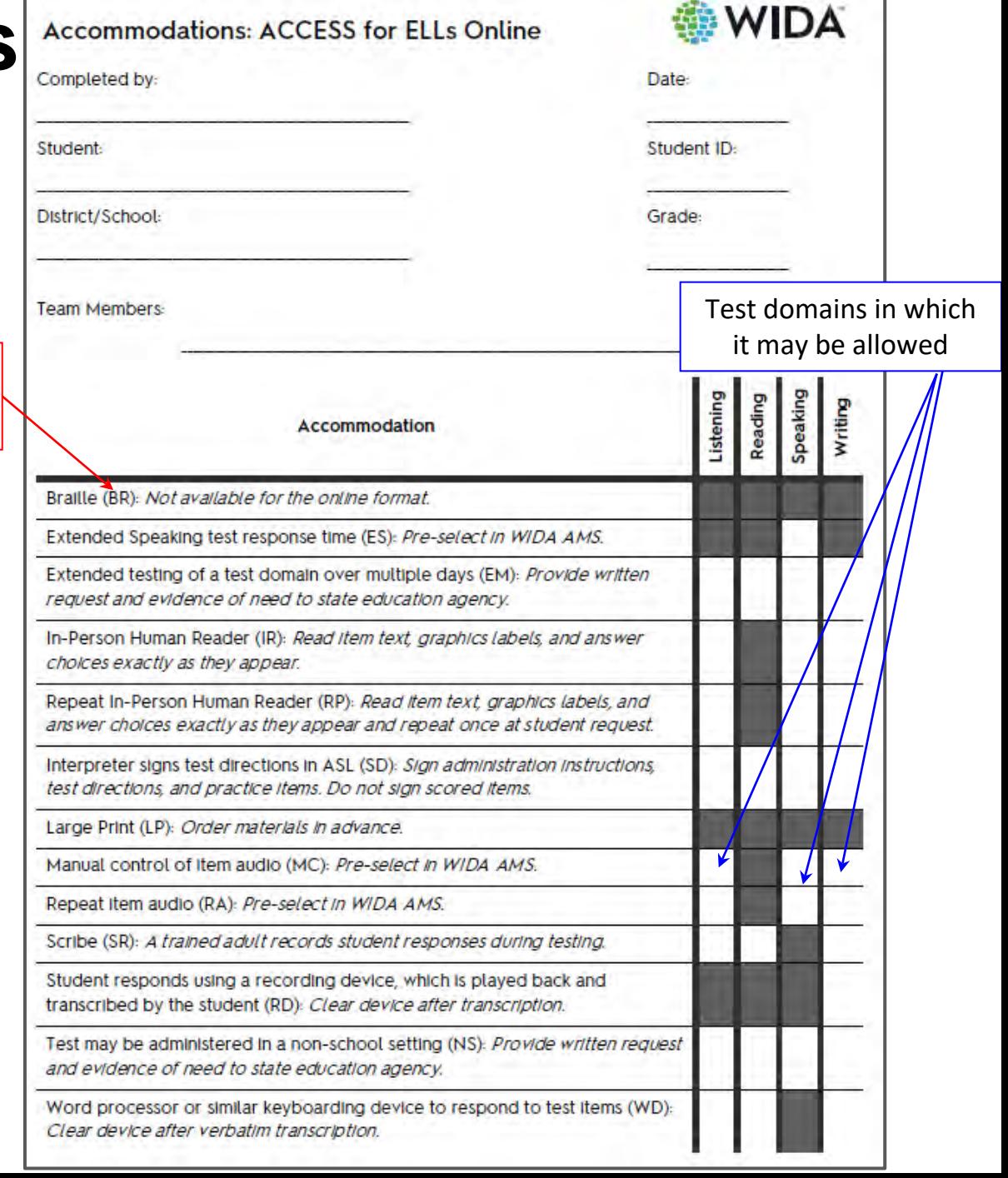

### **Accommodations Checklist**

Accommodations on ACCESS assessments are intended only for students with disabilities as documented in an IEP or 504 Plan. Accommodations decisions are made by a student's educational support team (IEP, 504, or Title II of the ADA). They should never be assigned unilaterally by an individual educator outside of the IEP process. In very rare cases, accommodations are assigned for students who do not have IEPs or 504 Plans. For example, an accommodation could address a short-term barrier associated with an unforeseeable circumstance, such as a student with a fractured hand who needs a scribe or a student recovering from illness or injury who needs to test in a non-school location. Check with your state department of education before assigning accommodations in these rare situations.

Be sure to document the IEP team's decision.

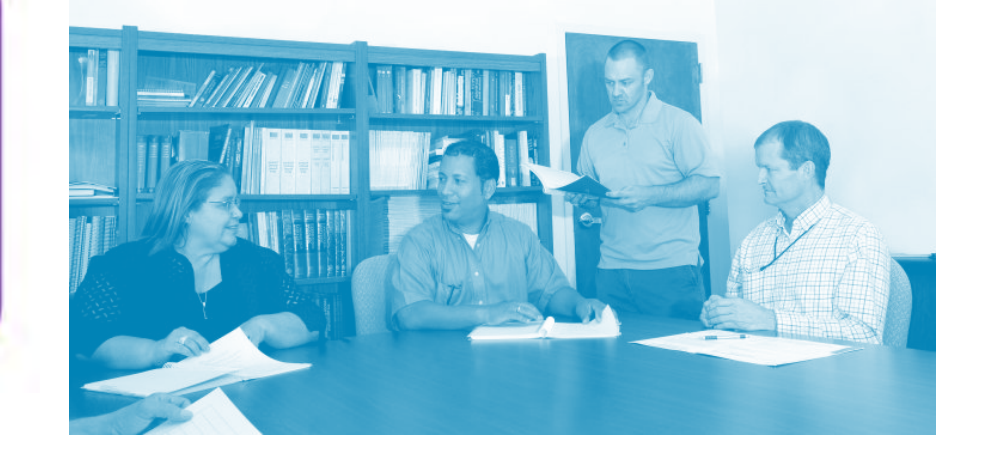

Each Checklist should be kept on file at the school **and** entered into IC and WIDA AMS after 2nd preload

#### **ELLs Identified as Deaf or Hard of Hearing**

ELLs identified as deaf or hard of hearing, including those for whom American Sign Language (ASL) is the primary mode of communication, can generally participate in the Reading and Writing domains of the assessment with few or no accommodations. Students who use speech reading as part of their communication system may use the Human Reader of Items accommodation to access the Listening domain.

#### **ELLs Identified with Blindness or Visual Impairments**

ELLs with low vision should be able to participate in ACCESS for ELLs using the online testing platform, which can enlarge the graphics and text to fill the display screen. It is recommended that students with low vision be provided a large display.The ACCESS for ELLs tests are available in braille for all grade-level clusters for the domains of Reading, Listening, and Writing. The Speaking test is not available in braille and WIDA does not recommend administering this domain to students using braille at this time.

### **Add Accommodations/ Administrative Considerations in Infinite Campus and WIDA AMS**

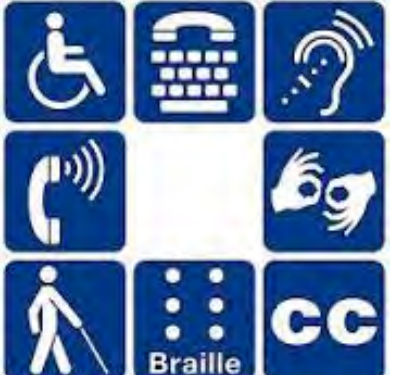

- The transition from the English Learner (EL) module in the Electronic Comprehensive Student Support System (eCSSS) to the Infinite Campus (IC) Student Information System (SIS) went live **Thursday, July 1, 2021**.
- Get together with your SSC and review students and enter IEP/504 Administrative Accommodations Supports in *[Infinite Campus Learning Guide](https://docs.google.com/document/d/1H0wGMG4-MnPTins7y2hDgrNbXm5FPAI8fyzfRgz4-kY/edit)* and WIDA AMS -hopefully submitted by November 10,2021 in the 1st preload or if anyone comes after this by the 2nd preload, make sure it is in by close of business on January 3, 2022.
- Assessment Section will monitor and conduct site visits to look for documentation of these Accommodations and Designated Supports.

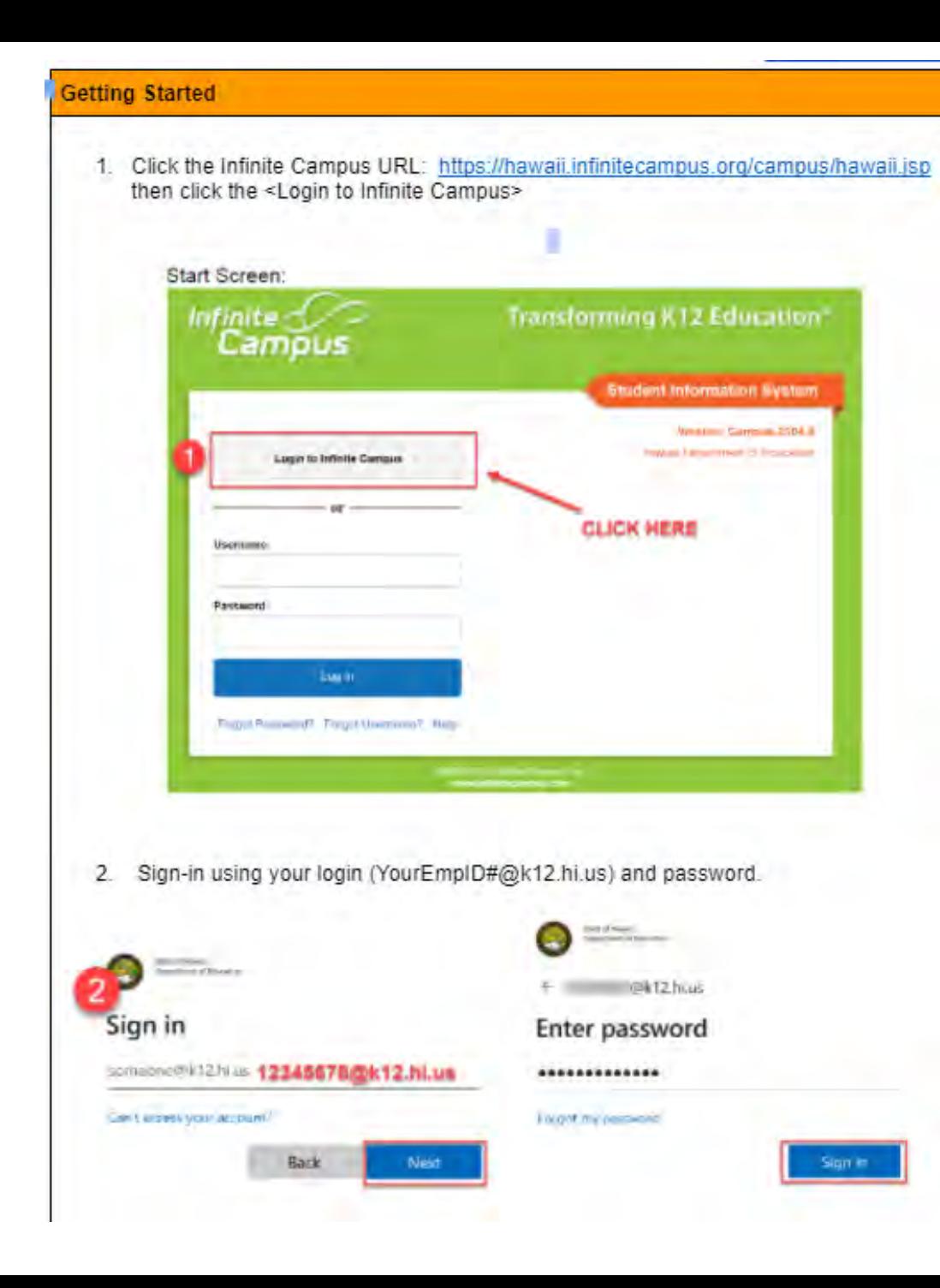

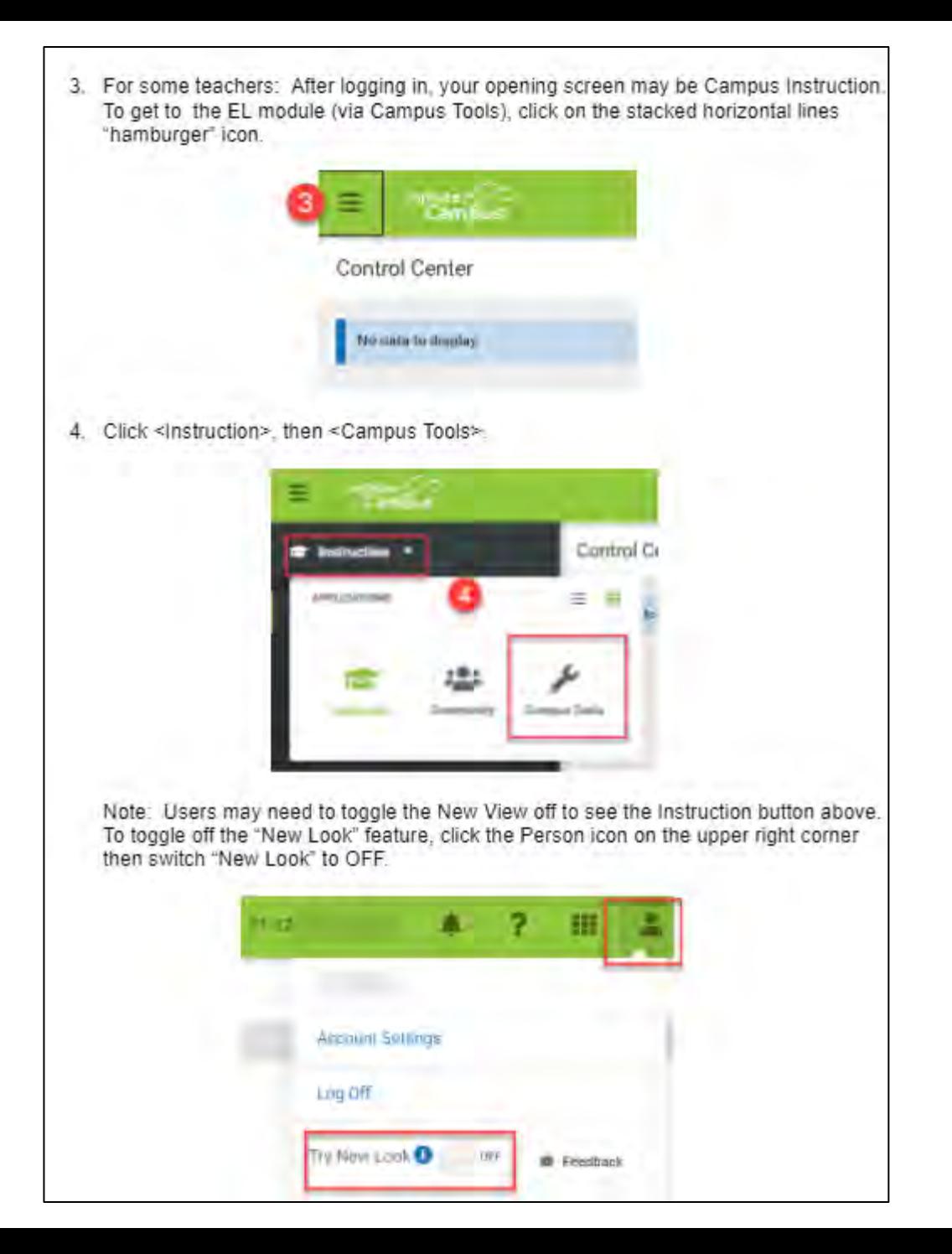

#### Student Search and Navigating to EL Module

Infinite Campus search feature allows users to look up individual students. The EL Compliance Timeline Report can also be generated to see a list of all students, EL statuses. proficiency levels, and timelines, Refer to EL Reports.

To find students:

- 1. Click <Search>
- 2. Click the down arrow, and select <Student> from the drop down list.
- 3. Type in the student's name (last, first) and click <Go>. In the Search Results, click the student's name in the search results list.

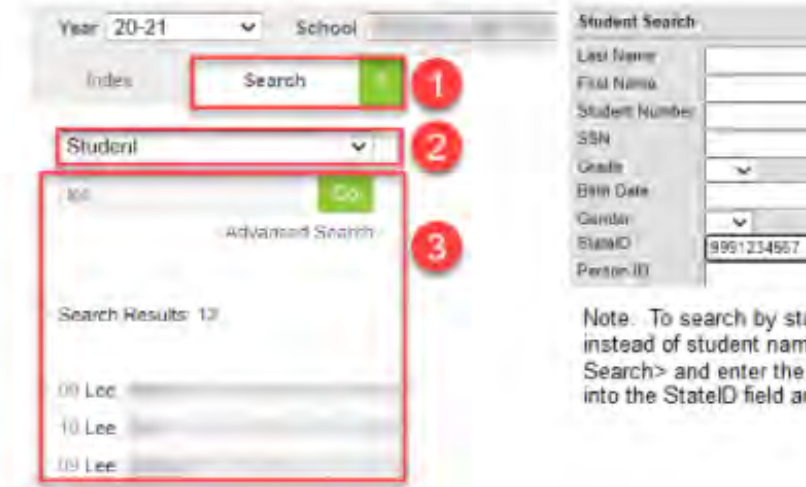

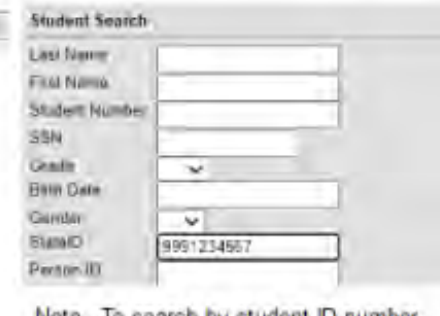

udent ID number e, click <Advanced student ID number nd click <Search>.

- 4. Click <Index>. Then click < Student Information>, then <Program Participation>, then «English Learners (EL)».
- 5. The screen should default to the EL tab where you can find the main EL record of the student.

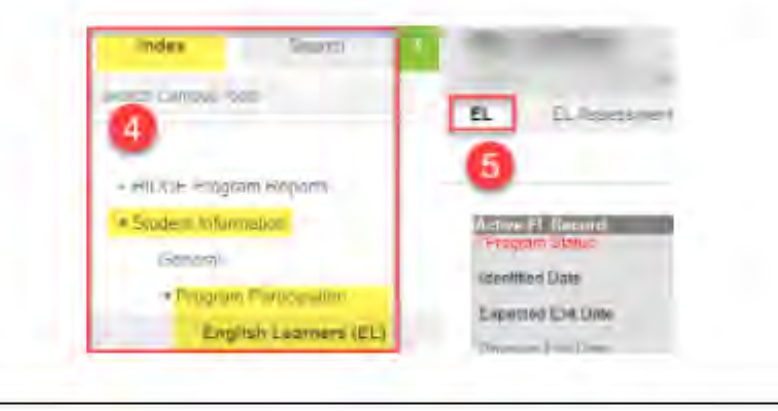

#### **English Learner Record in Infinite Campus**

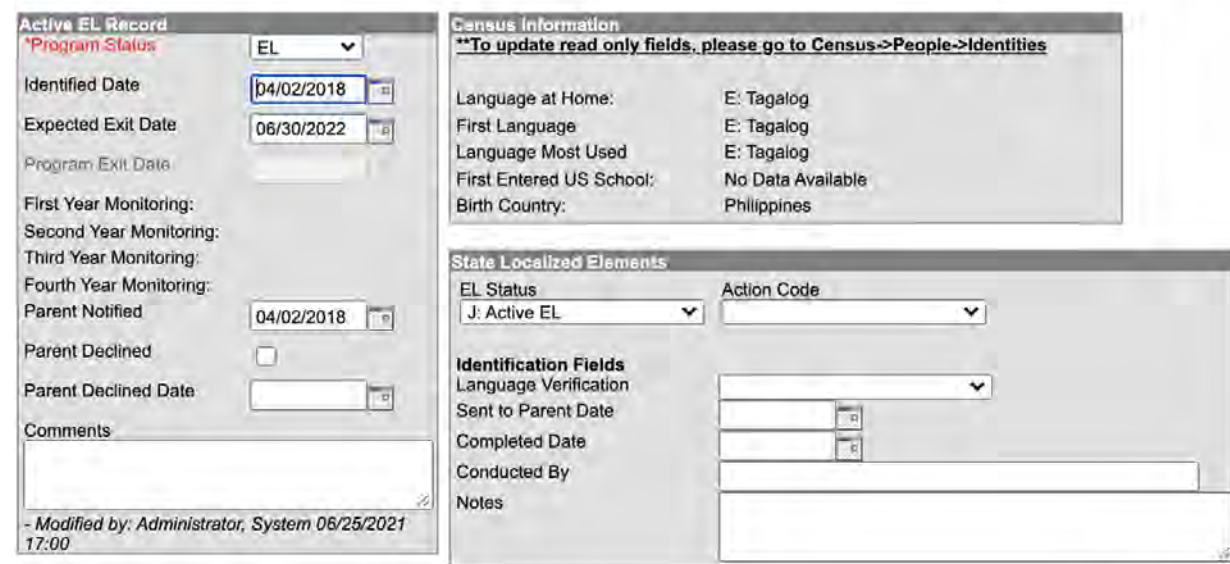

#### **English Language Proficiency Assessment Results**

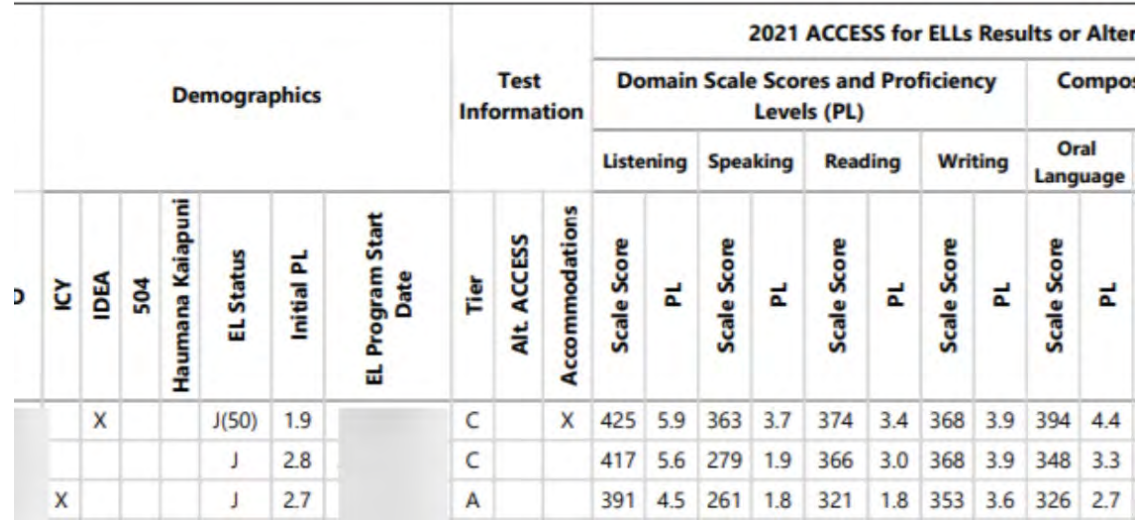

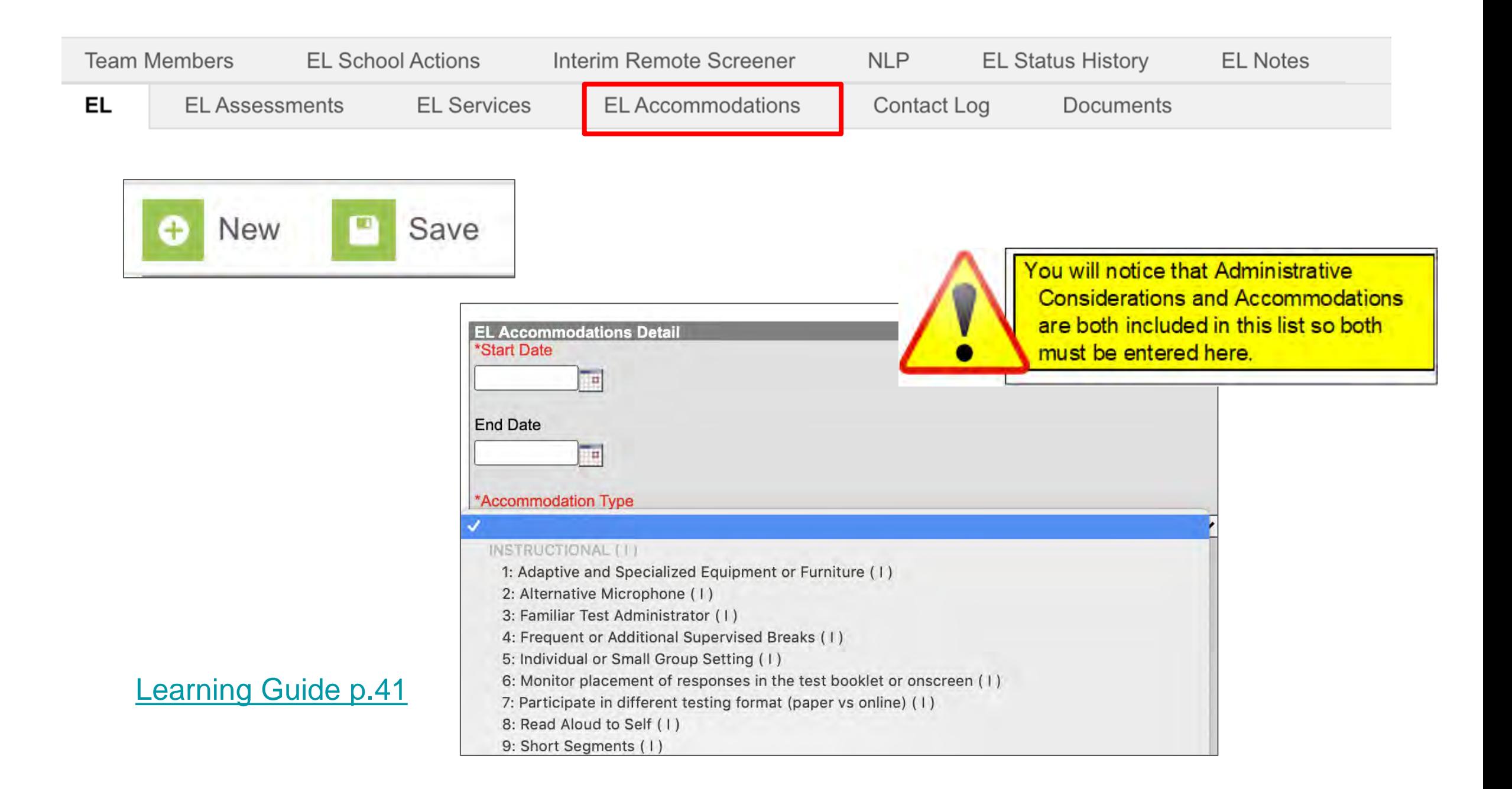

# **Selecting Accommodations EFFECTIVE DECISION MAKING STRATEGIES**

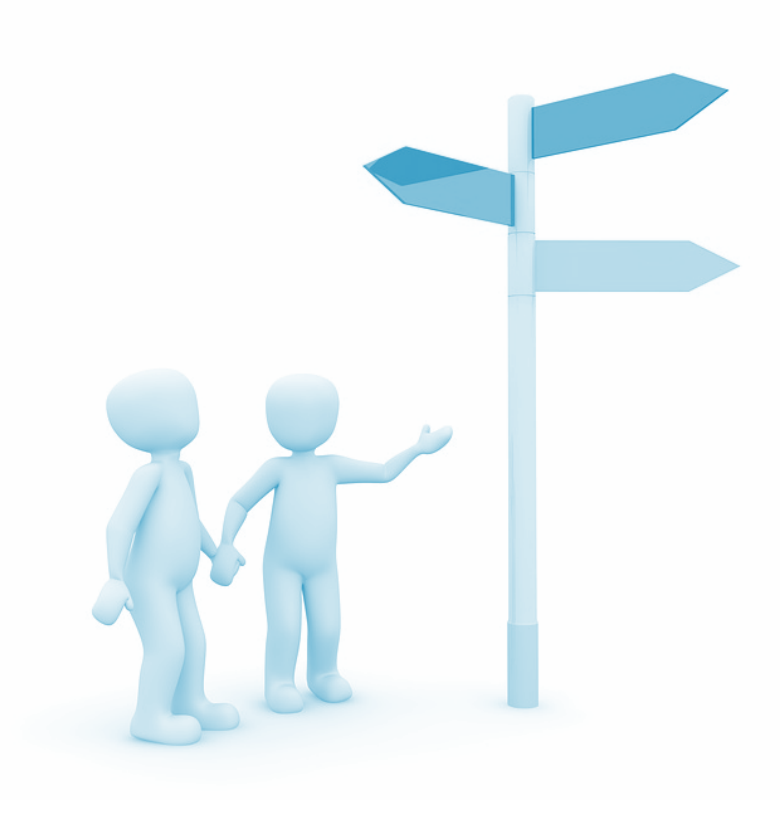

- Make a *team* decision
- Using guiding decision-making questions
- Be careful not to confuse content area testing with ELP testing
- Base accommodation decisions on *individual* student needs

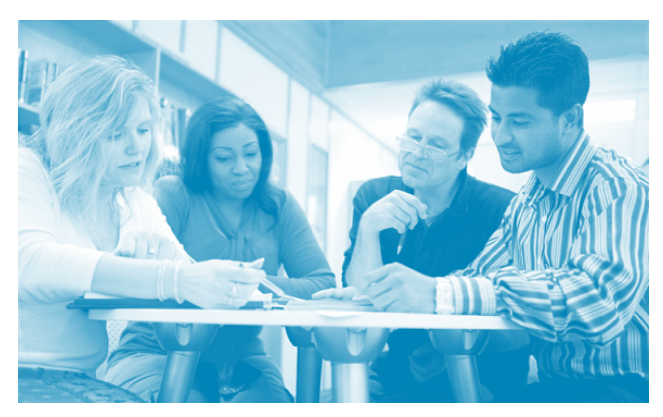

### **WIDA AMS**

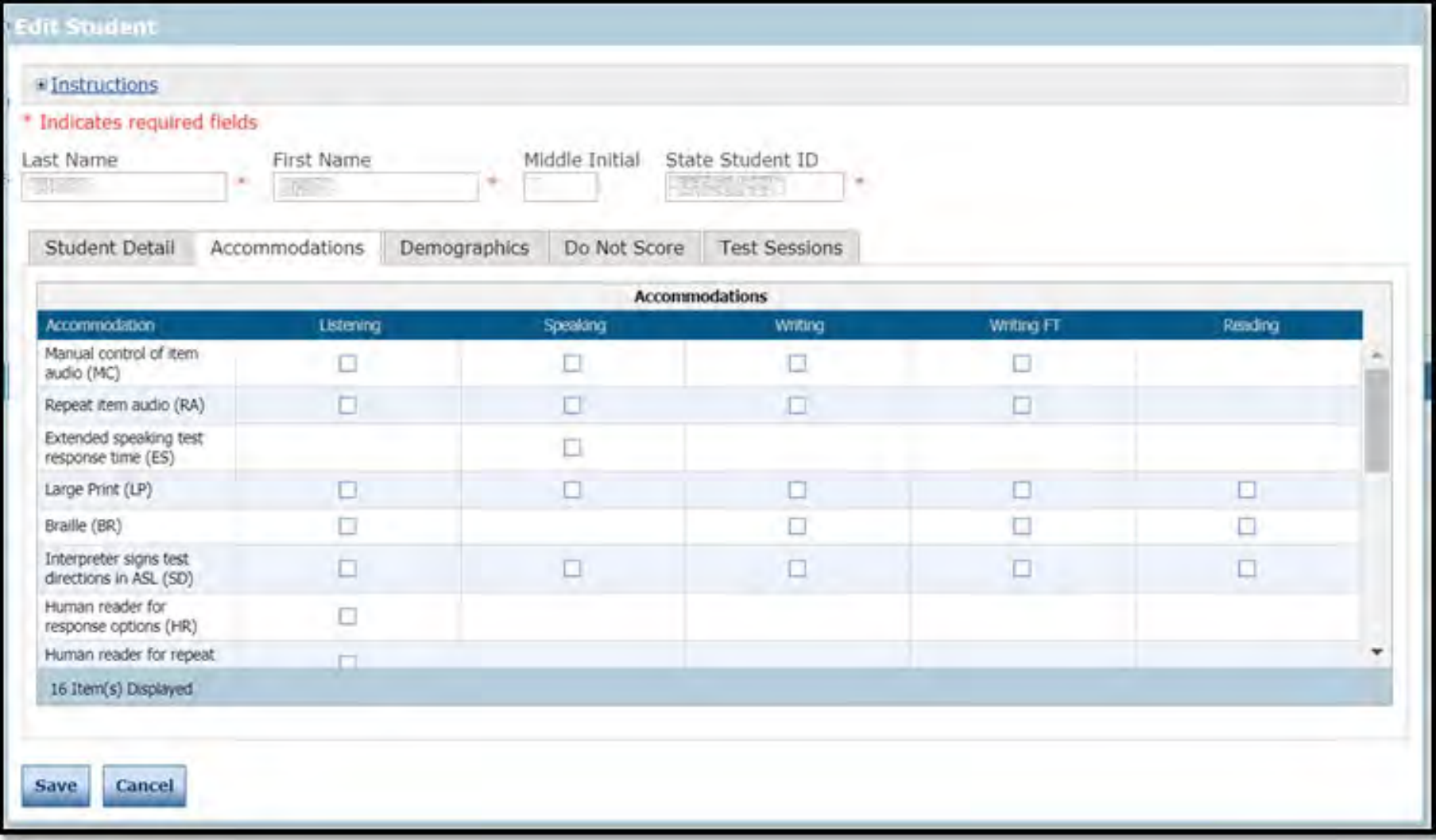

#### [https://www.wida-ams.us](https://www.wida-ams.us/)

(We will spend time in AMS during training in December)

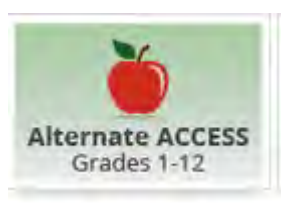

### **Alternate ACCESS for ELLs**

Alternate ACCESS for ELLs is an assessment of English language proficiency (ELP) for those English learners in grades 1-12 who have the most significant cognitive disabilities, and who participate, or would be likely to participate, in their state's alternate content assessment(s).

- Only ELs with significant cognitive disabilities should take Alternate ACCESS for ELLs.
- Students with disabilities who cannot be served with accommodations on the regular ACCESS for ELLs assessments.

**Also review** the **[HSA-Alt Participation Guidelines](https://hsa-alt.alohahsap.org/resources/resources-2021-2022/hsa-alt-participation-guidelines-2021-2022)** 

#### **Alternate ACCESS for ELLs Participation Decision Tree**

**NO** 

**NO** 

**NO** 

Has the student been identified as an English language learner (ELL)?

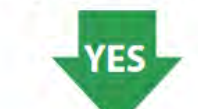

Does the student have a significant cognitive disability and receive special education services under IDEA (2004)?

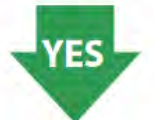

Does the student require extensive direct individualized instruction and substantial support to achieve measurable gains in the grade- and age-appropriate curriculum?

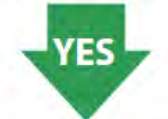

Is or will the student participate in state alternate content assessment based on alternate achievement standards?

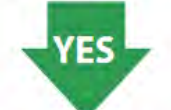

The student is eligible to participate in testing with **Alternate ACCESS for ELLs** 

Do not administer an English language proficiency assessment

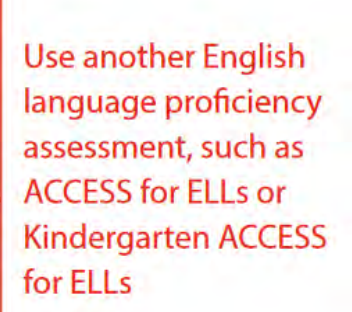

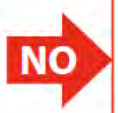

### **Activity #2: Discussion on Accommodations**

**Link to Activity #2: [bit.ly/WIDA-Act2](http://bit.ly/WIDA-Act2)**

#### **Jamboard Breakout**

What are/Who can have:

- Accommodations?
- Administrative Considerations?
- Universal Tools?

What do you need to do and who you will need to talk to make these decisions?

What challenges do you anticipate?

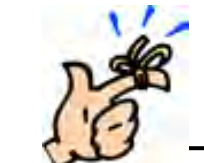

Remember: to select a scribe to post your: Suggestions/Successful **Strategies, Anticipated** Challenges, and Questions to the Jamboard

# **Test Security**

### **ACCESS for ELLs is a secure test.**

- Store all test material where only the appropriate staff can access it, and keep all test material under supervision throughout the testing window.
- Do not photocopy test materials, and do not share any specific information about the content of the test with students or their families, even after testing.
- Any breaches of test security can invalidate student scores. (includes not returning test booklets)
- Always keep login information secure, and follow your state's test security policies and procedures.
- Collect all electronic devices or have students turn them off and placed in their backpack under their desk/chair.
- If you suspect test security has been compromised in any way, immediately contact the Assessment Section to determine next steps.

# **Test Security (cont.)**

Keep personal information and test material secure.

- Track all booklets
- Ensure test material is kept confidential. Do not allow paper test materials to be left unattended before or after testing.
- Do not allow online test content to remain on screen unattended before or after testing.
- Collect test material from test administrators as soon as possible after testing and keep it in locked storage.
- Return all paper materials, failure to return materials is considered a security breach.
- Do not destroy any secure test material. The only exception is soiled materials that cannot be returned.

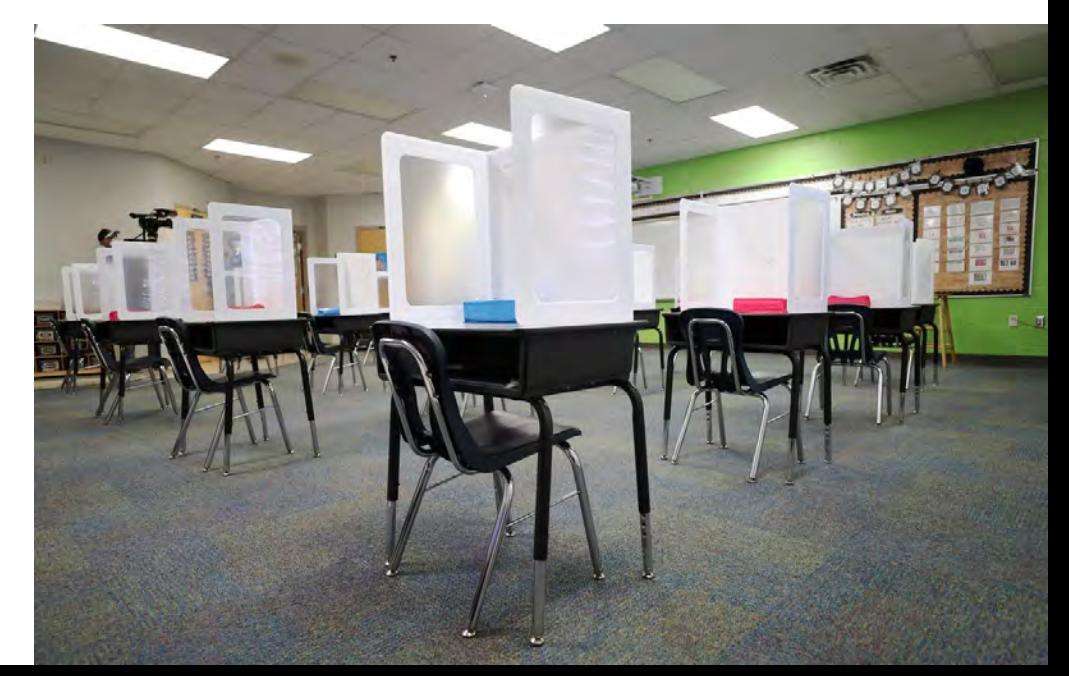

### **Test Security**

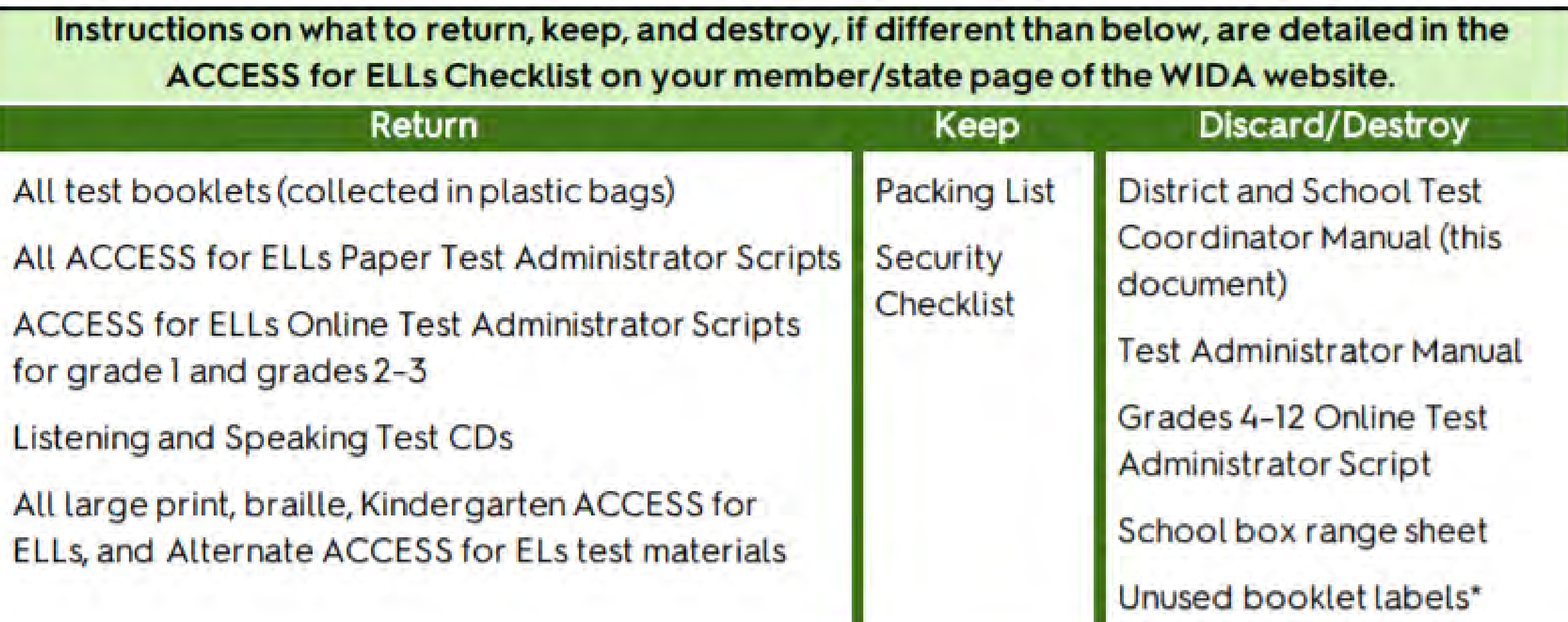

### **Training Materials for Training Test Administrators**

[Policies and Procedure Training Document for TC's and Test](https://bit.ly/3kZD4l3)<br>[Administrators](https://bit.ly/3kZD4l3)

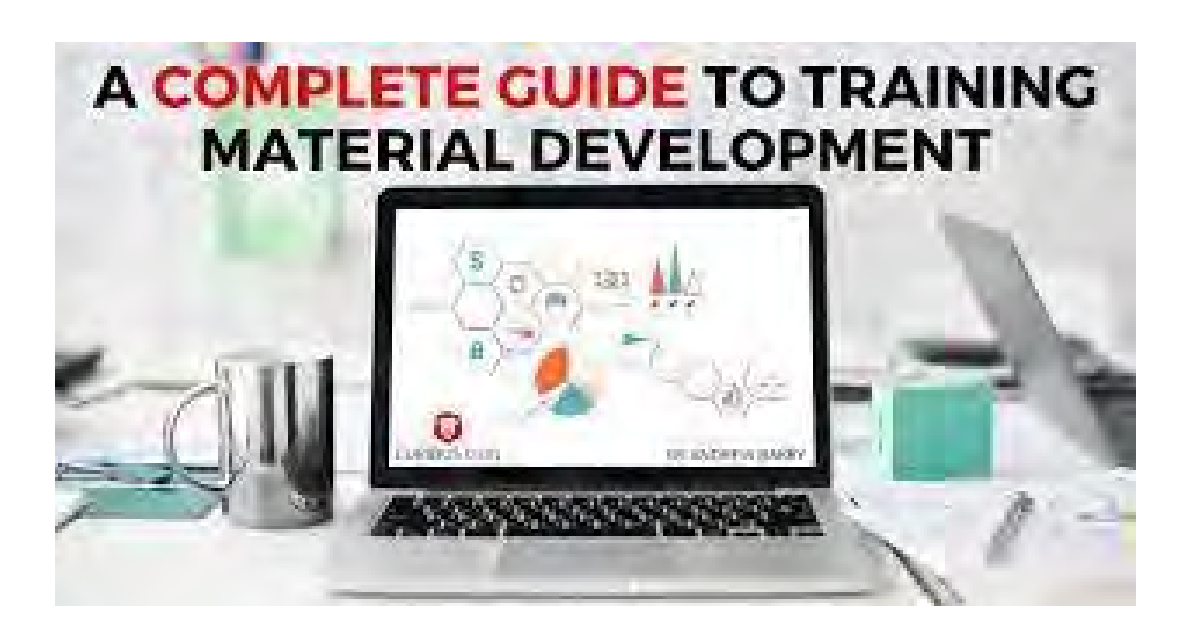

# **Activity #3: Collaboration/Sharing Time**

- In this last breakout session we are going to give you tIme to collaborate and share what you have learned today and know from experience with others.
- Unmute yourself and turn on your video.
- Ask questions, share what you do in your school that has been successful.
- Exchange contact info if you find a person to be knowledgeable and supportive.

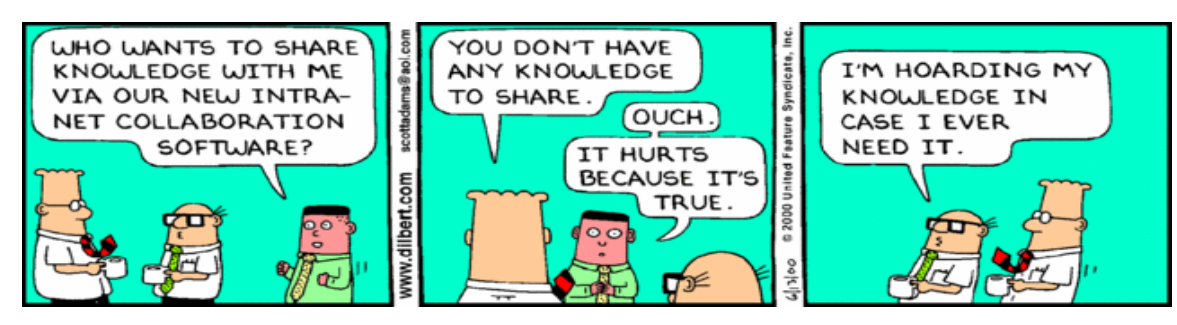

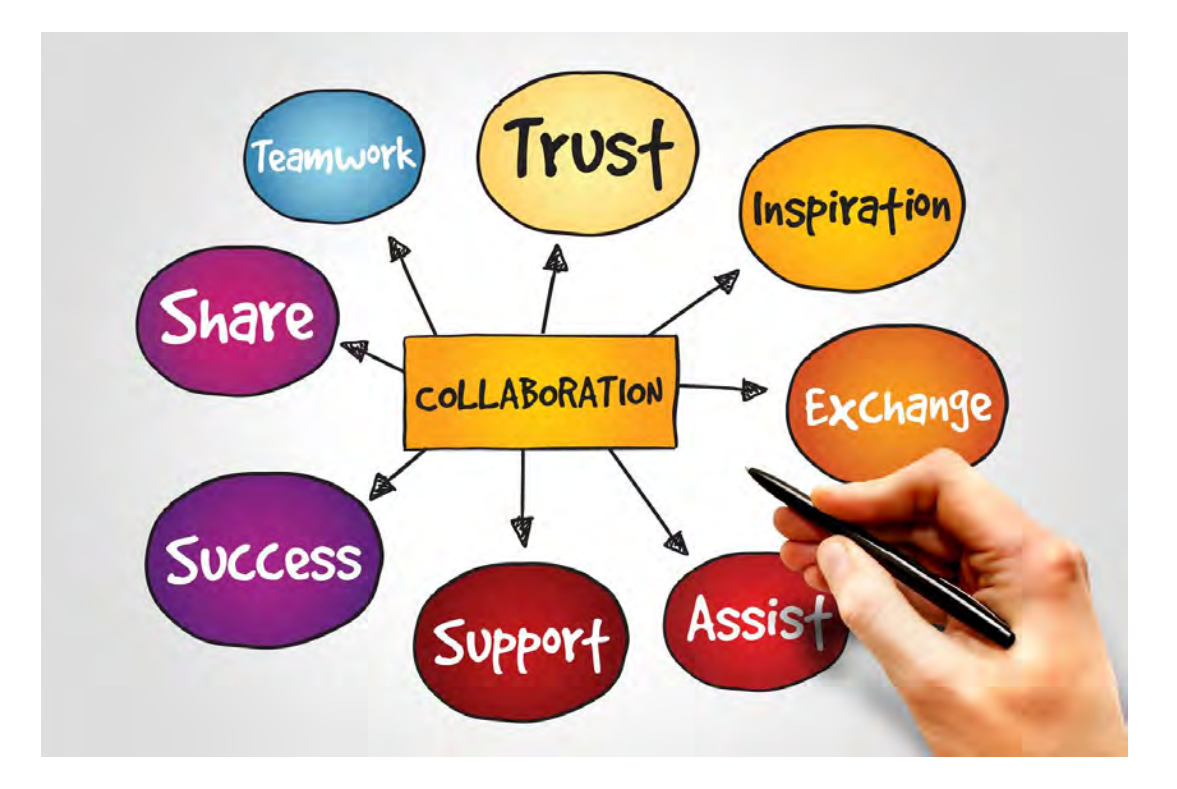

### **Training Schedule for 2021-22**

### **ACCESS Newbie TC October Training:**

- Tuesday, October 5: Hilo/Kona
- Tuesday, October 19:  $\blacktriangleleft$ Maui/Lanai/Molokai/Kauai/Hana
- $\triangleright$  Thursday. October 21: Honolulu/Windward
- Tuesday, October 26: Leeward/Central

### **Smarter Newbie TC November Training:**

- Tuesday, November 9: Hilo/Kona  $\blacktriangleright$
- Monday, November 15:  $\blacktriangleright$ Maui/Lanai/Molokai/Kauai/Hana
- $\triangleright$  Tuesday, November 16: Honolulu/Windward
- $\triangleright$  Thursday, November 18: Leeward/Central

### **ACCESS Veterans TC December Training:**

- > Monday, December 6: Hilo/Kona
- $\triangleright$  Tuesday, December 7: Maui/Lanai/Molokai/Kauai/Hana
- $\triangleright$  Thursday, December 9: Honolulu
- $\triangleright$  Friday, December 10: Windward
- Monday, December 13:Central  $\blacktriangle$
- $\triangleright$  Tuesday, December 14: Leeward

### **Smarter Veterans TC January Training: TBD**

### **Contact Information**

#### **Assessment Section:**

Phone: (808)307-3636

- Karen Tohinaka [karen.tohinaka@k12.hi.us](mailto:karen.tohinaka@k12.hi.us)
- **Paul Dumas** [paul.dumas@k12.hi.us](mailto:paul.dumas@k12.hi.us)

### **ELL Program:**

Phone: (808) 305-9642

- Andrea DeGre [andrea.degre@k12.hi.us](mailto:andrea.degre@k12.hi.us)
- Mishka Sulva [mishka.sulva@k12.hi.us](mailto:mishka.sulva@k12.hi.us)

**WIDA Client Service Center** Phone: (866)276-7735 [help@wida.us](mailto:help@wida.us)

**DRC Customer Service Phone: (855)787-9615** [WIDA@datarecognitioncorp.com](mailto:WIDA@datarecognitioncorp.com)

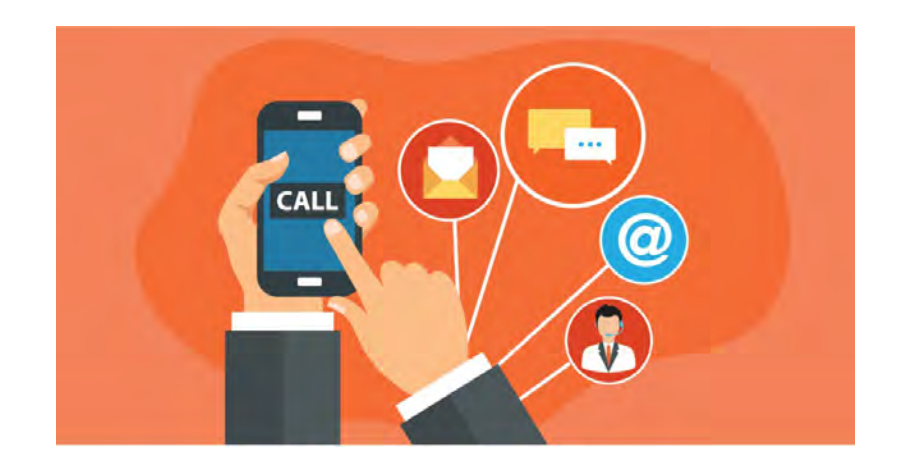

Recording of this webinar: [October 2021 New WIDA ACCESS 2.0 Test Coordinators Training](https://files.portal.cambiumast.com/hawaii/Media/Webinar-ACCESS-for-ELLs-New-Test-Coordinator-Training-October_2021.MP4)

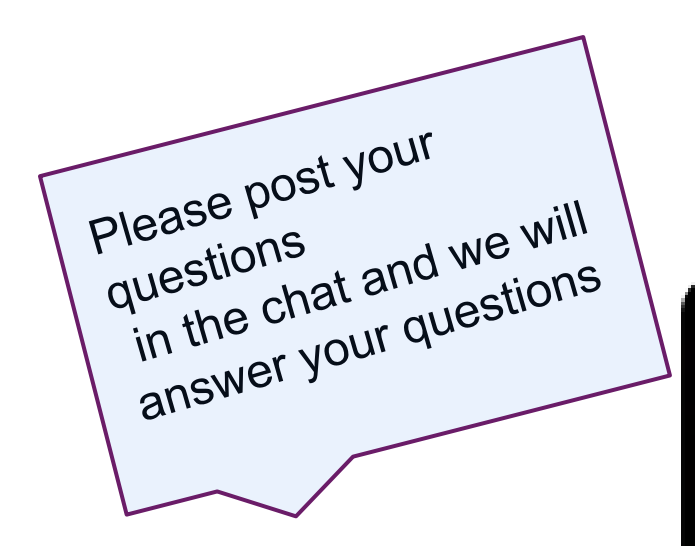

# **Questions**

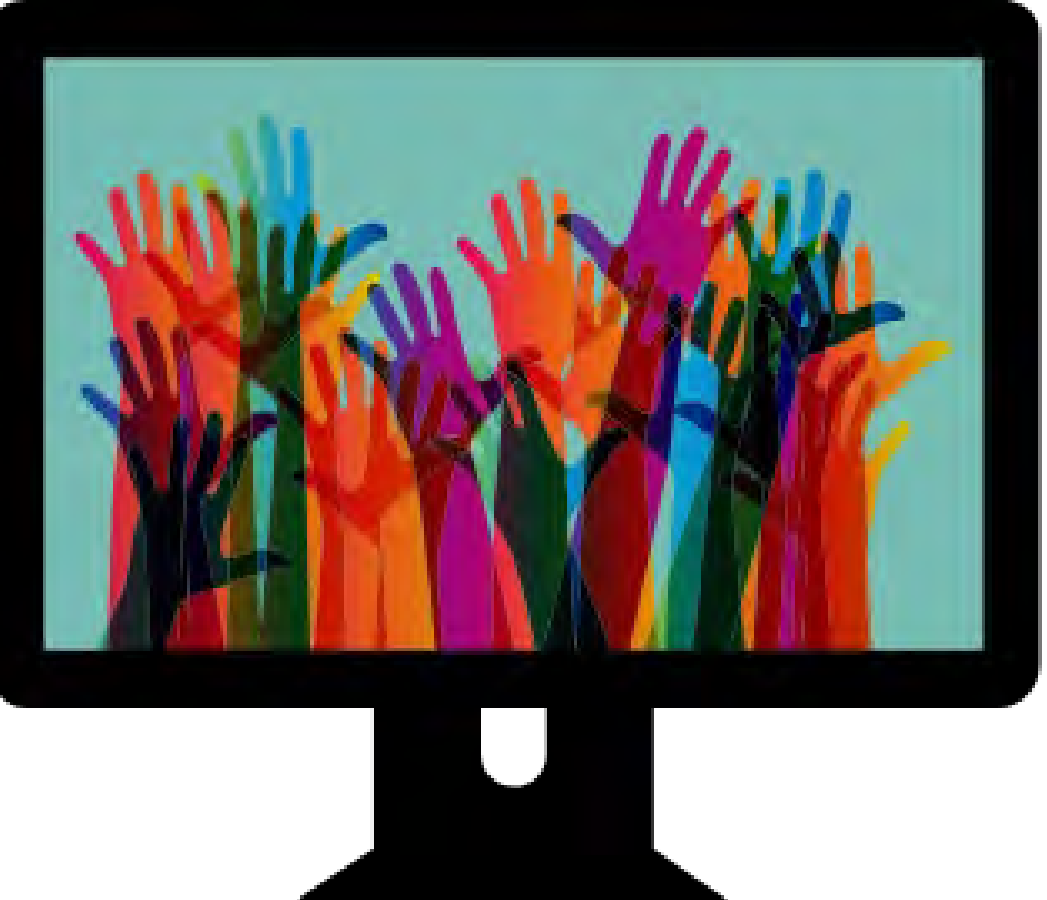

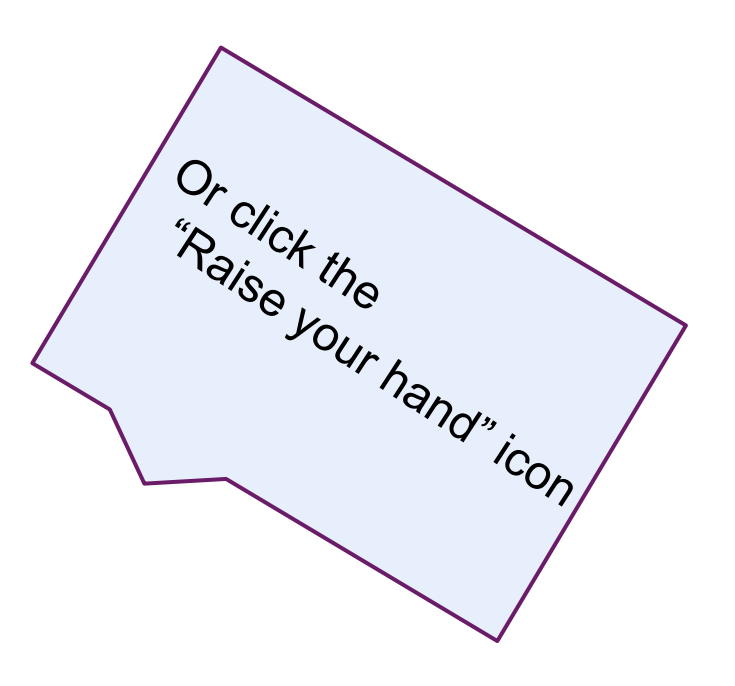

### **Take stock of all you've been through already**

The hardships and misfortunes you've been through can give you confidence that you're capable of handling whatever comes your way. Your past experiences can help you find your inner strength and resilience.

We are strong! We can achieve more! We can make a difference....TOGETHER!

Best of luck this year!

Mahalo Nui Loa!

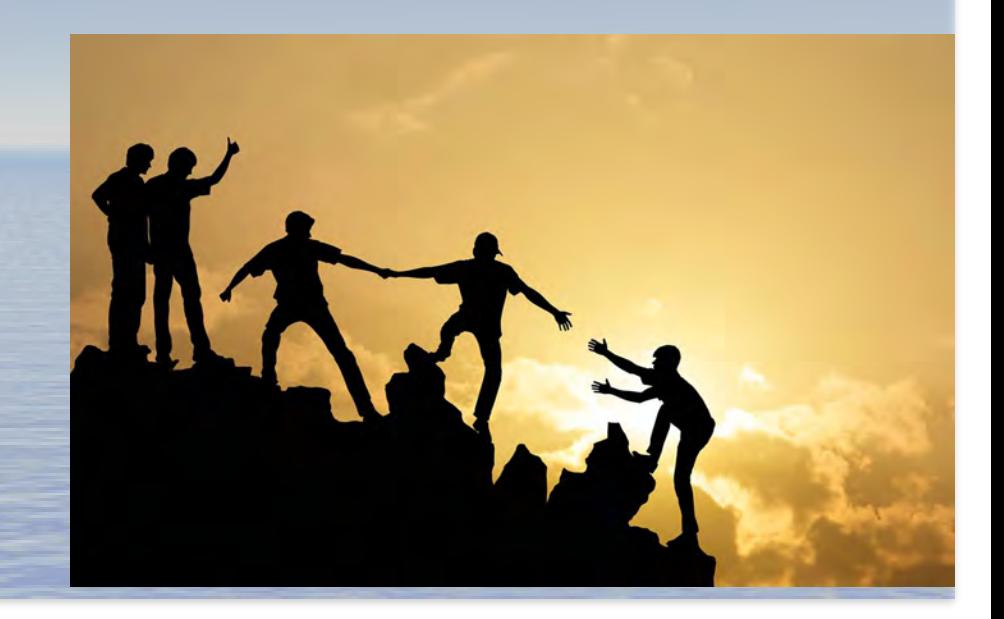